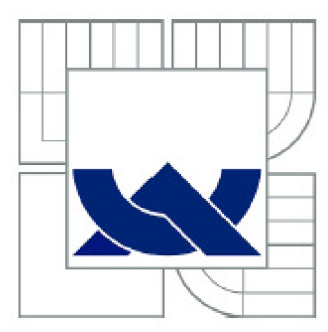

# VYSOKÉ UČENÍ TECHNICKÉ V BRNĚ

BRNO UNIVERSITY OF TECHNOLOGY

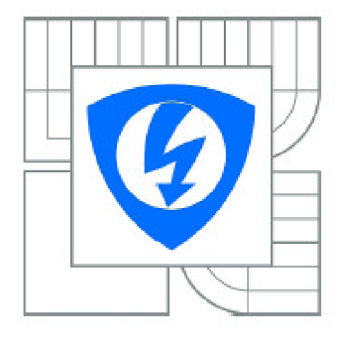

FAKULTA ELEKTROTECHNIKY A KOMUNIKAČNÍCH TECHNOLOGIÍ USTAV RÁDIOELEKTRONIKY

FACULTY OF ELECTRICAL ENGINEERING AND COMMUNICATION DEPARTMENT OF RADIO ELECTRONICS

# ŘÍZENÍ DOMÁCÍHO ÚSTŘEDNÍHO TOPENÍ

CONTROL OF HOUSEHOLD CENTRAL HEATING

BAKALÁRSKA PRÁCE **BACHELOR'S THESIS** 

AUTOR PRÁCE **AUTHOR** 

FRANTIŠEK CHYTKA

VEDOUCÍ PRÁCE **SUPERVISOR** 

doc. Ing. TOMÁŠ FRÝZA, Ph.D.

**BRNO 2011** 

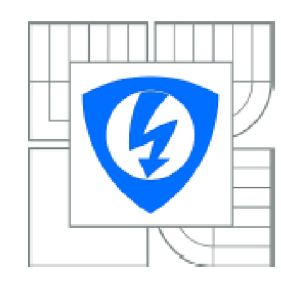

VYSOKÉ UČENÍ TECHNICKÉ V BRNĚ

Fakulta elektrotechniky a komunikačních technologií

Ústav radioelektroniky

# Bakalářská práce

bakalársky studijní obor Elektronika a sdělovací technika

**Student:** František Chytka **that is a controlled a controlled a controlled a controlled a controlled a controlled a controlled a controlled a controlled a controlled a controlled a controlled a controlled a controlled a c** *Ročník:* 3 *Akademický rok:* 2010/2011

#### NÁZEV TÉMATU:

## Řízení domácího ústředního topení

#### POKYNY PRO VYPRACOVÁNÍ:

Projekt je zaměřen do oblasti automatického řízeni vytápění v rodinném domě. Proveďte rozbor dostupných teplotních čidel a bezdrátových přenosových zařízení v bezlicenčním ISM pásmu. Navrhněte obvodové zapojení všech modulů v domě včetně řídicích programů. Proveďte detailní testování navržených modulů.

Navrhněte jednoduchý komunikační protokol mezi moduly, umožňující detekci výpadků komunikace. Do řídicího zařízení implementujte funkci logování události. Vytvořte desky plošných spojů všech modulu, oživte je a proveďte finální úpravy (krytí, konektory, ...). Naprogramujte aplikaci pro PC umožňující import logovaných událostí.

#### DOPORUČENÁ LITERATURA:

[1] Temperature World [online]. 2010 - [cit. 19, května 2010]. Dostupné na www: http://www.temperatureworld.com/shci.htm.

[2] BITTI, A.R. Wireless Monitoring System. Circuit Cellar [online]. 2004 - [cit. 19. května 2010]. Dostupné na www: [http://www.circuitcellar.com](http://www.circuitcellar.co)/library/prinť0604/RicciBitti-167/RicciBitti-167.pdf. [3] Atmel Corporation. AVR 8-Bit RISC. [online], 2008 - [cit. 19. května 2010]. Dostupné na www: http://www.atmel.com/products/avr/.

*Termín zadání:* 7.22011 *Termín odevzdání:* 27.52011

Vedoucí práce: doc. Ing. Tomáš Frýza, Ph.D.

#### prof, Dr. Ing. Zbyněk Raida

*Předseda oborově rady* 

#### UPOZORNĚNÍ:

Autor semestrální práce nesmí při vytváření semestrální práce porušit autorská práva třetích osob, zejména nesmí zasahovat nedovoleným způsobem do cizích autorských práv osobnostních a musí si být plně vědom následků porušení ustanovení § 11 a následujících autorského zákona č. 121/2000 Sb., včetně možných trestněprávních důsledků vyplývajících z ustanovení části druhé, hlavy VI. díl 4 Trestního zákoníku č.40/2009 Sb.

# **Abstrakt**

Tato práce se zabývá návrhem a realizací systému, který řídí ústřední topení rodinného domu. Jednotlivé části systému komunikují bezdrátově. Cílem práce je výběr bezdrátových modulů, výběr teplotního senzoru, návrh systému, konstrukce všech zařízení a vytvoření software. Testováním zvolených obvodů byla zaručena spolehlivost a bezproblémové chování v praxi. Výsledkem jsou zařízení, která budou nainstalována do patřičné budovy.

# **Abstract**

This thesis deals the design and implementation of system, that control central heating in house. The communications of the units are wireless. The main aim is the choice of wireless modules, the choice of temperature sensor, the design of the PCBs, the construction of all parts and the creation of the software. The test of the curcuits is required for reliability and nuisance in practice. The result is the ready system, that will be installed to house.

# **Klíčová slova**

Řízení vytápění, Centrální topení, Mikroprocesory AVR, VF moduly 868 MHz, Teplotní senzory, Bezdrátová komunikace, USB připojení, Manažer událostí

# **Keywords**

Control of heating, Central heating, Microprocessors AVR, HF modules 868 MHz, Temperature sensors, Wireless comunication, USB connection, Event Manager

CHYTKA, F. *Řízení domácího ústředního topení: bakalářská práce.* Brno: FEKT VUT v Brně, 2011. 75 s.

# **Prohlášení**

Jako autor bakalářské práce na téma "Řízení domácího ústředního topení" dále prohlašuji, že v souvislosti s vytvořením této bakalářské práce jsem neporušil autorská práva třetích osob, zejména jsem nezasáhl nedovoleným způsobem do cizích autorských práv osobnostních a jsem si plně vědom následků porušení ustanovení § 11 a následujících autorského zákona č. 121/2000 Sb., včetně možných trestněprávních důsledků vyplývajících z ustanovení části druhé, hlavy VI. díl 4 Trestního zákoníku č. 40/2009 Sb.

V Brně dne

podpis autora

# **Poděkování**

Děkuji vedoucímu bakalářské práce doc. Ing. Tomáši Frýzovi, Ph.D. za účinnou metodickou, pedagogickou a odbornou pomoc a další cenné rady při zpracování mé bakalářské práce.

V Brně dne

podpis autora

# **Obsah**

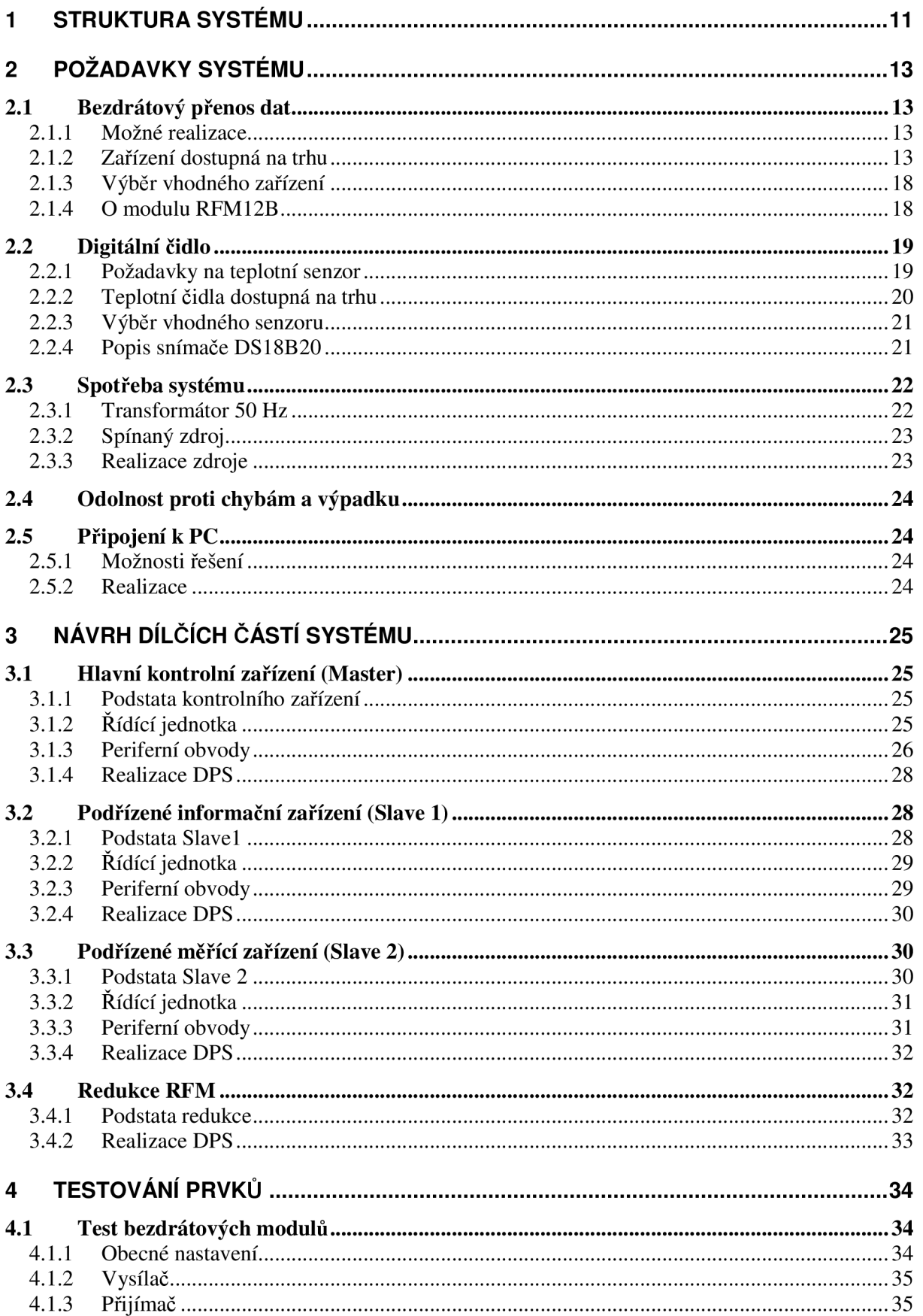

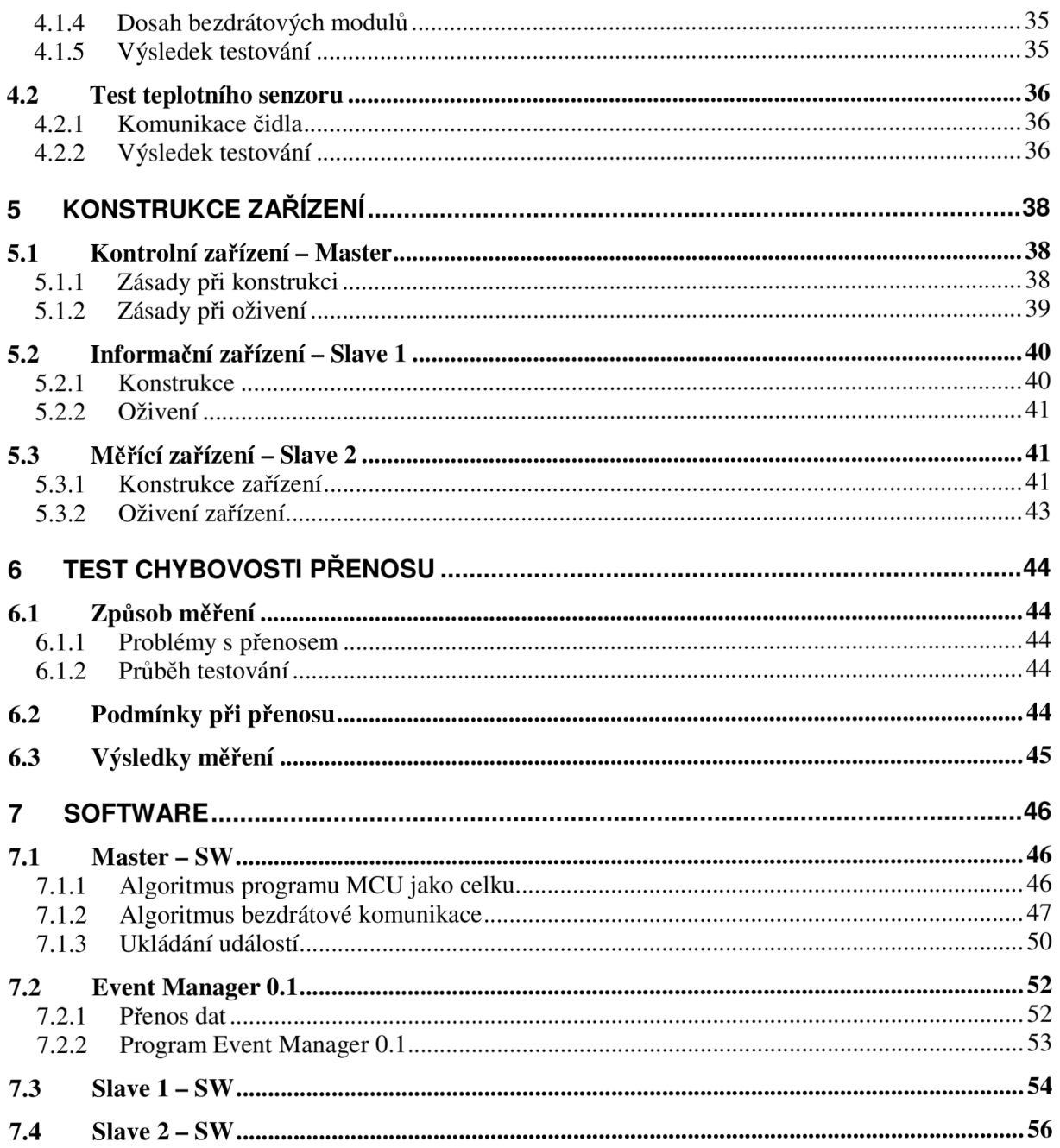

# **Seznam obrázků**

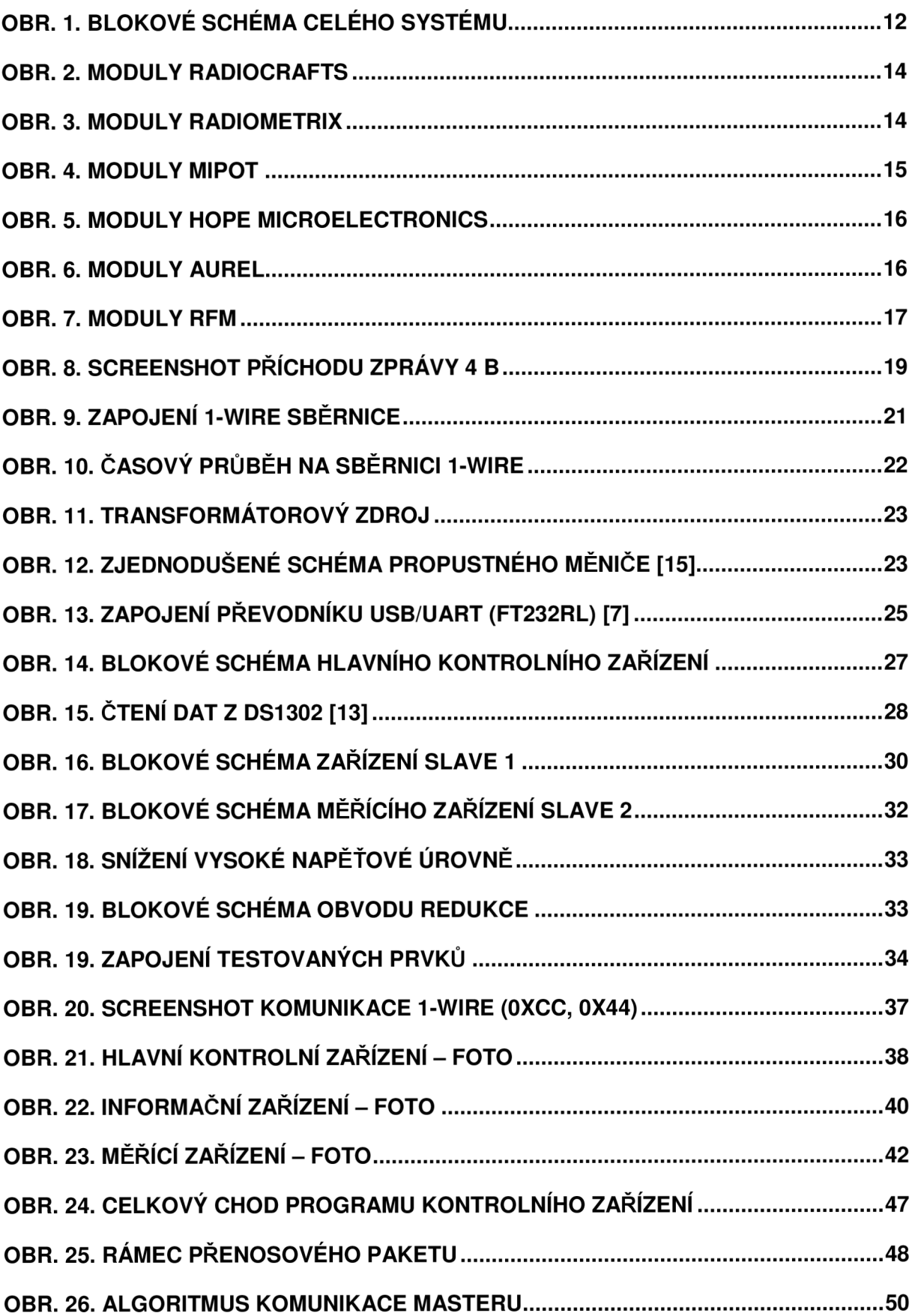

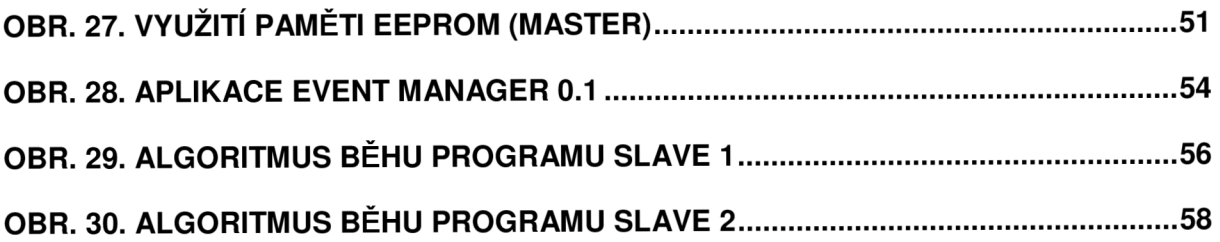

# **Úvod**

V mnoha budovách a objektech je vytápění realizováno centrálním zdrojem tepla (kotel, přípojka teplárny, ...) a následným rozvodem do jednotlivých částí objektu. Je-li budova rozlehlá, je nutné pohánět ohřáté nosné médium do větví, do kterých se samotíží teplo nedostane. Naprosto nejběžnějšími médii jsou voda, pára a horký vzduch. Méně častými nosnými médii jsou různé emulze a oleje.

Tato práce se zabývá řešením problému vytápění staršího rozlehlého dvougeneračního domu. K němu jsou navíc přistavěny další malé objekty. Zde nastává nutnost použít poháněči jednotku pro ohřáté médium do bočních částí domu. Centrální částí je kotel na tuhá paliva, jenž ohřívá vodu v rozvodu.

Je tedy nutné zkonstruovat řídící jednotku, která má celý systém řídit. V době mimo topnou sezonu je systém vypnut, avšak během topné sezony (podzim až jaro) systém běží celodenně. Přehřátí kotle je signalizováno uživateli, zároveň se systém snaží sepnutím všech bočních větví centrálního topení snížit teplotu zpět stabilní úroveň. Varování uživatele je zvukovým a vizuálním signálem.

Celý řídicí systém se skládá ze tří modulů. Kontrolní modul "Master" ovládá zbylé moduly. Podřízený modul "Slave 1" je spíše informační modul, který podává informace uživateli v opačné části budovy, tedy v druhém bytě. Třetí modul "Slavě 2" je též podřízený hlavnímu kontrolnímu modulu. Tento spočívá u zdroje (u kotle), měří aktuální teplotu kotle a rozesílá tepelnou energii podle pokynů hlavního kontrolního zařízení.

Výstupem práce tedy bude navržený, vyhotovený a otestovaný systém, který se bude skládat ze tří zařízení.

# **1 Struktura systému**

Celé zařízení je složeno z několika částí. Jelikož je rozloha daného domu větší než běžná (zhruba stovky m<sup>2</sup>), není možné systém realizovat pouze jedním, samostatně stojícím zařízením, viz Obr. 1.

Hlavní jednotka "Master" se nachází v první bytové jednotce domu. Má za úkol informovat uživatele o aktuálním stavu centrálního topení a ovládat jej. Dále pak hlásit případné závady, výpadky a kritické stavy. Hlavní jednotka zapisuje svoje činnosti do paměti pro pozdější vyhodnocování. Tento modul je možno připojit k PC a přes rozhraní USB stahovat uložená data přímo do vytvořeného programu Event Manager 0.1.

Modul "Slave 1" je umístěn v druhé bytové jednotce domu. Je podřízen hlavnímu kontrolnímu zařízení a má spíše informační podstatu. Ukazuje uživateli stav systému a lze jím, pod taktovkou kontrolního modulu, ovládat čerpadla. Má však omezená práva. Při kritické chybě, nebo přehřátí upozorňuje uživatele zvukovým signálem.

Poslední částí systému je podřízený modul "Slave 2", který spočívá u kotle. Toto zařízení měří teplotu, odesílá ji, a pak podle příchozích příkazů spouští jednotlivá periferní zařízení (čerpadla). Slave 2 je rovnocenný se zařízením Slave 1, podléhá tedy prioritnímu Masteru.

Překážky mezi jednotlivými zařízeními budou v praxi natolik problémové, že je metalické spojení těchto tří zařízení téměř nemožné. Proto je s výhodou využito bezdrátového přenosu dat.

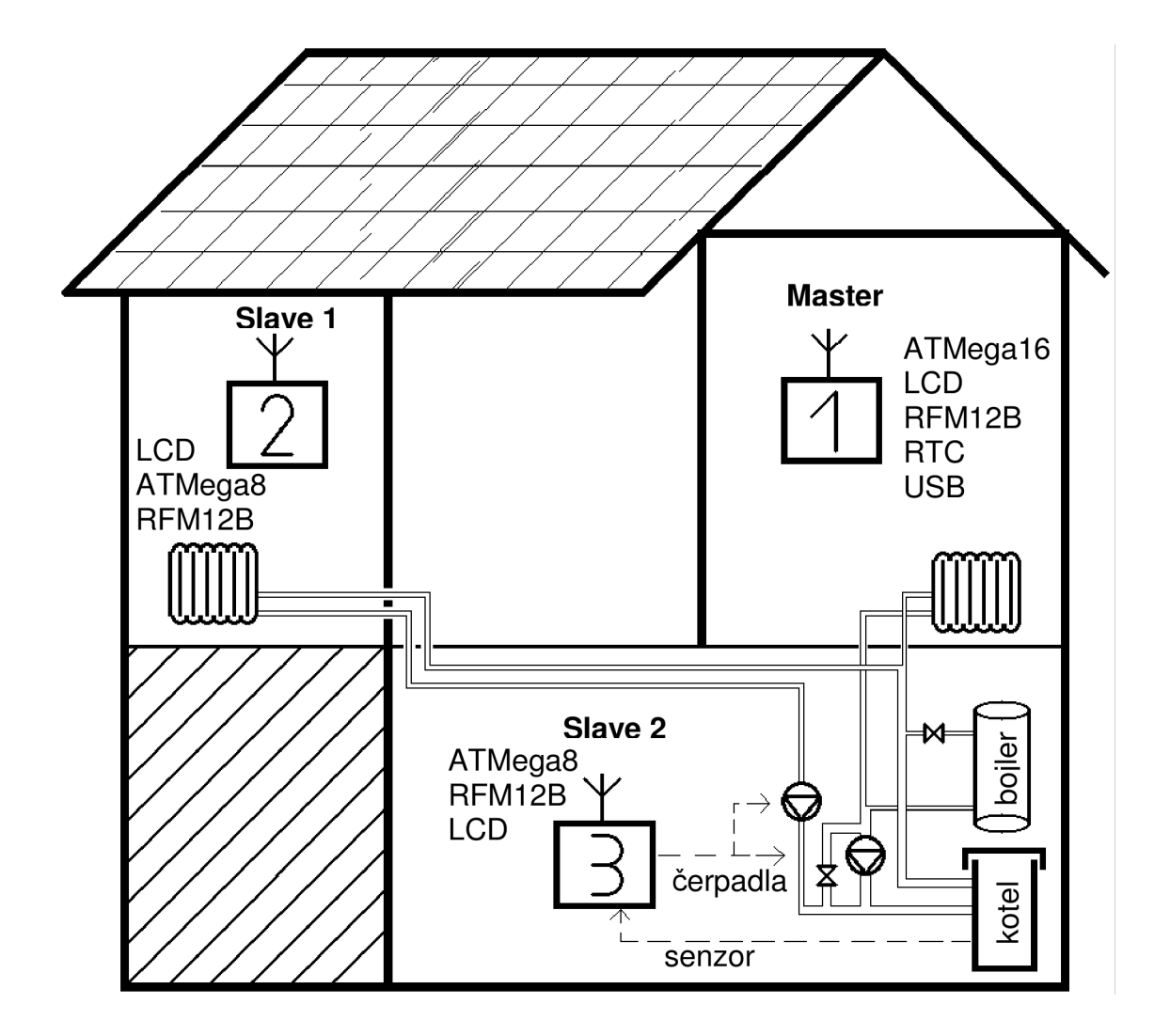

Obr. 1. Blokové schéma celého systému

# **2 Požadavky systému**

Aby mohl systém ovládání stabilně pracovat v reálných podmínkách při plném zatížení je třeba, aby splňoval následující požadavky:

- Bezdrátový přenos dat mezi moduly.
- Digitálním čidlo s rozsahem teplot  $0 120$  °C.
- Nízká spotřeba systému.
- Odolnost proti chybám a výpadku.
- Ukládání dat z období topné sezony a vyhodnocování v PC.

# **2.1 Bezdrátový přenos dat**

## 2.1.1 Možné realizace

Na otázku, jak realizovat jednoduché bezdrátové spojení pro přenos dat, existuje v dnešní době mnoho odpovědí. Lze vyrobit vlastní přijímače a vysílače, ovšem cena pak razantně převyšuje cenu již hotového výrobku dostupného na trhu. Navíc je nutno dodržet podmínky využívání ISM pásma dané ČTU [5].

Existuje množství společností, které vyrábí moduly pro bezdrátovou komunikaci ISM pásmu. Jedná se jak o výrobky již s implementovanými protokoly (např. ZigBee, Bluetooth), tak i o jednoduché moduly bez protokolu. Právě tato "přímá" zařízení bez protokolování dat, jsou ideální volbou pro monitorovací systém.

## 2.1.2 Zařízení dostupná na trhu

Všechna udávaná zařízení vyhovují standardu, který udává ČTU [5]. Lze tedy tato zařízení provozovat v České republice. U nastavitelných (programovatelných) vysílacích zařízení je nutno přednastavit kmitočet na hodnotu spadající do některého volného ISM pásma [5].

Všechna uváděná zařízení jsou zároveň přijímač i vysílač. Tato vlastnost je nutná k poloduplexnímu (obousměrnému) přenosu dat, nebo potvrzování zprávy.

Bezdrátové komunikační moduly firmy Radiocrafts se vyznačují vysokým stupněm integrace prvků [17], zároveň však dobrými parametry, viz Obr. 2. Výčet zařízení je v Tab. 1.

| <b>Název</b><br>modulu | <b>Frekvence</b> | <b>Rychlost</b><br>přenosu | Citlivost/<br>výkon  | <b>Typ</b><br>sběrnice | Napájení         |
|------------------------|------------------|----------------------------|----------------------|------------------------|------------------|
| RC1040                 | 433,05 MHz       | až 19,2 kb/s               | $-95$ dBm/<br>9 dBm  | <b>UART</b>            | $2,8V -$<br>5.5V |
| RC1081                 | 868 MHz          | až 19,2 kb/s               | $-106$ dBm/<br>3 dBm | <b>UART</b>            | $2,8V -$<br>5,5V |
| <b>RC1140</b>          | 433 MHz          | až 100 kb/s                | $-110$ dBm/<br>9 dBm | <b>UART</b>            | $2 - 3.9 V$      |
| <b>RC1180</b>          | 868 MHz          | až 100 kb/s                | $-110$ dBm/<br>9 dBm | <b>UART</b>            | $2 - 3.9 V$      |
| <b>RC1180HP</b>        | 868 MHz          | až 76,8 kb/s               | $-109$ dBm<br>27 dBm | <b>UART</b>            | $2,7 - 3,3$ V    |

*Tab. I.Firma Radiocrafts* 

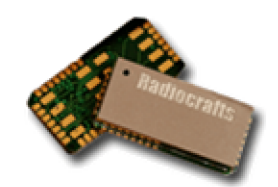

Obr. 2. Moduly Radiocrafts

Firma Radiometrix nabízí širokou řadu modulů, používající FM modulaci [18]. Typy modulů se navzájem od sebe liší vysílaným výkonem, citlivostí, přenosovou rychlostí a šířkou pásma pracovního kanálu. SAW filtr (Surface acoustic wave) zajišťuje vysokou selektivitu výběru kanálu v úzkopásmových transceiverech. Díky volitelnému napájecímu napětí se tyto obvody stávají všestranně použitelnými. V Tab. 2. je uvedeno jen několik zástupců ze široké škály podobných modulů. Provedení výrobků ukazuje Obr. 3.

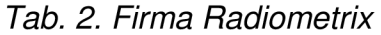

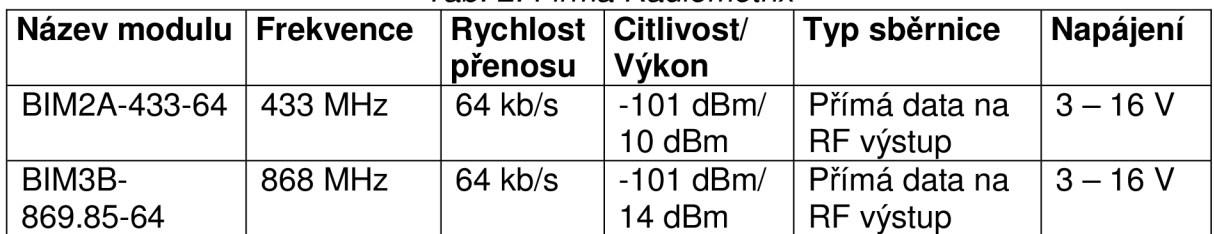

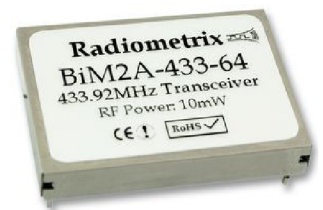

Obr. 3. Moduly Radiometrix

Společnost Mipot produkuje jednokanálové i vícekanálové moduly, vzorek z nich je uveden v Tab. 3. Jejich provedení je ukázáno na Obr. 4. Ostatní neuvedené moduly jsou téměř shodné, pouze s jiným výkonem a rychlostí přenosu [14].

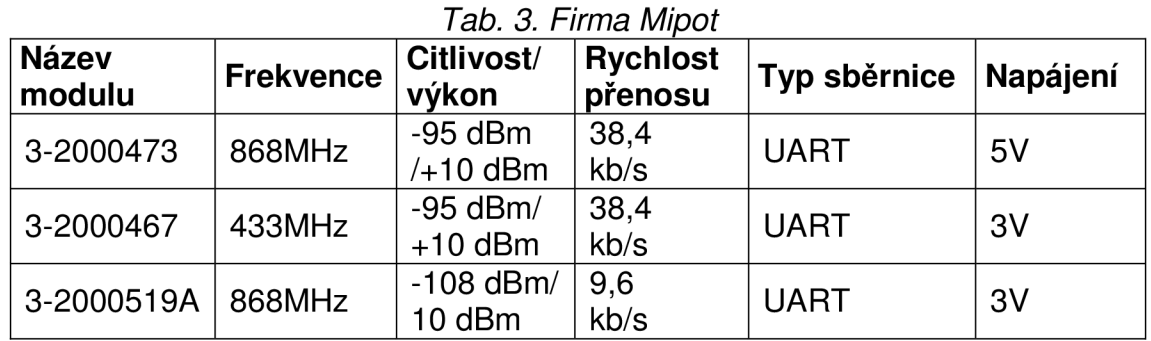

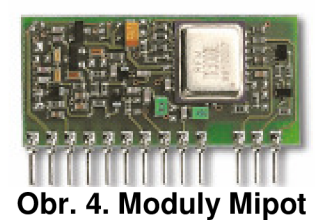

Podobu modulů firmy HOPE Microelectronics nastiňuje Obr. 5. Seznam těchto zařízení dostupných na trhu ukazuje Tab. 4. [9].

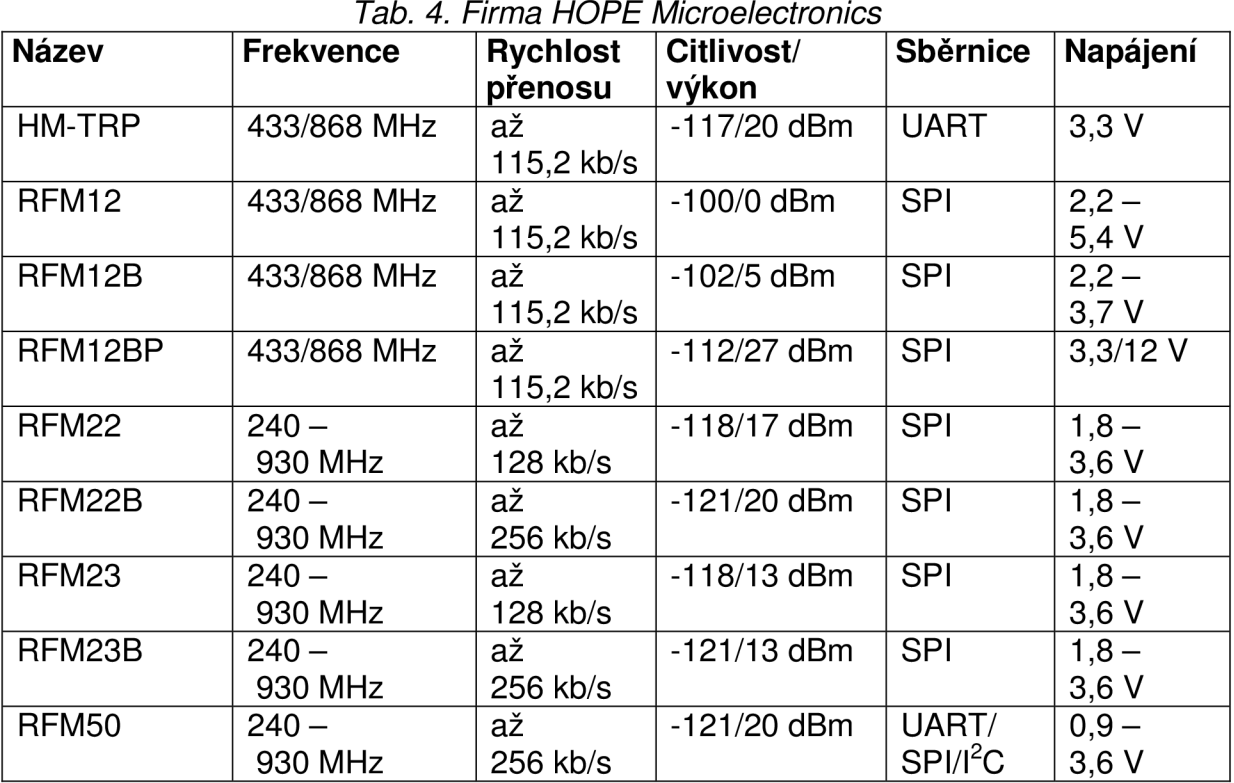

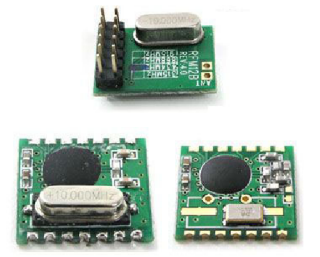

### Obr. 5. Moduly HOPE Microelectronics

Komunikační moduly nabízené společností Aurel uvádí Tab. 5. Typy modulů, jejichž název začíná písmeny RT, jsou technologicky velmi podobné [4]. Náhled těchto je na Obr. 6.

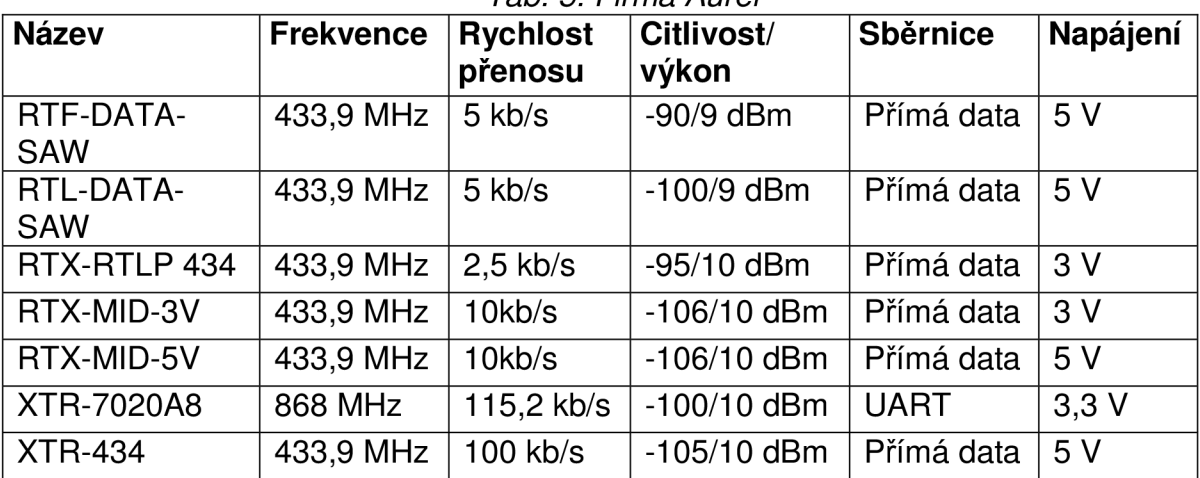

### *Tab. 5. Firma Aurel*

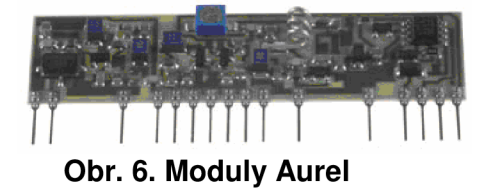

Bezdrátové komunikační moduly firmy RFM mají jednotné parametry [20]. Liší se pouze mechanickým provedením a chováním při spojení do sítě, viz Tab. 6. Z výroby je dodávána i anténa, jak ukazuje Obr. 7.

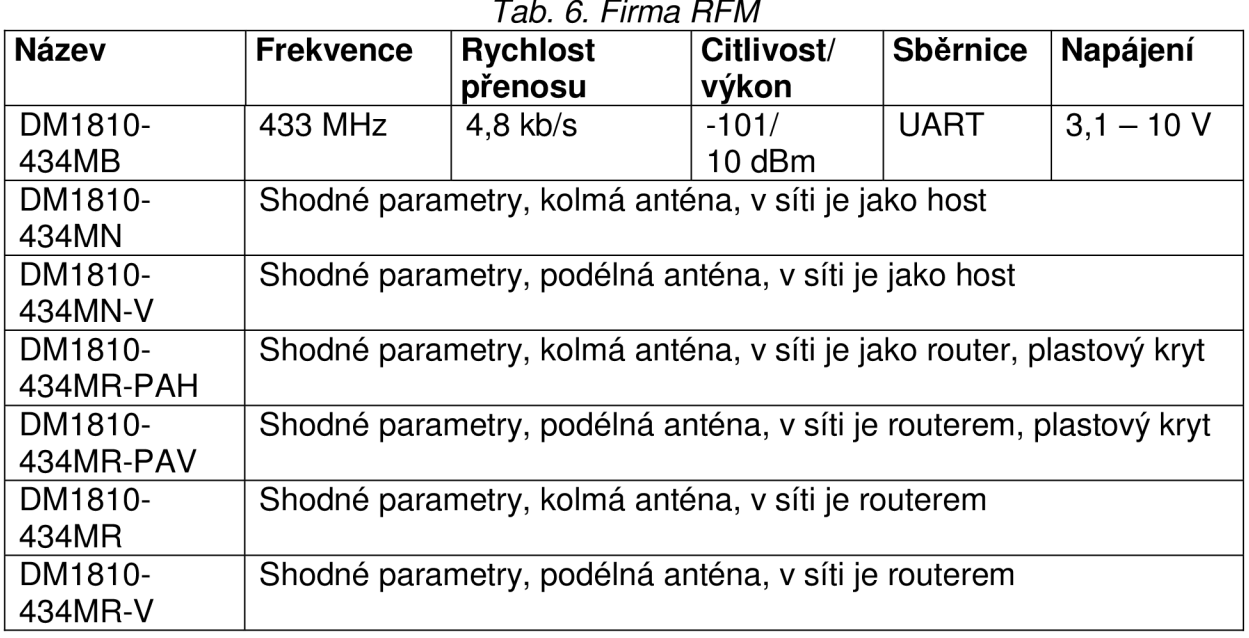

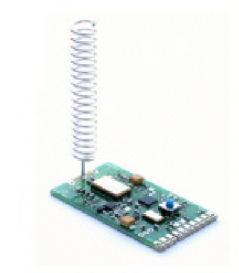

Obr. 7. Moduly RFM

Vývojem bezdrátových komunikačních modulů se dříve zabývaly i další firmy, které nejsou uvedeny výše. Postupem času se pravděpodobně tyto společnosti zaměřily na jiný sortiment a bezdrátové moduly pro ISM pásmo (bez protokolu) se pro ně staly spíše okrajovou záležitostí. Příklady některých těchto společností jsou uvedeny v Tab. 7.

| ∣Firma               | <b>Název</b>       | Frekvence       | Rychlost   Citlivost/   Sběrnice   Napájení  <br>přenosu | <b>výkon</b>        |             |                 |
|----------------------|--------------------|-----------------|----------------------------------------------------------|---------------------|-------------|-----------------|
| Radiotronix          | <b>WI.232EUR-R</b> | 868 MHz         | až<br>76,8 kb/s                                          | $-107/$<br>$13$ dBm | <b>UART</b> | $2,7 -$<br>3.6V |
| Texas<br>Instruments | CC1000PPK          | 433/<br>868 MHz |                                                          | $-111/$<br>8 dBm    | $I^2C$      | $2,1 -$<br>3.6V |

*Tab. 7. Další firmy nabízející bezdrátové moduly* 

Výčet zařízení je vzorek stavu trhu na poli bezdrátových zařízení typu Transceiver (přijímač/vysílač), bez implementovaného protokolu, provedený v říjnu 2010.

## 2.1.3 Výběr vhodného zařízení

Výběr vhodného obvodu se řídí těmito požadavky:

- Práce v pásmu 433 MHz, nebo 868 MHz (ISM pásma, která nejsou v okolí domu rušena),
- přenosová rychlost větší než 1 kb/s,
- malé rozměry,
- přepojení přijímač/vysílač za krátkou dobu (transceiver),
- dostupnost na trhu.

Jako ideální zařízení pro bezdrátový přenos dat byl s ohledem na požadavky vybrán modul RFM12B s frekvencí 868 MHz firmy Hope Microelectronics viz Tab. 4. Tento jednoduchý modul je jeden z nejlevnějších bezdrátových modulů uváděných v rozboru trhu výše. Jeho dostupnost je velmi dobrá, rozměry jsou velmi malé (18 x 14x 9 mm), výkonově naprosto dostačuje a rychlost přepínání vysílač/přijímač je též velmi dobrá [11]. Pro asynchronní přenosy paketů dat je modul naprosto vyhovující. Dosah bezchybného signálu těchto zařízení bývá 130 m ve volném prostoru a cca 90 m v zástavbě [6]. Budova, v níž bude zařízení pracovat, má rozměry třetinové. Dosah signálu zařízení má tedy rezervu.

## 2.1.4 O modulu RFM12B

Tento vysílač a zároveň přijímač má svorky pouze na jednu anténu. Přičemž k anténě je připojen vždy jen vysílací obvod, nebo jen přijímací. Komunikace s tímto modulem probíhá po datové SPI sběrnici. K základním signálům SPI sběrnice je navíc přidán signál pro potvrzení odeslání dat (NIRQ – Interrupts request output) a signál upozornění o přijetí dat (FFIT - FIFO interrupts). Výčet všech signálů [11] je v Tab. 7.

Moduly používají pro bezdrátovou komunikaci FSK modulaci. Frekvence je řízena vestavěnou smyčkou PLL, která je softwarově nastavitelná. Lze tedy provozovat několik těchto zařízení ve vzájemné blízkosti, aniž by docházelo k rušení. Je však třeba nastavit dílčím skupinám modulů odlišný frekvenční kanál.

Jednotlivé pakety dat, posílané na modul, obsahují 16 bitů [10]. Zpočátku je třeba nastavit parametry určující režim chodu obvodu (frekvenci, kanál, šířku kanálu, mód, výkon, synchronizaci, rychlost přenosu, atd.). Následuje odesílaná zpráva začínající hlavičkou. Každá hlavička zprávy musí obsahovat tři libovolné pakety  $(3 \times 16 \text{ b})$ , vždy s prvním bytem ve tvaru B8 hexadecimálně (např.  $3 \times B800$ ). Další částí zprávy jsou synchronizační pakety ve tvaru B82D a B8D4 hex. Následují vlastní data zprávy. První byte rámce dat je vždy shodný, a to B8 hex. Druhým bytem rámce jsou vysílaná data. Na závěr se musí poslat ukončovací pakety, které mají stejný tvar jako hlavička [10].

Na přijímači je vyvolána nástupná hrana signálu FFIT, jako indikace jednoho příchozího paketu čistých dat již bez hlavičky a ukončovacích znaků, viz Obr. 8. Přijatá data jsou uložena v paměti FIFO (First in first out) a čekají na přečtení. Pokud nejsou data včas přečtena, budou následující zprávou přepsána.

| nINT/VDI              | r <i>y ar y = wrp y arm</i> wr<br>Interrupt input (active low)/Valid data<br>indicator                                                                                     |
|-----------------------|----------------------------------------------------------------------------------------------------|
| <b>VDD</b>            | Positive power supply                                                                                                    |
| <b>SDI</b>            | SPI data input (MOSI)                                                                                                    |
| <b>SCK</b>            | SPI clock input                                                                                                    |
| nSEL (CS)             | Chip select (active low)                                                                                                    |
| <b>SDO</b>            | Serial data output (MISO)                                                                                                    |
| nIRQ                  | Interrupts request output (active low)                                                                                                    |
| FSK/DATA/nFFS         | Transmit FSK data input/ Received<br>data output (FIFO not used)/ FIFO<br>select                                                                                           |
| <b>DCLK/CFIL/FFIT</b> | Clock output (no FIFO)/ external<br>filter capacitor(analog mode)/ FIFO<br>interrupts(active high) when FIFO<br>level set to 1, FIFO empty<br>interruption can be achieved |
| <b>CLK</b>            | Clock output for external<br>microcontroller                                                                                                    |
| nRES                  | Reset output(active low)                                                                                                    |
| <b>GND</b>            | Power ground                                                                                                    |

*Tab. 7. Vstupy/výstupy RFM12B* 

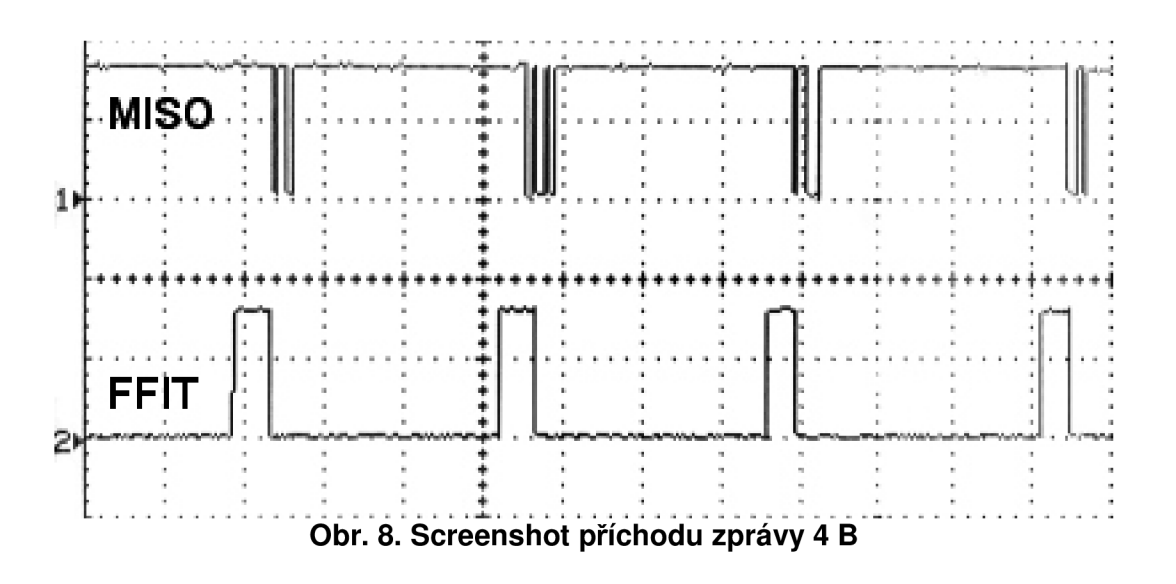

# **2.2 Digitální čidlo**

## 2.2.1 Požadavky na teplotní senzor

Potřeba senzoru s minimální měřící teplotou 0 °C a maximální teplotou 120 °C je více než jednoznačná. Vyhřívaná otopná voda bude běžně nabývat hodnot teploty 20 °C - 100 °C. V extrémních případech však může voda kvůli přetlaku v expanzní nádrži nabývat i teplot vyšších.

Pro snímání teploty z čidla digitální řídící jednotkou je nejvýhodnější, má-li senzor digitální výstup. Převodníky proměnné veličiny (např. napětí) na digitální data, v kombinaci s odporovým čidlem, jsou sice velmi přesné, ale nákladné. Měřící zařízení (Slavě 2) jako celek by se pak stalo rychlejším a přesnějším, zato však komplikovanějším a mnohonásobně nákladnějším.

Svou velikostí by teplotní čidlo nemělo znamenat problém při zabudování do topného systému objektu (vedení, potrubí,...). Malý snímač lze jednoduše umístit do duté šroubové kapsle (kovového pouzdra), a poté zašroubovat přímo do rozvodu horké vody.

Posledním kriteriem při velkovýrobě by byla cena. Ta ale při tvorbě pouze jednoho zařízení nikterak nehraje významnou roli.

#### 2.2.2 Teplotní čidla dostupná na trhu

Čidla, která mají integrovaný A/D převodník, vysílají naměřená data přímo po sběrnici (SPI, I2C, 1-Wire, ...). Varianty pouzder prodávaných čidel jsou vesměs dvě. Existují v pouzdře se třemi piny (Ucc, GND, Data), nebo s osmi piny. Volné piny mají často ještě další specifické funkce, které jsou definovány uživatelem. Naprogramovaný snímač se pak navenek jeví např. jako termostat s hysterezí, nebo časovaný termostat. Senzory, pracující v tomto režimu nazývaném "Standalone", se mohou po počátečním nastavení odpojit od řídícího prvku (kontroléru) a pracovat zcela samostatně. Právě toto provedení senzoru nabízí sice širší možnosti, ale tento navrhovaný systém jako celek nadstandardní funkce senzoru nikdy nevyužije.

Všechny níže uváděné senzory splňují alespoň z části uvedená potřebná kriteria. Výčet součástek je platný pro stav trhu v říjnu 2010.

*Tab. 8. Teplotní snímače dostupné na trhu v roce 2010* 

| <b>Název</b>      | Tepl. rozsah                     | Komunikace       | Ostatní                                                              |
|-------------------|----------------------------------|------------------|----------------------------------------------------------------------|
| $LM74$ (CIM)      | $-55$ °C až<br>$+150$ °C         | <b>SPI</b>       | 12b A/D převodník, Ucc = $3 - 5$ V,<br>pouzdro M08A                  |
| LM75A             | -25 °C až<br>$+100$ °C           | I <sub>2</sub> C | 9b A/D převodník, Ucc = $2,7 - 5$ V,<br>pouzdro SO-8                 |
| <b>DS1620</b>     | -55 ℃ až<br>+125 $\degree$ C     | 12C              | $Ucc = 2.7 - 5$ V, 9b A/D převodník,<br>pouzdro DIP8                 |
| <b>DS1621</b>     | -50 °C až<br>$+125$ °C           | I <sub>2</sub> C | 9b A/D převodník, pouzdro DIP8,<br>$Ucc = 2.7 - 5.5 V$               |
| <b>DS1821</b>     | $-50$ °C až<br>$+125$ °C         | 1-Wire           | Pouzdro PR 35 (třípinové), 8b A/D<br>převodník, $Ucc = 3 - 5 V$      |
| <b>DS18B20</b>    | -55 ℃ až<br>$+125$ °C            | 1-Wire           | 9b/12b A/D převodník, třípinové<br>pouzdro TO-92, Ucc = $3 - 5$ V    |
| <b>DS1629</b>     | -55 ℃ až<br>$+125$ °C            | 12C              | Vestavěné RTC hodiny, Ucc = 2,2 -<br>5 V, pouzdro SOIC, 9b A/D přev. |
| $LM92$ (CIM)      | $-25$ °C až<br>$+150$ °C         | I <sub>2</sub> C | 12b A/D převodník, $Ucc = 3 - 5$ V,<br>pouzdro SO-8                  |
| MCP9801-<br>M/SNG | $-10$ °C až<br>+125 $^{\circ}$ C | I <sub>2</sub> C | 12b A/D převodník, Ucc = $3 - 5$ V<br>pouzdro SO-8                   |
| <b>SMT160</b>     | -45 ℃ až<br>$+130$ °C            | Teplota/střída   | Třípinové pouzdro TO92, Ucc =<br>$4,75 - 7$ V                        |
| TMPO4(FT)         | -40 ℃ až<br>$+100$ °C            |                  | Třípinové pouzdro TO92, Ucc =<br>4,5 – 7 V, rozlišení 1,5 °C         |

## 2.2.3 Výběr vhodného senzoru

Zadaná kriteria nejvíce splňuje obvod firmy Maxim Integrated Products s názvem DS18B20. Jednak pro jeho malou velikost a jednoduchost, a jednak pro teplotní rozsah, který je širší než rozsah nutný (>120 °C). V porovnání s ostatními uváděnými obvody je relativně dobře dostupný a jeho cena je příznivá.

## 2.2.4 Popis snímače DS18B20

Jeho interní 9ti bitový A/D převodník ukládá data do vnitřní paměti. Z ní pak posílá hodnoty do kontrolního zařízení po sběrnici 1-Wire. Celé zapojení ukazuje Obr. 9. [12].

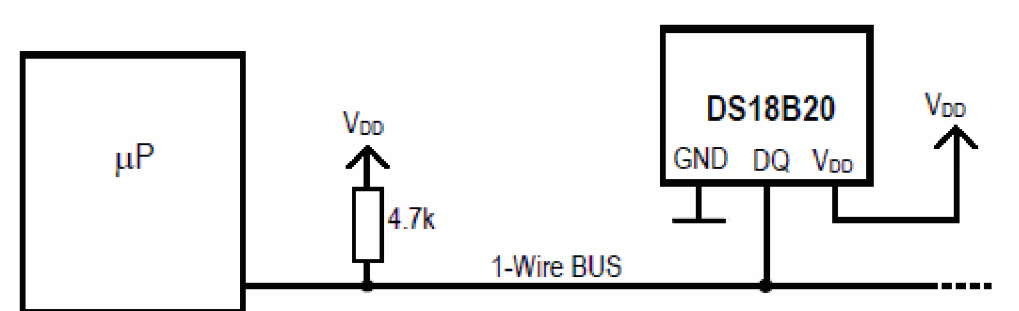

Obr. 9. Zapojení 1-Wire sběrnice

Při komunikaci po sběrnici nejprve vysílá MCU (Master) reset. Následně obvod (Slavě) odpovídá, že je přítomen. Master pak posílá adresu obvodu a nastavovací data. Slavě pak pošle zpět data s naměřenými hodnotami. Logická jednička je zajištěna zdvihem napětí přes pull-up rezistor, logická nula nastane tvrdým připojením výstupu na zem [21]. Mezi jednotlivými bity jsou přesně dané časové intervaly,

viz Obr. 10.

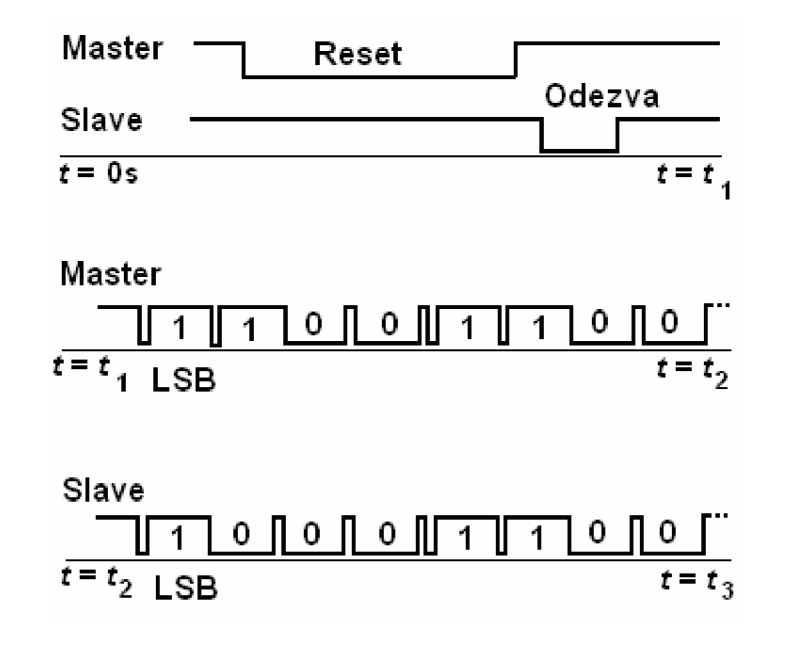

Obr. 10. Časový průběh na sběrnici 1-Wire

Čidlo DS18B20 je schopno měřit teploty -55 až 125°C, viz Tab. 8. To znamená, že hodnoty 0 – 100 $\degree$ C měří bezchybně. Teploty nad 100 $\degree$ C jsou již hodnoty alarmující přehřátí systému. Není tedy třeba tyto vysoké teploty určit naprosto přesně, pouze upozornit uživatele na přehřátí. Teplotní rozsah tedy vyhovuje.

# **2.3 Spotřeba systému**

Tato nutnost nastává u zařízení, jenž pracují 24 hodin denně. Tehdy je požadována co nejvyšší účinnost napájecího obvodu, zvláště při malém zatížení. Vyšší účinnosti napájecího bloku lze dosáhnout jedině použitím spínaného zdroje.

## 2.3.1 Transformátor 50 Hz

Přímé transformování síťového napětí (při kmitočtu 50 Hz) je z hlediska výroby zařízení nejjednodušší způsob, jak získat nízké napětí (např. 5 V) ze síťových 230 V. Výhodou je jednoduchost, cena, spolehlivost. Nevýhodou jsou velké rozměry transformátoru, jeho proudový odběr bez zátěže a nižší účinnost. Požadujeme-li pevné stejnosměrné a stabilizované napětí, razantně se zhoršuje účinnost kvůli použití stabilizátoru napětí. Na Obr. 11. lze vidět, jak by mohl být tento zdroj koncipován.

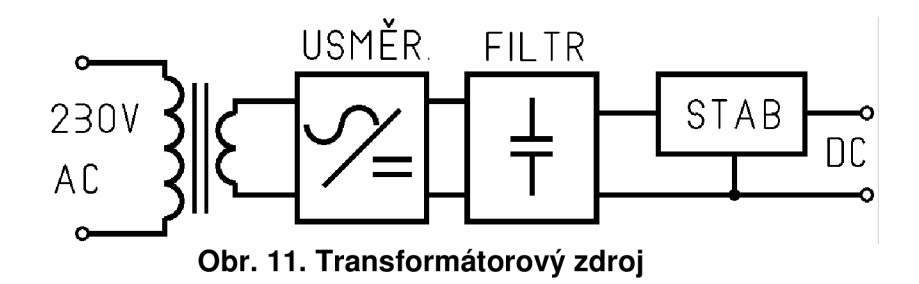

#### 2.3.2 Spínaný zdroj

Konstrukce tohoto zdroje je podstatně složitější. Transformátor má zpravidla feritové jádro a pracuje na vysokých kmitočtech. Tím se stává účinnějším. Obsahuje řídící obvod, který přes rychlý spínací prvek připojuje usměrněné síťové napětí na transformátor. Na výstupu se po filtraci objeví pevné stejnosměrné napětí. Zjednodušené schéma ukazuje Obr. 12. Nutností použít řídící obvod a feritový transformátor se konstrukce takovéhoto zdroje velmi komplikuje. Tím se zvyšují i náklady.

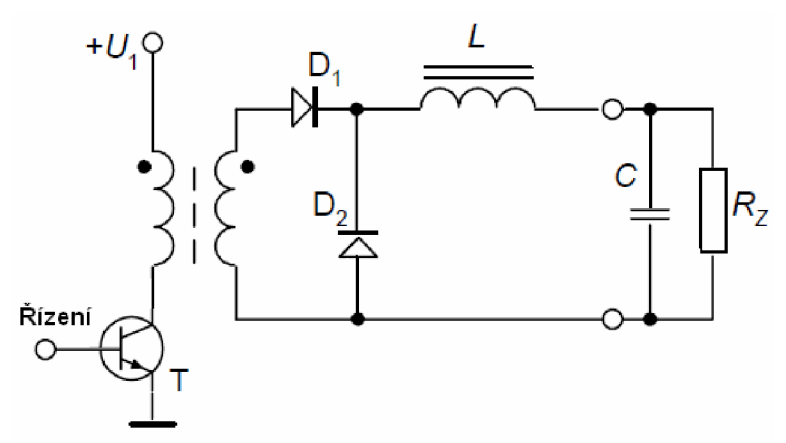

Obr. 12. Zjednodušené schéma propustného měniče [15]

#### 2.3.3 Realizace zdroje

Ač je konstrukce spínaných zdrojů složitější, v praxi se tyto zdroje ujaly. Jejich sériová výroba je levná a uplatnění široké (adaptéry, ATX zdroje, nabíječky, atd.). Pro systém domácí automatizace ústředního topení lze s výhodou použít jednoduchý malý zdroj, vyjmutý z napájecího adaptéru RQT666K, který je běžně dostupný na trhu. Cena adaptéru činí cca 100 Kč (v roce 2010) [8]. Jeho vlastnosti popisuje Tab. 9.

| Model    | RQT666K         |  |  |
|----------|-----------------|--|--|
| Vstup    | 240 V AC/50 Hz  |  |  |
| Výstup   | 5 V/1000 mA     |  |  |
| Konektor | Jack 5,5/2,1 mm |  |  |

*Tab. 9. Vlastnosti adaptéru RQT666K* 

# **2.4 Odolnost proti chybám a výpadku**

Mezi bezdrátovými moduly může docházet k chybám, k případnému rušení zvenčí, nebo výpadkům. Tyto jevy lze částečně automaticky eliminovat (bez zásahu uživatele) vhodným jednoduchým komunikačním protokolem. Chyby, které nelze opravit, nebo kvůli kterým celý systém havaruje, je nutné včas a účinně hlásit uživateli. Proto je více než vhodné, aby byl uživatel v případě krajního stavu systému upozorněn jak vizuálně, tak i akusticky. K tomuto lze s výhodou využít zobrazovací LCD displej a piezosirénku.

Moduly jsou koncipovány do hierarchie Master - Slave (nadřízený - podřízený). Jejich komunikační protokol může vypadat takto: Kontrolní bezdrátové zařízení (Master) se dotazuje okolních podřízených zařízení a čeká na výsledky (odpověď). Nepřichází-li odpověď, dotazuje se znovu. Po deseti marných pokusech zahlásí uživateli chybu. Tímto se zároveň eliminuje případný krátkodobý výpadek podřízeného modulu. Chybná příchozí data, vyvolaná např. okolním rušením, lze eliminovat porovnáním dvou po sobě jdoucích výsledků. Kontrolní zařízení (Master) se tedy dotazuje podřízeného (Slave) dvakrát stejně. Pak výsledky porovná. Je-li tedy v první odpovědi (Slavě) posílána např. teplota = 20 °C, není možné, aby v bezprostředně následující odpovědi byla teplota = 30 °C.

Tento jednoduchý protokol lze snadno vytvořit softwarově a implementovat jej do řetězce přenosu dat, viz kap. 7.

# **2.5 Připojení k PC**

## 2.5.1 Možnosti řešení

Aby bylo možné zpracovávat a vyhodnocovat množství dat nashromážděných za celou topnou sezónu, je třeba využít osobní počítač. Data si ukládá hlavní kontrolní zařízení systému do paměti. Vzniká tedy otázka, jakým způsobem vytvořit spojení mezi tímto hlavním zařízením (Masterem) a PC.

V dřívějších dobách bylo naprosto běžné spojení s PC přes sériový port (tzv. COM), což znamenalo sériový tok dat. V jiných případech se používal paralelní (LPT) port, ale většinou pouze pro připojení tiskárny. Dnes již však tyto porty na přenosných počítačích nenajdeme. Vystřídaly je rychlé sériové porty USB. Toto je perspektivní a zároveň univerzální cesta, jak spojovat zařízení a PC . Na trhu jsou k dostání převodníky USB naprosto běžně a relativně levně.

## 2.5.2 Realizace

Velmi rozšířeným převodníkem UART/USB je obvod FT232RL vyvinutý firmou FTDI Ltd. Jeho zapojení v režimu s vlastním separovaným napájením [7] ukazuje Obr. 13. Použití je jednoznačné. Obvod komunikuje po USB sběrnici s PC, z něhož je i napájen. Zároveň má i vestavěnou UART linku, kterou je připojen např. k mikroprocesoru. Mezi těmito dvěma linkami je paměť EEPROM 128B pro dočasné uchování dat při přenosu. Obvod je kompatibilní s logikou TTL, zároveň obsahuje interní stabilizátor napětí 3,3 V. Lze tedy využít jeden z těchto napěťových módů.

Více možností a vlastností tohoto integrovaného obvodu nebude v systému využito. Blokové schéma je uvedeno na Obr. A.1. Společnost FTDI Ltd. dodává k převodníku kompletní sadu ovladačů.

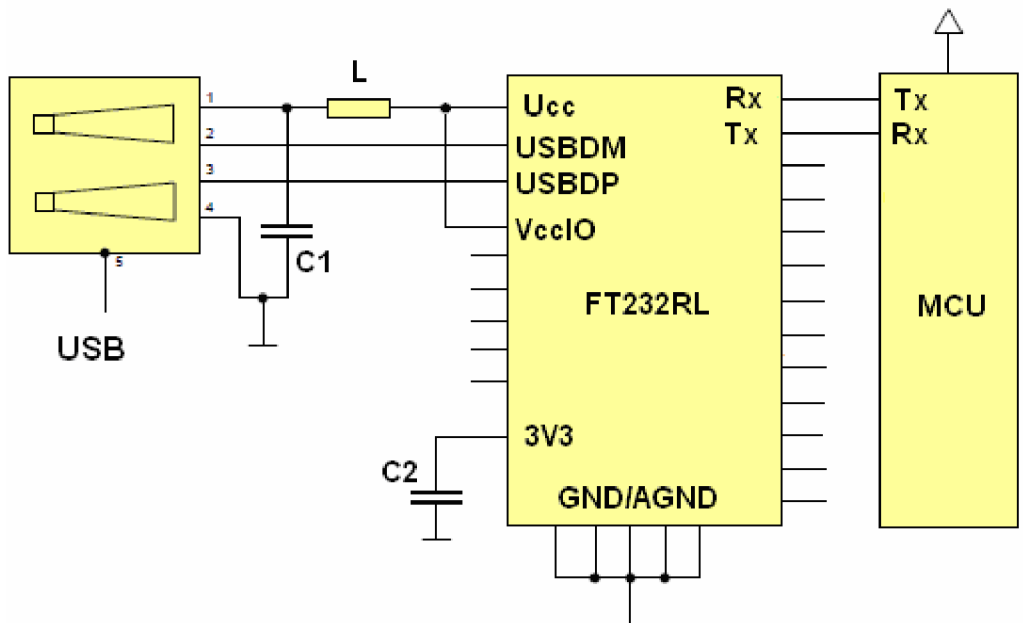

Obr. 13. Zapojení převodníku USB/UART (FT232RL) [7]

# **3 Návrh dílčích částí systému**

# **3.1 Hlavní kontrolní zařízení (Master)**

# 3.1.1 Podstata kontrolního zařízení

Toto zařízení je hlavní, řídící částí systému, bez ní systém nelze provozovat. Zprostředkovává dorozumění uživatele se systémem jak vizuálně, tak akusticky. Je umístěno v první části domu, viz Obr. 1. Hlavními úkoly jsou:

- Řízení komunikace s ostatními zařízeními (dotaz odpověď).
- Řízení běhu celého systému (vyhodnocení, ovládání).
- Zobrazování a nastavování systému (stav, chyby, výpadky, upozornění).
- Úložiště dat zaznamenaných během topné sezony.
- Připojení k PC pomocí sběrnice USB.
- Běh přesného času (zálohovaného baterií).

# 3.1.2 Řídící jednotka

Požadavky na řídící jednotku jsou naprosto jednoznačné. Měla by mít dispozice pro zvládnutí všech úkonů, které jsou požadovány, zároveň však minimum funkcí (zbytečných pro tuto aplikaci) navíc. S větším počtem funkcí (nepřímo) roste i počet pinů obvodu, velikost pouzdra a též cena. Z nepřeberného množství mikrokontrolérů a procesorů dostupných na trhu byl dle požadavků zvolen typ ATmega16 od firmy Atmel Corporation.

Tento MCU patří do rodiny megaAVR 8bitových RISC mikroprocesorů. Programování tohoto MCU lze provádět paralelně, nebo rozhraním JTAG, či ISP. Jeho základní vlastnosti [1] jsou uvedeny vTab. 10. Periferní funkce ATmega16 uvádí Tab. 11. Funkce potřebné pro hlavní kontrolní zařízení jsou vTab. 11. zvýrazněny.

| rav. ru. viastijusti Armega iu |               |  |  |
|--------------------------------|---------------|--|--|
| Maximální pracovní frekvence   | 16 MHz        |  |  |
| Paměť programu (Flash)         | 16 kB         |  |  |
| Paměť dat EEPROM               | 512 B         |  |  |
| Paměť dat SRAM                 | $1$ kB        |  |  |
| Napájení                       | $2,7 - 5,5$ V |  |  |
| Pouzdro                        | PDIP40        |  |  |

*Tab. 10. VlastnostiATmega 16* 

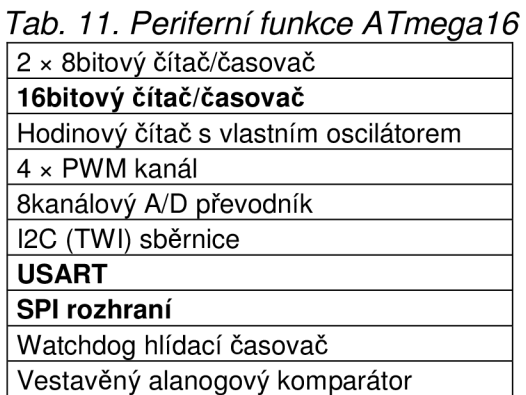

## 3.1.3 Periferní obvody

Vybraný MCU ATmega162 tedy (jako řídící jednotka) ovládá všechny okolní části hlavního kontrolního zařízení viz Obr. 14.

Jako zobrazovací zařízení slouží LCD displej firmy Raystar Optronics s názvem RC1602B-BIW-ESX [19]. Tento znakový displej obsahuje vestavěný řadič HD44780 s anglickou znakovou sadou. Dokáže zobrazit 16 × 2 znaků (je tedy dvouřádkový). Má vlastní LED-diodové podsvícení pro lepší čitelnost znaků ve tmě. Komunikace s tímto displejem je paralelní buď 4bitová, nebo 8bitová. Pro toto zařízení je s výhodou použita 4bitová komunikace. Detailní popis datového rámce udává katalog k výrobku [19].

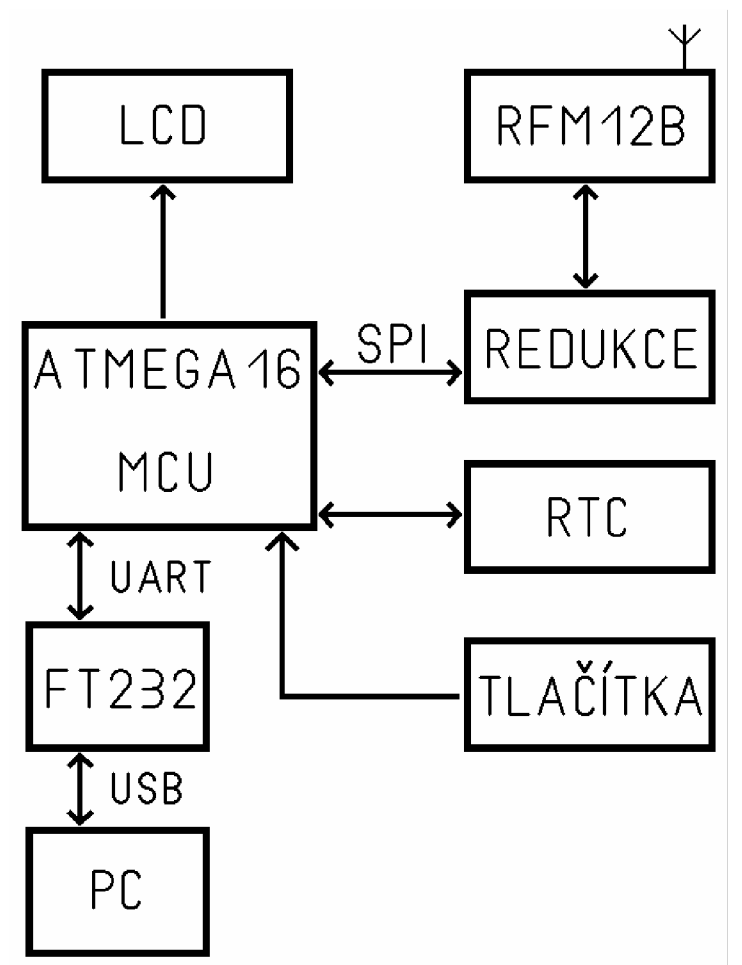

Obr. 14. Blokové schéma hlavního kontrolního zařízení

Nastavování systému (volbu parametrů) lze provádět čtyřmi tlačítky. Ty se nachází na předním panelu zařízení. Jejich rozmístění je navrženo tak, aby bylo ovládání zařízení jednodušší a intuitivní.

Komunikace s ostatními zařízeními probíhá přes výše zmíněný bezdrátový modul RFM12B, viz kap. 3.1.4. Tento je k MCU připojen skrz redukci. Hlavní funkcí redukce je přizpůsobit oba dva obvody ke vzájemné komunikaci, viz kap. 4.4. Přenos dat pak probíhá po sběrnici SPI.

Aby se vyloučily výpadky hlavního kontrolního zařízení, tím i ztráta reálného času, muselo by celé toto zařízení být napájeno záložním autonomním zdrojem. Toto řešení však není nejvýhodnější. Podstatně lepší řešení je použít obvod DS1302 od firmy Maxim Integrated Products. Tento RTC obvod umožňuje připojení malé záložní baterie, ze které je při výpadku sítě napájen [13]. Spotřeba obvodu je při napájení z baterie velmi nízká (I**N** < 1 pA). To znamená značně delší životnost záložní baterie, než by byla životnost baterie zálohující MCU, případně zálohující celé kontrolní zařízení. Obvod DS1302 obsahuje malou paměť ve které se neustále čítá čas. Z této paměti lze kdykoli číst čas a datum, nebo do ní zapisovat. Komunikace s DS1302 probíhá po sériové lince, jejíž přenosový rámec je na Obr. 15.

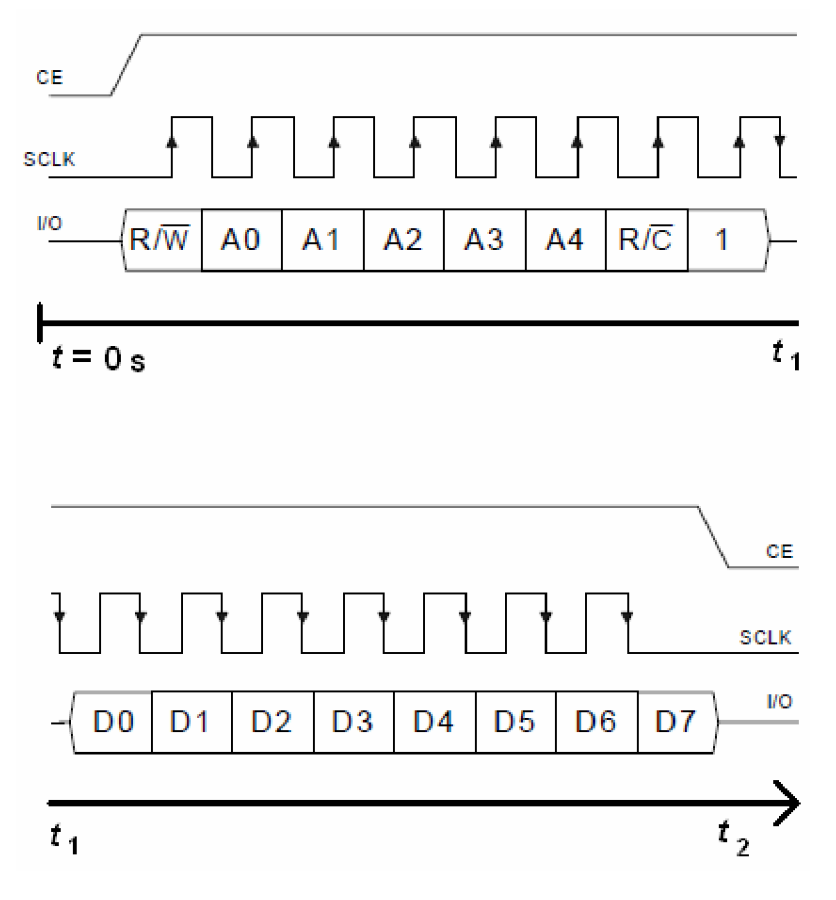

Obr. 15. Čtení dat z DS1302 [13]

Poslední periferií připojené k MCU je výše popsaný převodník UART/USB s názvem FT232RL od firmy FTDI Ltd. viz kap. 3.5. Data, uložená v průběhu topné sezony, jsou jednorázově poslána do PC aplikace Event Manager 0.1. Právě tento obvod FT232RL je pojítkem mezi MCU a PC.

## 3.1.4 Realizace DPS

Konečné zapojení hlavního kontrolního zařízení je na Obr. B.1. spolu s návrhem oboustranné DPS, viz Obr. B.2, 3 a 4. Pro vývoj a odladění softwaru MCU přímo na DPS tohoto zařízení, byl do schématu přidán konektor ISP sériového programování. LCD displej je připojen JP konektorem, mechanické připevnění LCD zajišťuje šroub. Trimrem TR1 lze ladit kontrast displeje. Redukce pro modul RFM12B je taktéž připojena JP konektorem. Vstup napájení je jištěn proti napěťové špičce zpětně polarizovanou zenerovou diodou.

# **3.2 Podřízené informační zařízení (Slavě 1)**

#### 3.2.1 Podstata Slavel

Toto zařízení se nachází v druhé obytné jednotce domu. Má spíše informační charakter, protože pouze posílá a přijímá data. Zařízení může zčásti zasahovat do nastavení systému, ale pouze s omezenými právy (posílá požadavek). Jakákoli změna nastavení (změna parametrů) systému uživatelem obsluhujícím toto zařízení, je vždy a pouze pod taktovkou hlavního kontrolního zařízení. Hlavními úkoly zařízení Slave1 isou:

- Komunikovat s hlavním zařízením, posílat požadavky a hlásit stav zařízení.
- Informovat uživatele v druhém bytě o stavu systému.
- Hlásit případné chyby, výpadky a jiná varování systému.

## 3.2.2 Řídící jednotka

Na řídící jednotku tohoto zařízení jsou kladeny požadavky, které vyplývají z podstaty zařízení. Pro komunikaci s bezdrátovým modulem je potřeba SPI rozhraní, volné piny pro tlačítka a několik pinů pro zobrazovač a sirénu. Ostatní funkce nebudou využity. Postačí tedy použít relativně jednoduchý řídící obvod.

Jako nejvhodnější řídící jednotka se jeví mikrokontrolér ATmega8 firmy Atmel Corporation, který patří do rodiny megaAVR 8bitových RISC mikroprocesorů. Programovat jej lze paralelně, ISP, nebo JTAG rozhraním. Základní vlastnosti ATmega8 [2] jsou uvedeny v Tab. 12. Periferní funkce ATmega8 uvádí Tab. 13.

| Maximální pracovní frekvence | 16 MHz             |
|------------------------------|--------------------|
| Paměť programu (Flash)       | 8 kB               |
| Paměť dat EEPROM             | 512 B              |
| Paměť dat SRAM               | 1 kB               |
| Napájení                     | $2.7 - 5.5$ V      |
| Pouzdro                      | PDIP <sub>28</sub> |

*Tab. 12. VlastnostiATmega8* 

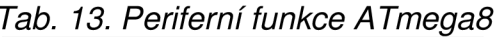

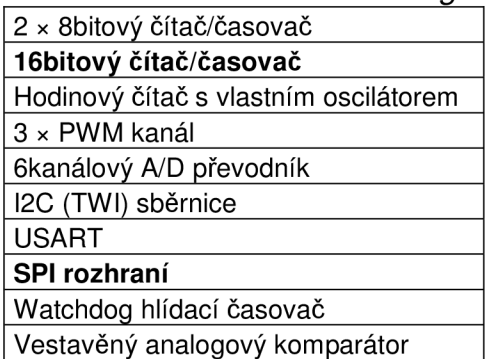

## 3.2.3 Periferní obvody

Části zařízení, které mikrokontrolér ATmega8 ovládá, jsou blokově naznačena na Obr. 16.

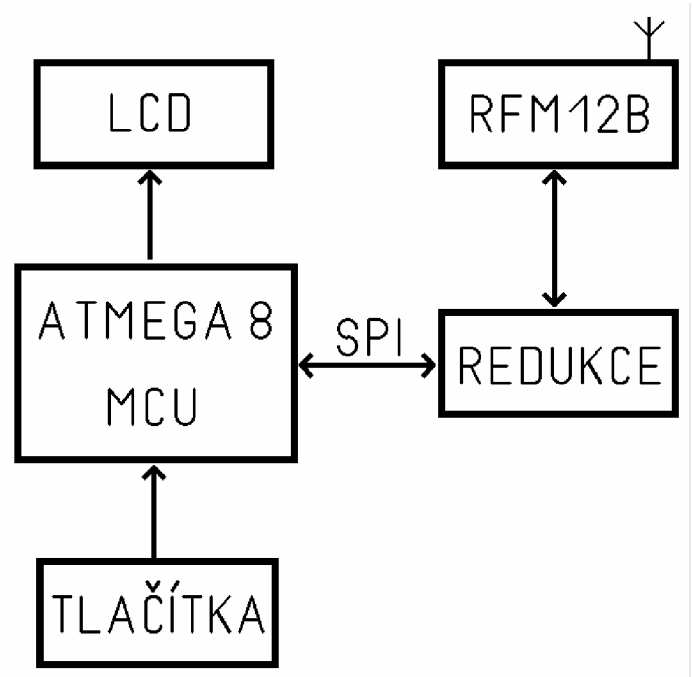

Obr. 16. Blokové schéma zařízení Slave 1

LCD displej je shodný s displejem hlavního kontrolního zařízení popsaným výše v textu. Výrobcem je Raystar Optronics, název LCD je RC1602B-BIW-ESX [19]. Displej obsahuje řadič HD44780, se kterým lze komunikovat paralelně, a to 4bitově, nebo 8bitově. V zařízení Slavě 1 je navrženo 4bitové posílání dat na LCD. Popis přenosového rámce je detailně popsán v katalogu produktu [19].

Dvě tlačítka, připojená k MCU, slouží k nastavování konstant, případně pro odesílání požadavku na hlavní kontrolní zařízení.

Bezdrátový modul RFM12B, připojený přes redukci, zprostředkovává spojení s hlavním kontrolním zařízením. Komunikace s MCU probíhá na SPI sběrnici. Redukce zajišťuje přizpůsobení obvodů RFM12B a MCU sobě navzájem, je popsána v kap. 3.4.

## 3.2.4 Realizace DPS

Do schématu byl přidán konektor ISP pro programování MCU rozhraním SPI, což se uplatní při finálním odladění softwaru. LCD displej a redukce RFM12B jsou připojeny k základní desce JP konektorem. Mechanickou pevnost ukotvení displeje posílí rohový šroub. Trimr TR1 nastavuje kontrast displeje. Přepěťová ochrana napájení pomocí zenerovoy diody je bezesporu vhodná. Schéma zapojení informačního zařízení Slavě 1 je uvedeno na Obr. C.1. Návrh desky plošného spoje je na Obr.  $C.2-4$ .

# **3.3 Podřízené měřící zařízení (Slavě 2)**

## 3.3.1 Podstata Slavě 2

Zřízení Slavě 2 se nachází u zdroje tepelné energie, tedy u kotle. Práva uživatele, který mění nastavení systému (konstant) jsou omezená. Všechny požadavky zařízení Slavě 2 podléhají hlavního kontrolního zařízení (Masteru).

Toto zařízení má úkoly:

- Měření aktuální teploty centrálního vytápění.
- Bezdrátově posílat změřená data hlavnímu kontrolnímu zařízení.
- Spínat jednotlivá čerpadla pro příslušné větvě rozvodu topení.

## 3.3.2 Řídící jednotka

Požadavků na řídící obvod není mnoho, je tedy jasné, že není třeba použít složitý obvod s mnoha funkcemi. Pro bezdrátovou komunikaci (modul RFM12B) je zapotřebí SPI rozhraní. Připojení tlačítek, zobrazovače a ovládacích výstupů je připojeno k libovolným několika vstupně/výstupním pinům. Ostatní funkce jsou pro tuto aplikaci nevyužitelné.

Z mnoha rozličných obvodů byl vybrán mikrokontrolér ATmega8 firmy Atmel Corporation. Je z řady megaAVR 8b RISC procesorů [2]. Tento MCU je popsán výše v kap. 4.2.2. Jeho základní vlastnosti popisuje Tab. 12. Výčet periferních funkcí ATmega8 (užitečné funkce jsou zvýrazněny) je v Tab. 13.

## 3.3.3 Periferní obvody

Hlavní jednotka MCU čte data z teplotního senzoru, ovládá výstupy pro spínání čerpadel a posílá/čte data z bezdrátového modulu. Blokové schéma celého zařízení Slavě 2 je naznačeno na Obr. 17.

Jako zobrazovač slouží LCD displej typu LCM1601HSL od společnosti Palm Technology Co. Jeho zobrazovací část má 1 x 16 znaků. Obsahuje již vestavěný řadič HD44780 s anglickou sadou znaků. Jeho detailní zapojení je popsáno v katalogovém listě od výrobce [16].

S hlavním kontrolním zařízením komunikuje Slave 2 pomocí bezdrátového modulu FRM12B. MCU a bezdrátový modul jsou připojeny přes sběrnici SPI. Napěťové úrovně přizpůsobuje obvod redukce. Více informací o obvodu redukce je uvedeno v kap. 4.4.

Dvěma tlačítky, připojenými k MCU lze ovládat systém a nastavovat konstanty, však pouze s omezenými právy.

Teplotní senzor DS18B20 snímá aktuální teplotu zdroje tepelné energie (kotle). Posílání dat mezi MCU a senzorem je realizováno po sběrnici 1-Wire [21]. Čidlo DS18B20 je detailně popsáno v kap. 3.2.4. Čím těsnější je kontakt senzoru s měřeným objektem, tím méně je změřená teplota zatížena chybou ochlazení (okolním vzduchem). Změřená teplota je poslána na hlavní kontrolní zařízení ke zpracování.

Toto zařízení Slavě 2 spíná čerpadla nuceného oběhu do jednotlivých větví. V reálném prostředí (objektu) jsou však kladeny určité požadavky. První čerpadlo má již vestavěno magnetické relé a je již spínáno napětím 5 V. Na zařízení Slavě 2 se tedy nachází první výstup s úrovněmi napětí *UOUT =* 0 V/5 V. Tento výstup je spínán tranzistorem. Druhé čerpadlo je přímo připojeno na síťové napětí *U=* 230 V. Aby bylo celé zařízení galvanicky odděleno od sítě, je nutné použít relé. Druhý výstup je tedy buď zkratován (relé sepnuto), nebo rozpojen (relé odpojeno).

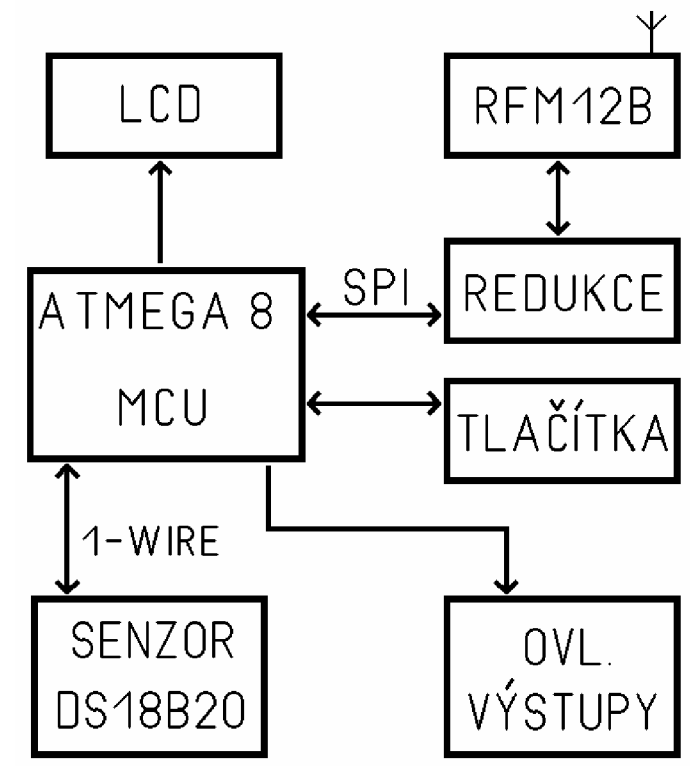

Obr. 17. Blokové schéma měřícího zařízení Slave 2

## 3.3.4 Realizace DPS

Pro jednodušší ladění programu MCU byl přímo na DPS přidán konektor pro ISP programování. Mikrokontrolér tedy již nebude nutno vyjmout z patice. LCD displej je připojen JP konektory a přišroubován k DPS. Tlačítka a LCD se nachází na čelní straně zařízení, na zadní straně oboustranné DPS jsou ostatní obvody. Schéma zapojení zařízení Slave 2 a návrh desky jsou uvedeny na Obr. D.1 - 4.

# **3.4 Redukce RFM**

## 3.4.1 Podstata redukce

Obvod redukce je vždy zapojen mezi řídící jednotku (MCU) a bezdrátový modul RFM12B. Tok dat z MCU do RFM12B (a zpět) je realizován přes SPI sběrnici. Bezdrátový modul pracuje při napětí *Ucc =* 3,3 V, kdežto MCU je napájen napětím *Ucc* = 5 V. Je tedy zapotřebí obě části napěťově přizpůsobit. Napájecí napětí a napěťové hodnoty logických úrovní ukazuje Tab. 14. [1] [2] [11].

Oba typy použitých mikrokontrolérů (rodina megaAVR) jsou schopny detekovat vysokou log. úroveň, poslanou z modulu RFM12B. Avšak vysoká log. úroveň vyslaná v opačném směru (z MCU do RFM12B) již přesahuje přípustnou napěťovou mez bezdrátového modulu. Tento problém lze vyřešit použitím zenerovy diody (3,3 V) a srážecího rezistoru. Elementární část obvodu redukce je naznačen na Obr. 18.

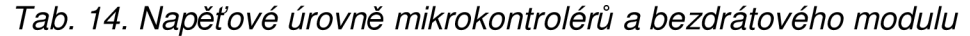

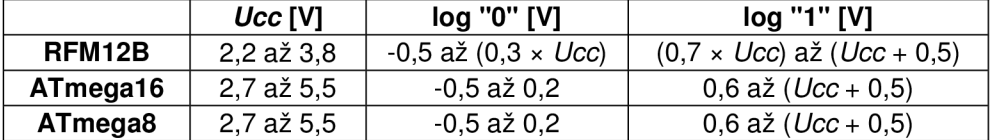

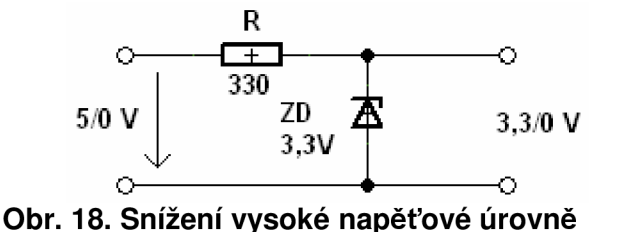

Obvod má i druhou funkci, a to redukci nestandardní rozteče RM2MM (rozteč vývodů je 2 mm) na běžnou rozteč RM2,5MM (rozteč vývodů je 2,54 mm). Bezdrátový modul RFM12B má rozteč kontaktních pinů právě 2,0 mm, kdežto 99 % součástek na trhu je konstruována na rozteč 2,54 mm (0,1 palce). Je tedy velmi složité sehnat kontakty pro připojení RFM12B k danému zařízení. Tento problém odstraňuje obvod redukce. Blokové schéma je naznačeno na Obr. 19.

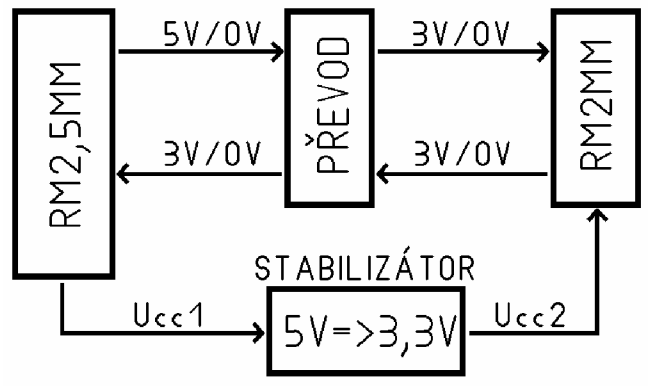

Obr. 19. Blokové schéma obvodu redukce

## 3.4.2 Realizace DPS

Obvod redukce stojí vždy mezi MCU a bezdrátovým modulem. Je tedy součástí všech tří zařízení popsaných výše a je nutné jej zrealizovat třikrát. Z důvodů minimalizace oboustranné DPS jsou použity součástky pro povrchovou montáž. Celý obvod redukce i s připojeným modulem RFM12B je mechanicky nesen právě pouze připojovacím (samonosným) JP konektorem. Oba obvody jsou natolik malé a lehké, že není třeba je kotvit k hlavní desce šroubem. Schéma obvodu redukce RFM a návrh DPS jsou uvedeny na Obr.  $E.1 - 4$ .

# **4 Testování prvků**

Odzkoušení komunikace s bezdrátovými moduly i teplotním senzorem proběhlo na malých jednoduchých testovacích deskách. Řídícím kontrolérem byl obvod ATmega 162 (rodina megaAVR) firmy Atmel Corporation, vstupně výstupní porty byly vyvedeny na konektor pro připojení okolních zařízení. Frekvence hodinového signálu byla  $f_{\text{XTA}}$  = 11,0592 MHz. Zapojení Ukazuje Obr. 19. Příchozí data byla zobrazována na LCD displeji připojeném k portu A.

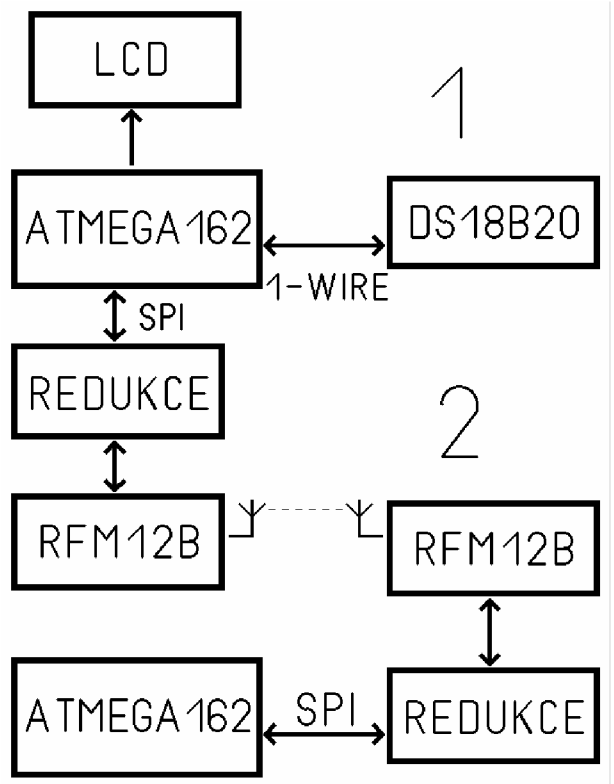

Obr. 19. Zapojení testovaných prvků

# **4.1 Test bezdrátových modulů**

## 4.1.1 Obecné nastavení

Pro komunikaci s moduly RFM12B bylo využito hardwarové SPI rozhraní, které se nachází na portu B. Bylo tedy třeba tedy nastavit registry pro řízení SPI (funkce spi init), které je popsáno v katalogovém listě výrobce [3].

Moduly RFM12B je potřeba hned zpočátku nastavit do režimu, ve kterém budou pracovat (frekvence, kanál, vyzářený výkon, šířka kanálu, atd.). Toto nastavení provádí inicializační funkce rf init.

Další částí je přepnutí bezdrátového modulu do režimu vysílač/přijímač (funkce rf\_transmitter/rf\_receiver).

### 4.1.2 Vysílač

Vlastní vyslání dat se musí držet určitých pravidel popsaných v kap. 3.1.4. Nejprve je vyslána hlavička (funkce rf\_head), která obsahuje šest stejných znaků a synchronizační paket. Pak je nutné zprávu ukončit (rf end) šesti stejnými znaky, jako v hlavičce. Část zápisu zdrojového kódu v jazyce C pak vypadá takto (vyslané číslo je 253):

```
spi_init(); \frac{1}{2} // inicializace SPI
rf_init() ; // inicializac e modulu 
rf_transmitter() ; // přepnout modul do režimu vysíláni 
rf_head() ; // hlavička zprávy 
rf_send( 2 53) ; // poslat číslo 255 
rf_end() ; // ukončení zprávy
```
### 4.1.3 Přijímač

Jde-li o přijímač, je potřeba opět inicializovat bezdrátový modul. Avšak poté nastavit do režimu přijímače. V momentě, kdy přišla data, je lze načíst (rf\_read). Ještě před příchodem další zprávy je nutné provést reset FIFO paměti modulu RFM12B (rf fifo reset). Bez vymazání (resetu) se neukládají do paměti nová data pro čtení. Část zdrojového kódu v jazyce C vypadá takto:

```
spi_init(); \frac{1}{2} // inicializace SPI
rf_init() ; // inicializac e modulu 
rf_receive r () ; // přepnout modul do režimu příjmu 
rf_read() / // načtení příchozího lbytu 
rf_fifo_reset() ; // reset paměti modulu
```
#### 4.1.4 Dosah bezdrátových modulů

Dosah signálu byl testován v reálném prostředí (zástavbě). Dva bezdrátové moduly jsou spolu schopny komunikovat jak z patra domu do přízemí, tak i mezi byty v jedné rovině. Maximální vzdálenost, kdy ještě nedochází k chybám přenosu (v zástavbě) činila cca 30 m. Požadavkem, vycházejícím z reálného objektu, je dosah signálu modulů cca 15 m v zástavbě.

#### 4.1.5 Výsledek testování

Zvolené moduly vyhovují ve všech kriteriích, která jsou na bezdrátovou komunikaci zařízení kladena. Ve všech třech přístrojích jsou tedy dohromady tři tyto zvolené bezdrátové moduly RFM12B. Je však třeba mít na zřeteli, že jsou posílaná data nezabezpečená, nešifrovaná a bez CRC kódu. Blízký vysílač, pracující na shodném kmitočtu, může způsobit velmi silné rušení. S tímto je nutno počítat při případném návrhu dalších bezdrátových zařízení v budově, nebo v blízkosti budovy, ve které budou tato zařízení pracovat.

# **4.2 Test teplotního senzoru**

## 4.2.1 Komunikace čidla

Čidlo DS18B20 komunikuje s okolím po sběrnici 1-Wire, která není hardwarově vestavěna v řídícím MCU. Bylo tedy nutné rozhraní naprogramovat ručně. Způsob komunikace na sběrnici 1-Wire je uveden v kap. 3.2.4. Přenosový rámec dat posílaných po 1-Wire je detailně popsán v katalogovém listu od výrobce [12].

Nejprve proběhne detekce prezence všech zařízení. Pak MCU posílá adresu, kterému čidlu směřuje data (0xCC hex. je přeskok adresy – příkaz všem zařízením na sběrnici) a následně pošle příkaz (0x44 hex. znamená změření teploty a A/D převod). Po krátké pauze si MCU vyžádá výsledky (příkazem OxBE hex.). Průběh příkazu pro A/D převod je zachycen na Obr. 20. Část kódu hlavního programu (v jazyce C) by mohl vypadat takto:

```
detect_prezence() ; // detekce zařízení na sběrnicí 
write_byte(OxCC) ; // OxCC - přeskočit adresu, poslat všem 
write_byte(0x44) ; //poslat byte 0x44 - zahájit A/D 
delay_ms(300) ; // zpoždění 300 ms - běží A/D převod 
detect_prezence() ; // detekce zařízení na sběrnici 
write_byte(OxCC) ; // přeskočit adresu - poslat všem 
write_byte(OxBE) ; // poslat byte OxBE - vyžádání hodnot 
data_lo=read_byte() ; // načtení dolního bytu teploty 
data_hi=read_byte() ; // načtení horního bytu teploty
```
## 4.2.2 Výsledek testování

Navázání komunikace s čidlem DS18B20 proběhlo bezproblémově, je tedy možné tento senzor použít. Jedinou nevýhodou tohoto senzoru je delší celková doba měření. Od požadavku na změření teploty až ke konkrétní (změřené) teplotě musí proběhnout několik kroků:

- Poslání požadavku (1-Wire),
- čekání na A/D převod,
- načtení dat ze senzoru.

Tyto tři operace trvají maximálně 1 sekundu a to může způsobovat ztrátu příchozích dat při bezdrátové komunikaci. S tímto faktem se musí počítat při synchronizaci komunikace.
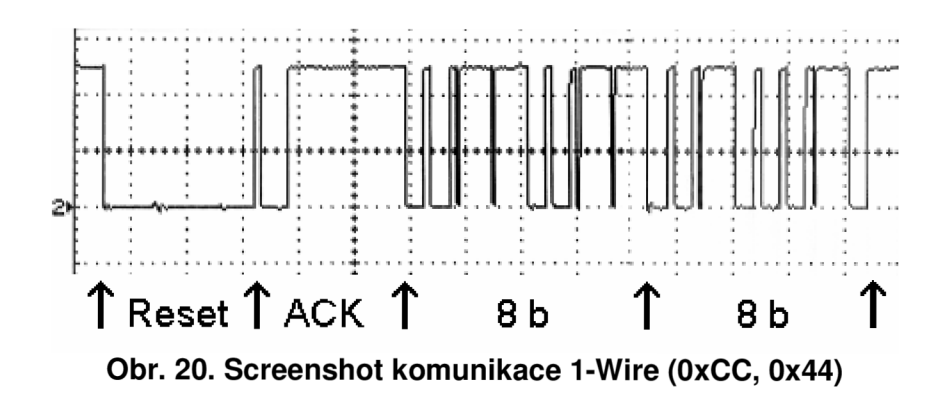

# **5 Konstrukce zařízení**

### **5.1 Kontrolní zařízení - Master**

#### 5.1.1 Zásady při konstrukci

Tento přístroj je řídící jednotkou celého systému. Bude se nacházet v prvním bytě domu, ve kterém bude systém instalován, viz Obr.1. Finální podoba zařízení je na Obr.21. Přístroj je sestaven z těchto osmi částí:

- LCD displej,
- hlavní deska plošného spoje,
- deska RFM redukce,
- komunikační modul RFM12B,
- napájecí síťový adaptér 5V/1 A,
- držák pojistky,
- kolébkový vypínač,
- plastový box.

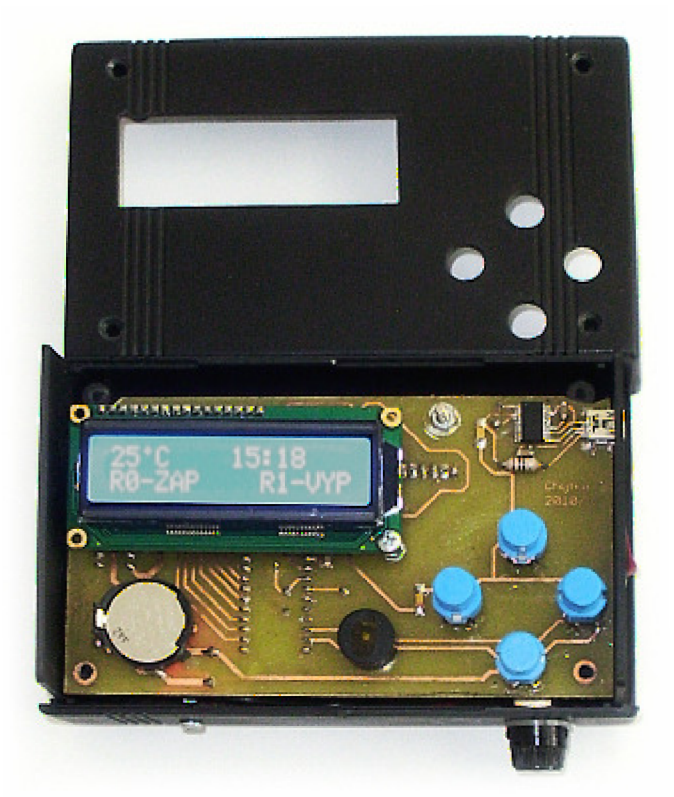

Obr. 21. Hlavní kontrolní zařízení – foto

Prvním krokem konstrukce je vytvoření návrhu desek plošného spoje a jejich výroba, viz Obr. B.1 - 4. Nejmenší použitá vzdálenost dvou vodivých cest na DPS je 0,35 mm, a to mezi vývody obvodu FT232RL [7]. Hlavní deska je oboustranná s prokovy a s otvory pro upevnění. Deska redukce RFM je pouze s prokovy, viz Obr.  $E.1 - 4$ .

Osazení desky redukce RFM skýtá mnoho nástrah. Protože jsou na této malé desce použity malé SMD součástky a malé rozteče, může lehce vzniknout miniaturní, téměř neviditelný nežádoucí spoj. Dojde-li na desce redukce RFM k chybě, může to při oživování přístroje vést až k destrukci modulu RFM12B, který je na nežádoucí jevy citlivý.

Při osazování hlavní DPS je třeba dbát zvýšené opatrnosti v části USB/UART konvertoru (FT232RL), kvůli blízkým vzdálenostem vodivých cest. Držák knoflíkové baterie musí být osazen jako poslední. Tlačítka není zatím vhodné osazovat. Seznam součástek hlavní desky je uveden v Tab. B.1, seznam součástek pro desku redukce RFM je v Tab. E.1.

Následně je k hlavní desce připojen LCD displej a připevněn šroubem do určité výšky nad desku. Připojení je realizováno JP konektorem (16 pinů). Displej má tedy dva pevné opěrné body: konektor + šroub. Nyní jsou osazena tlačítka. Stisková plocha tlačítek (vrchlík) musí být minimálně ve výšce zobrazovací plochy LCD displeje, nejvýše však 5 mm nad displejem. Jsou-li tlačítka nízká, lze s výhodou použít JP dutinky a do nich pak tlačítka mechanicky zasunout.

Zdroj napětí, vyjmutý ze spínaného adaptéru má velikost cca  $3 \times 4 \times 2$  cm. Místo, kam může být vložen, se bude nacházet pod hlavní deskou v místě knoflíkové baterie. Další volný prostor bude pod hlavní deskou v místě tlačítek, který je vhodné využít pro síťový kolébkový vypínač a držák pojistky. Oba jsou upevněné ve stěně boxu.

Nyní následuje usazení hlavní DPS do plastového boxu. Modul RFM12B je připojen konektorem k desce redukce RFM. Tento celek se nachází na zadní straně hlavní DPS. Redukce RFM je připojena k hlavní desce JP konektorem (9 pinů). Podle výšky boxu je potřeba určit výšku distančních sloupků. Minimální výška boxu je 45 mm (displej + hlavní deska + redukce RFM + modul RFM12B).

Následujícím krokem je frézování otvorů do víka boxu. Jde o čtyři kulaté otvory pro tlačítka (d = 10 mm) a obdélníkový otvor pro displej (72 x 26 mm).

Pro krytí přístroje nelze použít kovovou přístrojovou krabičku. Chovala by se jako velmi dobré stínění a dosah bezdrátových modulů by se rapidně zmenšil. Proto je nezbytné použít plastový box.

#### 5.1.2 Zásady při oživení

Do bateriového držáku je vložena knoflíková baterie (3V). Zdroj musí být k síťovým svorkám připojen přes pojistkový držák a kolébkový spínač. Výstupní napětí zdroje je vodiči vedeno k napájecím svorkám hlavní desky.

Pro oživení je dobré mít nachystaný jednoduchý program pro LCD displej. V ideálním případě by to měl být krátký program, odzkoušený na podobném typu LCD displeje, který zobrazuje znak (popř. znaky), rozsvítí displej, reaguje na tlačítka a spustí sirénu. Jakmile je program poslán do MCU, měly by tyto události nastat. Toto vše konstruktér vizuálně, akusticky i mechanicky posoudí. Jsou-li znaky na displeji průhledné, nebo naopak příliš tmavé, je možné upravit jejich kontrast odporovým trimrem na hlavní desce. Tento trimr je konstruktérovi přístupný po odejmutí boční stěny plastového boxu.

Po tomto testu je zařízení plně připraveno na softwarovou aplikaci. Při ladění softwaru je vhodné ponechat programovací (ISP) kabel zapojený na konektoru zařízení a neodpojovat jej. V případě potřeby se na kabel lze jednoduše znovu a znovu připojovat. Po ukončení ladění softwaru se kabel odpojí a zařízení se zakryje víkem.

## **5.2 Informační zařízení - Slavě 1**

#### 5.2.1 Konstrukce

Tento přístroj se nachází v druhém bytě domu. Oproti hlavnímu kontrolnímu zařízení má omezená práva a menší možnosti nastavování. Toto je důvod, proč má Slavě 1 pouze dvě nastavovací tlačítka. Finální podobu přístroje ukazuje Obr. 22.

Informační zařízení se skládá z těchto dílčích částí:

- LCD displej  $2 \times 16$  znaků,
- hlavní deska plošného spoje,
- deska redukce RFM,
- modul RFM12B,
- držák pojistky,
- kolébkový vypínač,
- zdroj spínaného adaptéru,
- plastový box.

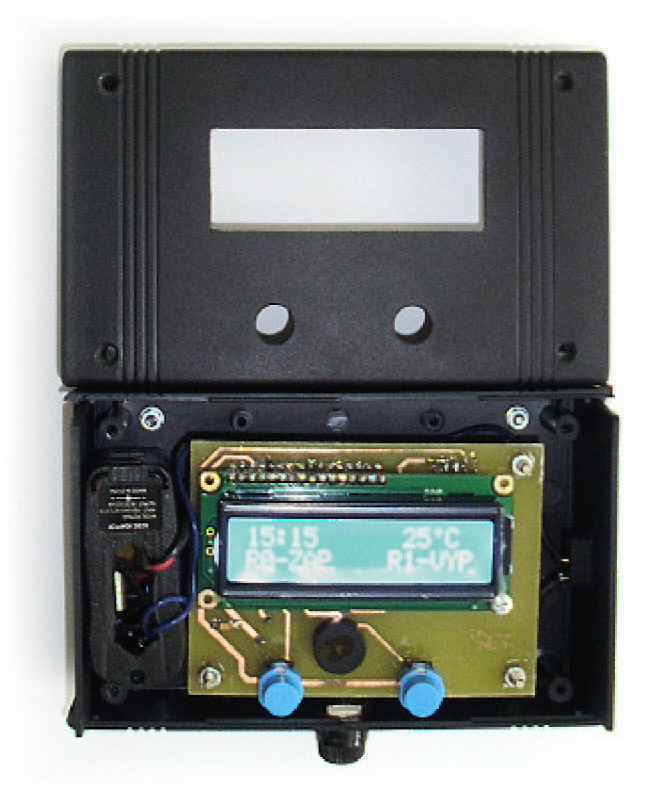

Obr. 22. Informační zařízení – foto

Předpokladem pro konstrukci je správné navržení a vytvoření hlavní desky přístroje, viz Obr. C.1 – 4, a též desky redukce RFM, viz Obr. E.1 – 4. Nejmenší vzdálenost dvou vodivých cest na DPS je 0,9 mm. Obě desky jsou oboustranné s prokovy.

První fází je osazení desky součástkami, viz Obr. C.1. Deska redukce RFM je naprosto shodná s deskou redukce RFM v zařízení Master a též s redukcí v zařízení Slavě 2. Všechny tyto tři stejné DPS jsou postaveny z SMD součástek. Při osazování hlavní desky zařízení by neměl v důsledku velké vzdálenosti pájecích bodů nastat žádný nečekaný problém. V této fázi není doporučeno osazovat tlačítka. Obecná poučka říká, že je velmi praktické osazovat napřed SMD součástky, teprve pak rozměrnější součástky. Seznam součástek je uveden v Tab. C.1.

LCD displej je připojen k hlavní desce JP konektorem (16 pinů), což je první opěrný bod displeje. Šroub na opačné straně tvoří druhý pevný opěrný bod. V této fázi konstrukce jsou osazena tlačítka. Stisková plocha tlačítka musí být 0 - 5 mm nad zobrazovací plochou displeje.

Následuje usazení zdroje napětí do boxu. Je-li plastový box dostatečně prostorný, lze spínaný zdroj umístit do boxu včetně krytu adaptéru. Tímto bude jednak zajištěna vyšší bezpečnost a jednak silně potlačeno slabé pískání spínaného zdroje. Přehřátí zdroje při běžném provozu nehrozí. Maximální odebíraný výkon zařízení je za běžných podmínek 1/5 z maxima výkonu zdroje. Adaptér je z výroby navržen tak, aby pracoval na plný výkon, a to vždy v plastovém krytu. Pod hlavní deskou nebude pro zdroj dostatečný volný prostor, je tedy doporučeno umístit jej po stranách, vedle DPS. Pod hlavní deskou se může nacházet např. držák pojistky a kolébkový síťový vypínač, které jsou ukotveny ve stěně boxu.

Podle výšky plastového boxu je nyní zvolena výška třech distančních sloupků tak, aby ležel displej v rovině horního víka boxu. Následně je na distanční podpěrky připevněna hlavní deska, redukce RFM (zezadu) a bezdrátový modul RFM12B (na redukci).

Frézování otvorů ve víku je poslední fází konstrukce přístroje. Jedná se o dva kulaté otvory (d = 10 mm) a jeden obdélníkový otvor pro displej (72 x 26 mm).

#### 5.2.2 Oživení

Je nutné zdroj k síti připojit přes pojistku i síťový vypínač stejně jako v zařízení Master. Dále je pak vodiči propojen výstup zdroje s napájecí svorkou hlavní desky.

Stejně jako v případě Masteru je více než výhodné vytvořit krátký program na otestování LCD displeje, tlačítek a sirény. Po odeslání tohoto programu do MCU může pracovník zkontrolovat funkčnost jednotlivých částí. Nastavení kontrastu LCD displeje se děje posunutím trimru v dolní části hlavní desky. Po odejmutí bočnice boxu je pro pracovníka trimr přístupný.

Po zdárném testu je tento přístroj připraven pro ladění softwaru.

#### **5.3 Měřící zařízení - Slavě 2**

#### 5.3.1 Konstrukce zařízení

Toto zařízení je rovnocenné se zařízením Slavě 1, avšak navíc plní úlohu snímání teploty kotle a spínání relé 1 a 2. Zařízení má nižší prioritu než Master a omezené možnosti nastavení parametrů systému. Nachází se v jedné místnosti s kotlem a čerpadly. Zhotovený výrobek ukazuje Obr. 23. Konstrukčními prvky tohoto zařízení jsou:

- LCD displej,  $1 \times 16$  znaků,
- hlavní DPS,
- $\bullet$  spínaný zdroj 5V/1A,
- deska redukce RFM,
- bezdrátový modul RFM 12B,
- síťový kolébkový vypínač,
- držák pojistky,
- MINI konektor 230V (relé 0),
- konektor 5V (Relé 1),
- konektor (Jack 3,5 mm) teplotního senzoru,
- pastový box.

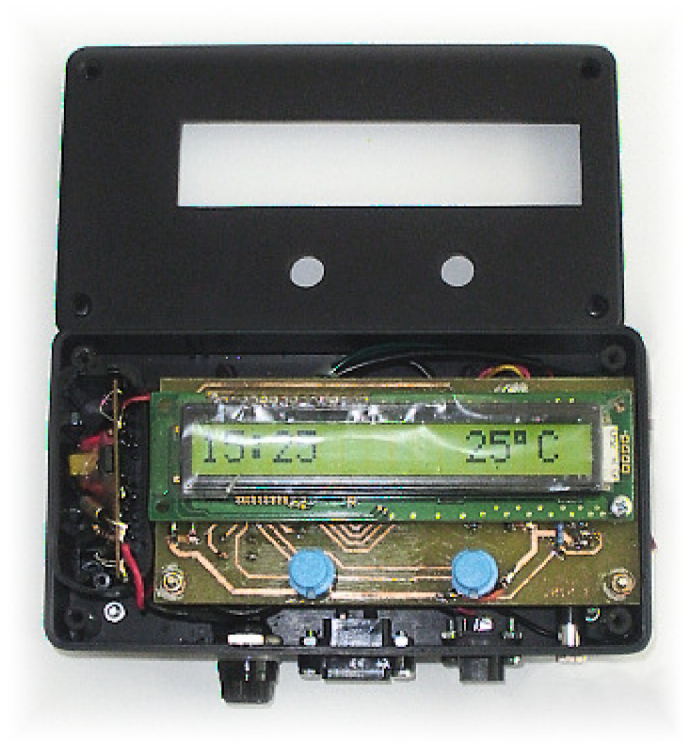

Obr. 23. Měřící zařízení – foto

Nedílným krokem konstrukce je bezchybné navržení a zhotovení hlavní desky a desky redukce RFM. Nejmenší rozteč dvou vodivých cest na deskách je 0,9 mm. Výroba těchto desek neznamená nijak zvlášť precizní postup. Obě desky jsou oboustranné s prokovy.

Osazení obou desek by, s přihlédnutím na velké rozestupy pájecích bodů, nemělo přinést žádné nečekané problémy. Deska redukce RFM je kvůli minimalizaci plochy sestavena z SMD součástek. Nyní zatím ještě není vhodné osazovat tlačítka. Seznam součástek je uveden v Tab. D.1.

Jednořádkový šestnáctimístný displej je k hlavní desce připojen JP konektorem (16 pinů). Na opačné straně displeje se nachází upevňovací šroub (M 3 x 25 mm), který je (po konektoru) druhým opěrným bodem displeje. Nyní je příhodná chvíle osadit tlačítka. Vrchlík tlačítek musí být minimálně ve výšce displeje, nejvýše však 5 mm nad ním.

Následně je doporučeno upevnit do boxu zdroj, kolébkový vypínač, držák pojistky a konektory pro relé 0 a 1. Pod hlavní deskou se mnoho volného místa vyskytovat nebude. Nasnadě je tedy využití širšího plastového boxu a usazení zdroje včetně krytu na stěnu vedle hlavní DPS. Volný prostor pod tlačítky může být využit pro držák pojistky, konektory relé, konektor čidla, či síťový vypínač. Všechny tyto součásti jsou upevněny ve stěně plastového boxu.

Distanční sloupky musí být seříznuty na správnou výšku, tedy na délku, při které je zobrazovací plocha displeje v jedné rovině s víkem boxu. Následně je na tyto sloupky usazena a přišroubována hlavní deska s připojenou redukcí RFM a modulem RFM12B (zezadu).

Finálním krokem je frézování dvou kulatých děr pro tlačítka (d = 10 mm) a obdélníkového otvoru pro displej (108 x 25 mm) do víka boxu.

#### 5.3.2 Oživení zařízení

Stejně jako předchozí dvě zařízení, musí i tento přístroj být k síti připojen přes síťový spínač a tavnou skleněnou pojistku se jmenovitým proudem 100 mA. Výstupní napětí zdroje odpovídá přímo napájecímu napětí hlavní desky (5 V). Tyto dvě části jsou tedy přímo spojeny vodiči.

Nejlepším řešením je použít již odzkoušený program pro podobný displej, který zobrazuje znaky, spíná osvětlení displeje a zapíná relé. Pracovník, vykonávající oživení, pak snadno vizuálně (i akusticky) určí správnou funkci dílčích částí přístroje, především pak funkci displeje.

Při nečitelném zobrazení znaků je potřeba přenastavit kontrast displeje trimrem na zadní straně hlavní DPS. Přístup ke kontrastnímu trimru je komplikovanější, a to pouze po vyjmutí hlavní desky z distančních sloupků, tedy po vyjmutí desky z boxu.

Po průchodu zařízení tímto testem je vše připraveno pro nahrávání softwaru, případně jeho ladění.

## **6 Test chybovosti přenosu**

## **6.1 Způsob měření**

#### 6.1.1 Problémy s přenosem

Po konstrukci zařízení bylo třeba otestovat bezdrátový přenos dat v reálném prostředí a při daném mechanickém provedení zařízení (krytí, umístění bezdrátového modulu v zařízení, umístění zdroje, ...). Teoreticky může nastat problém buď s nechtěným odstíněním signálu kvůli špatné konstrukci zařízení, nebo s rušením signálu ostatními prvky (obvody). Přenos bylo tedy nutné realizovat za různých podmínek. Testování chyb proběhlo mezi hlavním kontrolním zařízením (Master) a měřícím zařízením (Slavě 2). Trasa těchto dvou zařízení skýtá více překážek pro šíření signálu než trasa mezi zařízeními Master – Slave 1.

#### 6.1.2 Průběh testování

Při bezdrátové komunikaci byly mezi moduly posílány pevně stanovené rámce o délce 4 byte. Testovací rámce obsahovali čísla BCD kódu 1000 - 9999 postupně jdoucí za sebou. Celkově tedy proběhlo 9000 rámců. Poslání jednoho rámce trvala cca 6,5 ms a doba pomlky mezi rámci byla zvolena jako násobek trvání jednoho rámce.

Procesy měření byly prováděny v pořadí takto:

- Master sestaví rámec o velikosti 4 B,
- rámec je odeslán na Slave 2,
- Slave 2 přijímá rámec s číslem a porovnává s předchozím číslem,
- není-li číslo o jedničku větší, spočítá se rozdíl a zapíše se jako chyba,
- Master čeká určenou pomlku, pak pošle nový rámec o jedna větší.

### **6.2 Podmínky při přenosu**

Měření chyb přenosu bylo prováděno za horších či lepších okolních podmínek, které mohou nastat právě v místě, kde budou přístroje umístěny. Jsou to podmínky, které vyvolává uživatel (uživatelé) svým pohybem, nebo konáním mechanické změny prostředí a překážek pro signál. V těchto podmínkách není zahrnuto působení rádiového prostředí a jeho změn.

- Silné tlumení simuluje pohyb osob okolo zařízení, uchopení přístroje do rukou, zaclonění dlaní, tělem, plošným předmětem a přikrytí obalem (např. igelit, noviny, atd.).
- Slabé tlumení simuluje pohyb osob kolem přístroje, pohyb dveří a přiblížení ruky uživatele při nastavování tlačítky.
- Přídavné tlumení znamená přenos mezi přístroji v neměnném prostředí a bez osob. Lze tedy říci, že prostor pro šíření signálu v je čase konstantní, ne však samo rádiové prostředí.

## **6.3 Výsledky měření**

| .                   |          |  |                                       |      |      |      |      |      |  |
|---------------------|----------|--|---------------------------------------|------|------|------|------|------|--|
|                     |          |  | Počet chybných rámců z 9000 vyslaných |      |      |      |      |      |  |
| Doba pomlky [ms]    |          |  | 10                                    | 15   | 30   | 60   | 90   | 300  |  |
|                     |          |  |                                       |      |      |      |      |      |  |
|                     | Silné    |  | 99                                    |      | 155  |      | 48   | 49   |  |
| Tlumení             | Slabé    |  | 63                                    | 16   | 18   |      | 59   | 41   |  |
|                     | Přídavné |  | 55                                    |      | 13   | 3    | 21   | 5    |  |
| Počet chyb (průměr) |          |  | 72                                    | 21   | 62   | 10   | 43   | 32   |  |
| <b>FER [%]</b>      |          |  | 0,8                                   | 0,23 | 0,69 | 0.11 | 0.47 | 0,35 |  |

*Tab. 15. - Chyby přenosu RFM12B* 

Z naměřených výsledků lze usoudit, že budou přístroje pracovat v nejhorším případě s chybovostí FER (Frame error ratio) do 1 %, viz Tab. 15. Při měření byla snaha dodržet shodné podmínky tlumení vždy pro všech šest sad měření. Velmi rozdílné hodnoty měření jsou způsobeny náhodným pohybem uživatele (nebo přikrytím), kterým byl signál dočasně zcela odstíněn a řada paketů, jdoucích za sebou, nebyla doručena.

Bude-li do systému implementováno zpětné potvrzení o přijetí/nepřijetí a případné opětovné odeslání paketu po určené čekací době, bude chybovost natolik mizivá, že ji lze zanedbat. Je-li problém v bezdrátové komunikaci náhodně zaviněn uživatelem, je velmi pravděpodobné, že se podmínky pro přenos během čekací doby opět změní a zlepší. Několik málo chyb, jdoucích v řadě za sebou, pak znamená výpadek protějšího zařízení.

## **7 Software**

### **7.1 Master-SW**

#### 7.1.1 Algoritmus programu MCU jako celku

Spolehlivé fungování zařízení je postaveno na dvou základových pilířích. Jednak je nutné navrhnout kvalitní software pro jednotlivé zařízení, který dokáže řešit každou nastalou událost, včetně těch nechtěných. Za druhé je pak nutné zaručit spolehlivý a bezkonfliktní přenos dat mezi všemi zařízeními. Bezdrátová komunikace musí být synchronizována, jinak by snadno mohlo docházet ke kolizím a ztrátě dat.

Všechna tři zařízení provádí po určitých intervalech operace, jejichž doba trvání není zanedbatelně krátká, zároveň není možné paralelně ve stejném čase vysílat/přijímat data. Těmito operacemi jsou např. měření teploty, zobrazování na displeji, čtení data a času, zápis do EEPROM, atd. V neposlední řadě může dojít i ke ztrátě dat zaviněním uživatele při nastavování, kdy se MCU "pohybuje" v nabídce pro uživatele, zatímco příchozí data nejsou přijímána. Toto je však ošetřeno ochranným intervalem (cca 10 s), což je maximální doba nečinnosti obsluhy před automatickým přepnutím zařízení zpět do režimu pohotovosti. Ochranný interval je implementován do všech třech zařízení. Tento umělý výpadek způsobený uživatelem však není častý. Z principu použití v praxi vyplývá, že budou zařízení pracovat samostatně s minimálním zásahem obsluhy.

Úlohu synchronizace bezdrátového posílání dat plní hlavní kontrolní zařízení (Master). Algoritmus běhu celého programu je na Obr. 24. Po připojení napájení probíhá inicializace vlastního MCU (ATMega16), inicializace LCD dvouřádkového displeje a bezdrátového modulu RFM12B. Tento modul se ihned poté nastaví do režimu přijímače, ve kterém setrvává stále. RFM12B se přepíná do režimu vysílače pouze při odesílání dat, a to jen na dobu nezbytně nutnou. Při nečinnosti se stále testují dvě úlohy:

> • Stisk tlačítka, který vyvolá rozsvícení displeje. Opětovný stisk vyvolá vstup do nabídky nastavení. Levé tlačítko nabídne uživateli přepnutí relé 0 a 1 do režimu zap/vyp/automat. Vstup do méně používané nabídky nastává po současném stisku dvou tlačítek. Stisk pravého a dolního tlačítka v jednom okamžiku zpřístupní nastavení data a času. Současný stisk dolního a horního tlačítka znamená vstup do nastavení komparačních úrovní relé 0, relé 1 a kritické teploty (varování). Do těchto nabídek je implementován ochranný interval (10 s), což znamená maximální dobu nečinnosti uživatele po kterou lze zařízení nastavovat. Po jeho uplynutí se zařízení vrací do režimu pohotovosti. Při pohybu programu v nabídce neprobíhá bezdrátová komunikace. Po odchodu z nabídky je nastaven parametr *par* na 1, který signalizuje změnu nastavení. Následně je vynuceno poslání tohoto nového nastavení ostatním zařízením, viz Obr. 26 (druhý blok). Je-li současně provedena změna stavu i na jednom ze zařízení Slave, je tato změna potlačena prioritním právem v hierarchii. Po tomto konfliktu jsou zařízení nastavena podle vzoru Masteru.

• Vyvolání bezdrátového přenosu. Pomocná proměnná *intO\e* navyšována čítačemO až do mezní hodnoty, při které je vyvoláno hned několik procesů. Proměnná *intO* se vynuluje a čítá se znovu. Pomlka mezi následujícím vyvoláním této úlohy je defaultně nastavena na 5 sekund. Samotný proces komunikace a kontroly chyb je popsán níže.

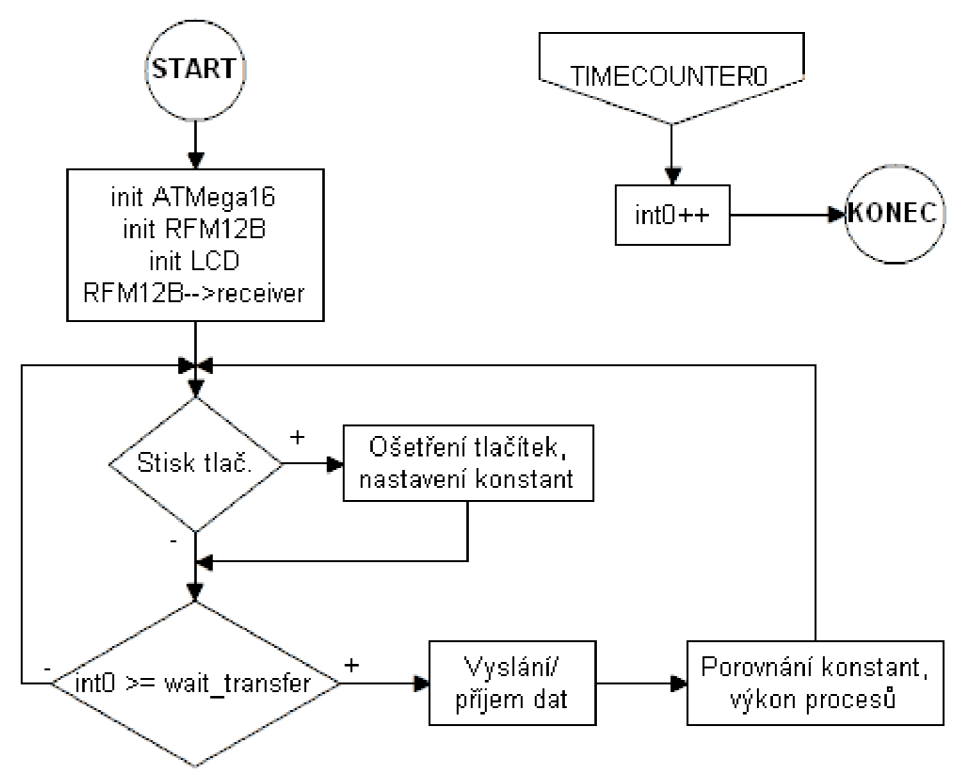

Obr. 24. Celkový chod programu kontrolního zařízení

Těmito dvěma úlohami se uzavírá smyčka, ve které se program pohybuje. Průběh bezchybného bezdrátového přeposlání dat je natolik rychlý (<80 ms), že bude stisk tlačítka trvat vždy déle. Uživatel tedy náhodným stiskem vyvolá nabídku vždy, i kdyby se měl čas stisku překrývat se zrovna probíhající komunikací. Při chybné komunikaci (výpadku) je uživatel varován písmenem "E" na displeji. Doba přenosu dat se zvýší na cca 1 sekundu kvůli opakování požadavku a čekání na odpověď. S tímto "zdržením" je nutno při poruše počítat. Systém je však navržen tak, že musí pracovat kontinuálně a plnohodnotně všechna tři zařízení. Při poruše měřícího zařízení je systém pro běžného uživatele téměř nepoužitelný. Při nefunkčnosti ostatních dvou zařízení je použitelnost systému značně omezená.

#### 7.1.2 Algoritmus bezdrátové komunikace

Blok bezdrátové komunikace je součástí úlohy, ve které probíhá mnoho dalších operací. Tato úloha je vyvolána každých 5 sekund a její vykonání, při bezchybném přenosu, trvá maximálně 80 ms. Preces úlohy je vidět z Obr. 26., hlavní smyčka programu je naznačena barvou.

Samo posílání dat probíhá paketově a na základě dotazů. Z Masteru je posílán jeden paket o velikosti 4 byte, viz Obr. 25. První dva byte jsou adresní (ID), které určují cílové zařízení. Třetí byte je parametr, kterým Master udává, co posílá, nebo co má být posláno od Slavě. Čísla parametrů jsou ASCII kódy písmen. Je-li parametrem kód velkého písmena, znamená to zápis hodnoty do Slavě. Jestliže je parametrem kód malého písmena, znamená to vyžádání hodnoty ze Slave. Poslední byte je hodnota, která se vztahuje k posílanému parametru.

|  | 11 ) <b>x</b> | Param   Hodnota |  |
|--|---------------|-----------------|--|
|  |               |                 |  |

Obr. 25. Rámec přenosového paketu

Po vyslání jednoho paketu směrem ke Slave, vyčkává Master 66 ms na odpověď. Po příchodu odpovědi ze Slavě je porovnáno identifikační (ID) číslo a shodnost parametru, na který byl kladen dotaz. Je-li vše v pořádku a dotaz i odpověď proběhnou bez chyby, uloží se hodnota parametru na příslušná místa v paměti MCU. Doba odpovědi pak trvá maximálně 10 ms. Nastane-li chyba, nebo odpověď nepřijde do 66 ms, funkce vrací hodnotu 255, čili chybu. Tehdy nastává vyslání nového paketu, jak je vidět na Obr. 26. Při opakované chybě se zvyšuje proměnná Err, uchovávající počet chyb jdoucích za sebou. Proměnná Err je při bezchybném přenosu smazána.

Celá úloha komunikace, zápisu a porovnání má tyto části (viz Obr. 26.):

- 1. Porovnání proměnné *par.* Jestliže je *par* nulové, program pokračuje dál. Je-li *par* nenulové, znamená to, že byla provedena změna nastavení a tato změna by měla být poslána na zařízení Slave 1 a Slave 2. Poté se odesílají pakety na Slave 1 (ID1) a následně na Slave 2 (ID2) s parametry (tedy kódy písmen)  $R - z$ apsat stav relé 0, L – zapsat stav relé 1, W - zapsat stav varování.
- 2. Dotaz na Slave 2 s parametrem "p". Když ve Slave 2 nedošlo k žádné změně, na dotaz "p" je odpovědí číslo 0 a program pokračuje dál. Došlo-li na zařízení Slavě 2 ke změně teploty, odpověď je 1. Pak je z Masteru vyslán dotaz na teplotu s parametrem "t" a paket pro zápis hodin ("H") a minut ("M"). Došlo-li však na Slave 2 ke změně nastavení, je obdržena odpověď  $p = 2$ . Tehdy se vyšlou z Masteru dotazovací pakety s parametrem "r", "l" a "w". Příchozí hodnoty se zapíší na příslušná místa v paměti Masteru. Do proměnné *par,* indikující změnu nastavení, se zapíše číslo 1. Při chybě přenosu se dotazy opakují znovu, případně se zapíše chyba do proměnné Err.
- 3. Na konci přenosu se posílá rámec s parametrem "K", který signalizuje ukončení přenosu se Slave 2. Po tomto rámci bude následovat pomlka (cca 5 s), ve které Slavě 2 porovnává nové nastavení, provádí akce (zap/vyp), měří teplotu, atd.
- 4. Všechny funkce popsané výše se nyní provádí mezi hlavním kontrolním zařízením (Masterem) a informačním zařízením (Slavě 1). Jediný rozdíl je v paketu teploty s parametrem "T", který znamená zápis, nikoli čtení teploty.
- 5. Dalším úkonem Masteru je porovnání stavů. V této funkci se načítají komparační hodnoty z EEPROM paměti a porovnávají se s aktuálními stavy. Na základě tohoto vyhodnocení se provádějí změny, např. příkaz zapnutí/vypnutí relé, výstražné varování, atd. Každá změna je ihned zaznamenána do paměti EEPROM jako nová událost. Informace o změně je následně zobrazena na displeji. V případě zjištění výpadku  $(Err > 50)$  se na displej vypíše "E".
- 6. Posledním krokem je zobrazení času a teploty na dvouřádkový LCD displej.

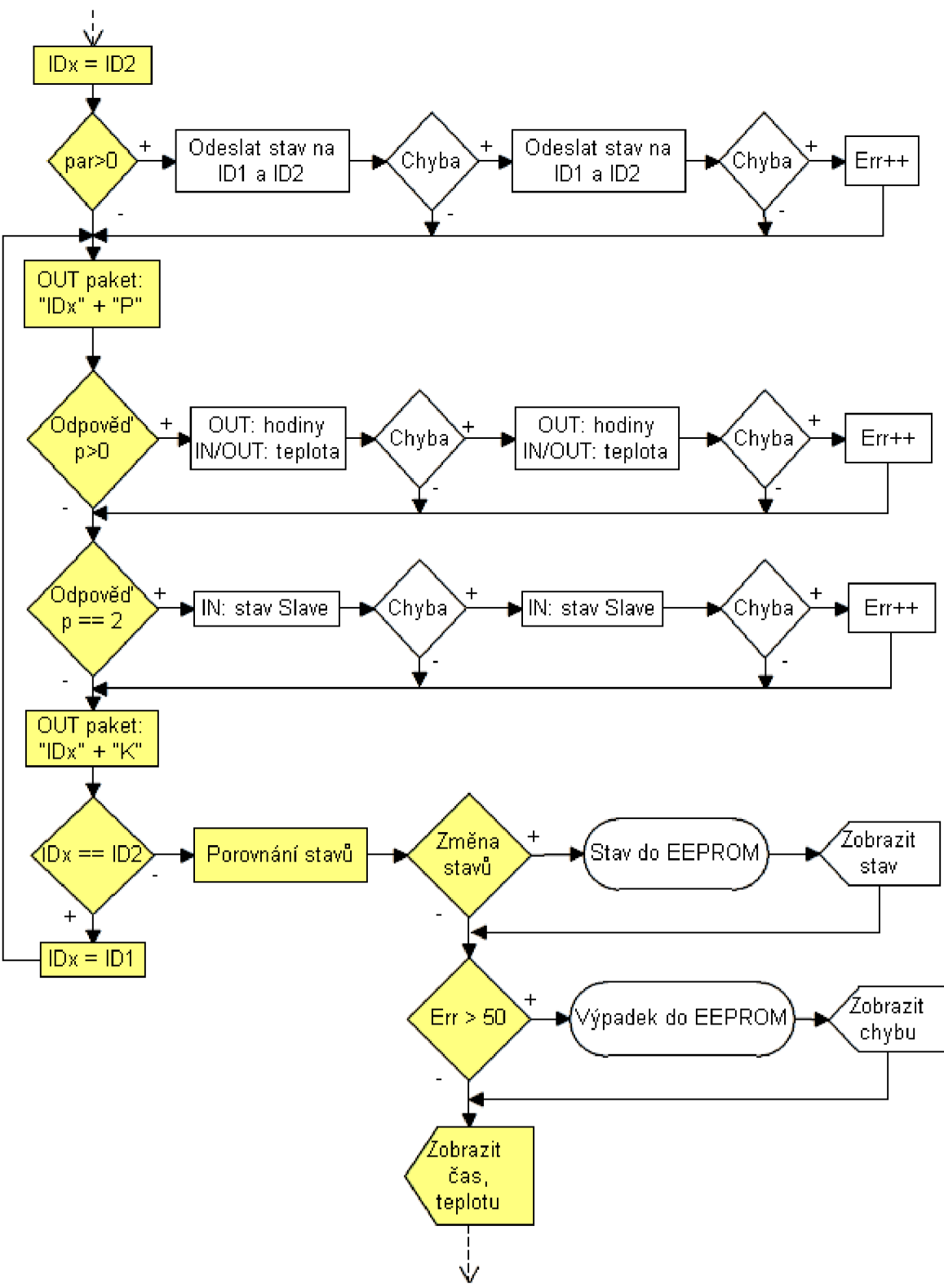

Obr. 26. Algoritmus komunikace Masteru

#### 7.1.3 Ukládání událostí

Nastalé události jsou ihned po vyhodnocení ukládány do paměti EEPROM jako nová zpráva. Tento záznam obsahuje údaje i o době, kdy se událost v systému přihodila.

V ideálním případě bude vypadat zpráva o nové události takto:

- Aktuální datum,
- aktuální čas,
- charakteristické číslo události (dáno stanovenou tabulkou Tab. 16.).

Zápis zpráv do paměti EEPROM začíná na buňce číslo 4, viz Obr. 27. Na prvních třech pozicích jsou uloženy komparační úrovně pro spínání relé 0, relé 1 a varování. Na následující pozici je uložen celkový počet zpráv, které následují na dalších pozicích a pokračují až do konce paměti.

| Rel 0          |        |  |  |   |                |   |  |   |
|----------------|--------|--|--|---|----------------|---|--|---|
|                | Rel 1  |  |  |   |                |   |  |   |
| Warning        |        |  |  |   |                | 2 |  |   |
| Počet událostí |        |  |  |   | 3              |   |  |   |
| Zpráva 1       |        |  |  |   | $\overline{4}$ |   |  |   |
| Zpráva 1       |        |  |  | 5 |                |   |  |   |
|                |        |  |  |   |                |   |  | 6 |
|                | 8 bitů |  |  |   |                |   |  |   |

Obr. 27. Využití paměti EEPROM (Master)

Nonvolatilní paměť použitého mikrokontroléru ATMega16 je značně omezena [1]. Interní paměť EEPROM má velikost 512 MB. Zpráva o události má velikost: 1 B (rok) + 2 B (datum) + 2 B (čas) + 1 B (číslo události) = 6 B. Takto sestavených zpráv je možné uložit do EEPROM pouze 84. Pro praxi je počítáno, že v systému průměrně nastane 8 až 10 událostí během jediného dne. Paměť se tedy za cca 10 dní zaplní a začne se přepisovat znovu. Z tohoto důvodu byla zavedena redukce ukládané zprávy události na minimum. Struktura zredukovaných zpráv vypadá takto: 2 B (datum) + 1 B (číslo události) = 3 B. Kapacita ukládaných událostí je pak dvojnásobná (168 zpráv). Zápis do EEPROM probíhá dle tohoto algoritmu:

```
count = EEPROM read(3);
if (count>168)
  EEPROM clear () ;
rows=(count*3)+4;pom01=dny();
EEPROM write(rows,pom01);
rows++; 
pom01=mesice( ); 
EEPROM_write(rows, pomOl) ; 
rows++; 
                               //počet záznamů je uveden na 3 
                               //je-l i EEPROM plná, vynulovat 
                               //rows - ukazatel na pozici 
                               //den - první položka záznamu 
                               //měsíc - druhá položka záznamu
```

```
EEPROM_write(rows,událost); //událost - třetí položka 
count++; 
EEPROM_write (3,count) ; //nový počet záznamů uložen
```
Výrobce MCU (Atmel Corp.) garantuje 100 tis. cyklů bezchybných zápisů do paměti EEPROM. Z tohoto hlediska nejsou uložená data v žádném případě ohrožena.

### **7.2 Event Manager 0.1**

#### 7.2.1 Přenos dat

S logováním událostí a odesíláním na PC bylo počítáno již při návrhu systému. Do zařízení Master byl zapojen obvod FT232R - převodník USB/UART, který je nyní využit [7]. Ovladače tohoto obvodu vytváří v PC virtuální COM port, ze kterého je možné číst sériová data poslaná z Masteru. MCU využívá hardwarově vestavěnou linku UART. Nastavení přenosu je:

- Rychlost: 4800 baud
- Data: 8 b
- Parita: Sudá
- Stopbity: 1
- Port: COM1

Po příchodu dat do MCU je vyvoláno přerušení, které obsluhuje veškeré dění na lince UART. Přichází-li číslo 36, znamená to vymazání všech událostí. Na pozici 3 v paměti EEPROM se uloží počet zpráv roven nule. Přijde-li po sériové lince byte s číslem 14, znamená to požadavek na odeslání všech logovaných zpráv z EEPROM paměti zpět na linku UART. Algoritmus pro odeslání všech dat vypadá následovně:

```
count=EEPROM_read(3);
                                        //počet záznamů na řádku 3 
rows=4; 
                                        //ukazatel aktuální pozice 
while(rows<(count*3+4)){
                                        //posílat až do konce 
   while (bit_is_clear(UCSRA , UDRE) ) ; 
'/je buffer prázdný? 
   UDR=EEPROM_read(rows) ; 
                                        //vyslat data z pozice 
   while (bit_is_clear(UCSRA , TXC) ) ; 
//čekání na odeslání 
   UCSRA&=- (BV(TXC));
                                       //vynulovat kontrolní bit 
                                        //pozice + 1 
  rows++; 
\left\{ \right.
```
Jestliže přichází po sériové lince jakékoli jiné číslo než 14 a 36, přerušení končí a program pokračuje v běhu na následující instrukci. Při přenosu dat do PC tedy bezdrátová komunikace neprobíhá. MCU se věnuje pouze sériové lince.

#### 7.2.2 Program Event Manager 0.1

Aplikace Event Manager 0.1 je jednoduchý program vytvořený pouze a jenom pro toto zařízení. Hlavní funkcí je stahování dat (zpráv) z hlavního kontrolního zařízení – Masteru. To je zahájeno stiskem tlačítka "Read MCU". Dále je ke každé zprávě přiřazena událost dle Tab. 16. Všechny události (včetně data) jsou zobrazeny v okně programu, viz Obr. 28. Celý seznam je pak možné uložit do textového souboru podle zvolené cesty a názvu. To se děje stiskem "File/Save as". Nabídka "Help" slouží jako nápověda k programu.

| Číslo: | Událost:                  |  |  |
|--------|---------------------------|--|--|
| 1      | Relé 0 - zapnuto          |  |  |
| 2      | Relé 0 - vypnuto          |  |  |
| 3      | Relé 1 - zapnuto          |  |  |
| 4      | Relé 1 – vypnuto          |  |  |
| 5      | Varování                  |  |  |
| 6      | Výpadek Slave             |  |  |
| 8      | Relé 0 - vypnuto manuálně |  |  |
| 9      | Relé 0 - zapnuto manuálně |  |  |
| 10     | Relé 1 – vypnuto manuálně |  |  |
| 11     | Relé 1 – zapnuto manuálně |  |  |

*Tab. 16. Charakteristická čísla událostí* 

Před vlastní komunikací je třeba nastavit parametry přenosu a zpřístupnit port. Odeslání jednoho bytu se děje funkcí *sendbyte(x).* Použitá funkce *readbyteQ* vrací nejstarší data poslaná od MCU uložená v bufferu. Vyčítání z bufferu se řídí pravidlem FIFO. Pokud je již buffer prázdný, je výstupem funkce readbyte() hodnota -1. Toto indikuje konec přenosu. Poté je potřeba opět uvolnit COM port. Načtení všech zpráv z MCU může vypadat například následovně (Turbo Pascal):

```
opencom(pchar('coml,4800,E,8,1')) ; 
    sendbyte(14) ; 
    while pom01 \ll (-1) do begin
    pomOl:=readbyte; // 
    if pom01 \ll (-1) then begin
        pom02:=readbyte; // 
        pom03:=readbyte; // 
        case pom03 of
             1: report:='Relé 0 ZAPNUTO';
             2: ...//zpřístupnění portu 
                                         //povel pro MCU 
                                         //opakovat dokonce 
                                         //číst první byte (den) 
                                         //není buffer prázdný? 
                                         //načíst měsíc 
                                         //načíst číslo událostí 
                                         //událostí dle Tab. 16.
```

```
els e
```

```
report:=' Chyba ' ; //jiný případ = chyba
```
**end;** 

```
//výpis na listbo x 
listbox1.Items.Add(Inttostr(pom01)+'.'+
Inttostr(pom02) +'. . . . . ' + report);
```
**end;** 

#### **end;**

closecomO ; *//uvolnění COM portu* 

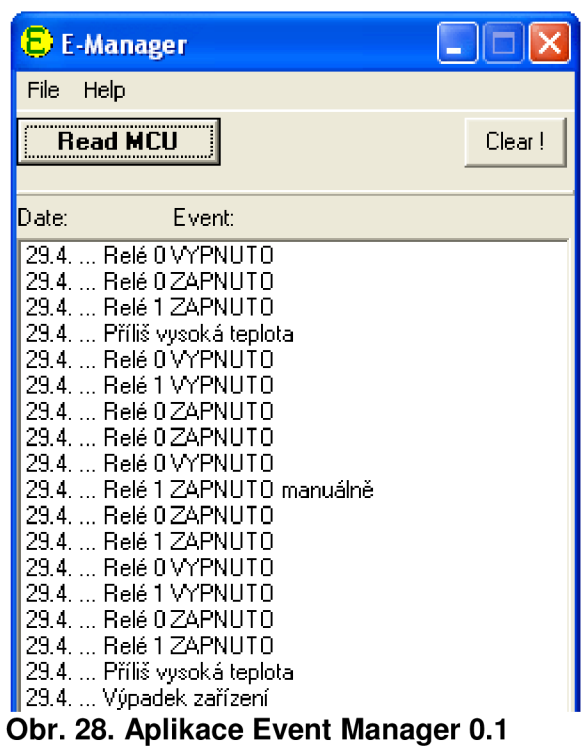

## **7.3 Slavě 1 - SW**

Toto zařízení má především funkci informační. Má na starosti příjem dat, odeslání dat a zobrazení aktuálního stavu celého systému. Slave 1 zprostředkovává obousměrné rozhraní mezi uživatelem a systémem. Uživatel data jak čte, tak i nastavuje. Software, řídící toto zařízení, tedy musí zpracovat i příchozí data,

i data nastavená, určená pro odeslání. Běh programu je vidět na Obr. 29., hlavní smyčka je vyznačena barvou.

- 1. Po připojení napájení probíhá inicializace MCU, displeje a bezdrátového modulu, který se ihned nastaví do režimu přijímače. V tomto stavu zařízení setrvává až do vyvolání akce z vnějšku zařízení.
- 2. Příchod dat ze zařízení Master je signalizován nástupnou hranou na pinu FFIT [11]. Vtom momentě se MCU zaměří na příchozí zprávu a načte všechna data poslaného rámce, tzn. 4 byte. Následně je kontrolováno

identifikační číslo v hlavičce zprávy. Jestliže je číslo ID shodné, následuje rozpoznání parametru. Dle parametru je vyhodnoceno, o jaké informace se jedná, zda data Master posílá, či o ně žádá. Podle určení je pak nakládáno s koncovým bytem přenosového rámce (čtení/zápis). V posledním kroku se rámec odesílá zpět k Masteru ať již modifikovaný, nebo ne. Odpověď slouží jako kontrola správného průběhu bezdrátové komunikace.

- 3. V hlavní smyčce programu je následně zjišťováno, zda-li je bezdrátový přenos dat u konce. Zařízení Master ohlašuje konec komunikace ukončovacím rámcem, který obsahuje parametr "K". Jestliže je zjištěn konec přenosu, má Slavě 1 možnost vykonat všechny časově náročné akce. Příchozí data jsou zpracována a zobrazena na dvouřádkovém LCD displeji. Jelikož je doba provedení těchto akcí nezanedbatelná (řádově až desítky milisekund), je nutné tyto vykonat právě po ukončení přenosu, nikoliv v náhodnou dobu, nebo během přenosu. Jinak by hrozila ztráta dat.
- 4. Posledním blokem hlavní smyčky programu je zjištění stisku tlačítka. Je-li LCD displej zhasnut (osvětlení vypnuto), stiskem kteréhokoliv ze dvou tlačítek bude displej rozsvícen. Následně je pak možné vstoupit levým tlačítkem do nabídky. Nyní je možné nastavovat řízení relé 0 a 1 pravým tlačítkem na stavy: vypnuto, zapnuto a automatické řízení. Levým tlačítkem je možné uložit nastavení. Při nečinnosti uživatele po dobu ochranného intervalu (10s) je nastavení automaticky potvrzeno a uloženo. Posledním krokem je přechod zařízení zpět do režimu pohotovosti. To znamená zobrazení času, teploty a stavu (zap/vyp) relé 0 a relé 1. Poté již Slave 1 pouze čeká na dotaz od Masteru, aby mohla být nově nastavená data odeslána.
- 5. Celá hlavní smyčka programu je krátká a bez vnějšího zásahu musí být vykonána velmi rychle. Tato podmínka je nutná pro bezeztrátový příjem za sebou jdoucích paketů dat.

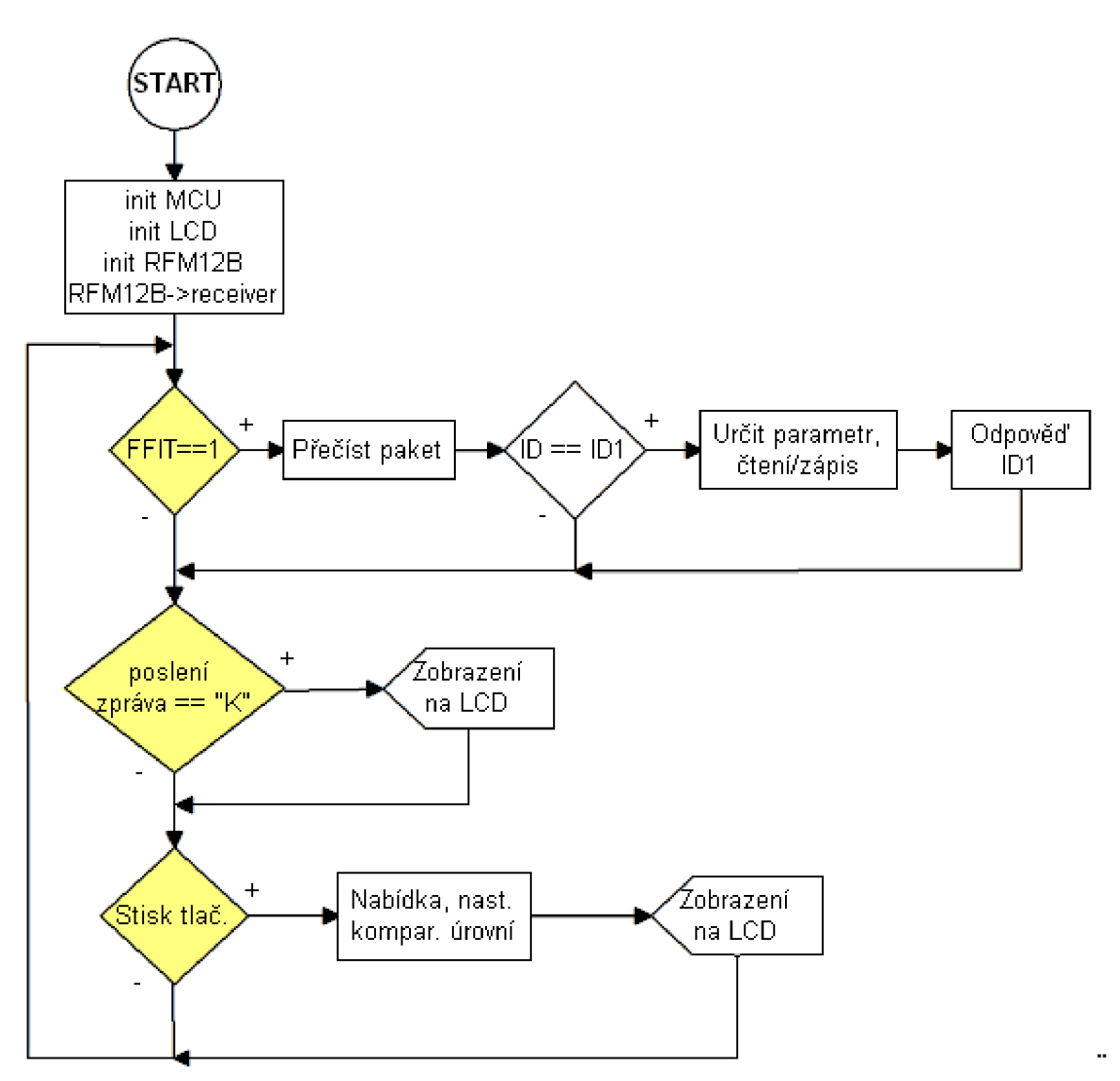

Obr. 29. Algoritmus běhu programu Slave 1

### **7.4 Slavě 2-S W**

Software pro zařízení Slave 2 je velice podobný softwaru zařízení Slave 1. Jednak obě zmíněná zařízení podléhají Masteru, tedy jeho řízení a synchronizaci, jednak jsou v hierarchii rovnocenná, a jednak plní některé podobné funkce. Slave 2 plní navíc funkci měření teploty a spínání relé 0 a 1. Algoritmus programu je na Obr.30., bloky hlavní smyčky jsou vyznačeny barevně:

- 1. Po startu je provedena inicializace všech částí zařízení (MCU, LCD, modul RFM12B). Stejně jako ve Slavě 1.
- 2. Následně je zjišťováno, zda-li přichází nová data. Jestliže ano, jsou data přijata, vyhodnocena, uložena a potvrzena odpovědí (paketem), poslanou na Master. Tato část je shodná se zařízením Slavě 1, viz kap. 7.3.
- 3. Blok zjišťování ukončení komunikace je též řešen podobně jako u Slave 1. Po příchodu paketu s parametrem "K" následuje časová prodleva, ve které se provádí měření, porovnání a zobrazení. Měření teploty je časově velmi náročné, doba celého procesu měření je řádově

ve stovkách milisekund. Nejprve je potřeba zaslat na teplotní čidlo požadavek A/D převodu, a poté z čidla načíst binární vyjádření změřené teploty [12], viz kap. 4.2. Poté jsou vyhodnocena řídící data z Masteru a provedeno zapnutí/vypnutí relé 0 a relé 1. Jako poslední je zobrazena nová teplota a čas na jednořádkovém LCD displeji. Nakonec Slavě 2 přechází do pohotovostního režimu.

- 4. Prvotní stisk kteréhokoli tlačítka znamená sepnutí osvětlení displeje. Pravým tlačítkem je pak možné zobrazit aktuální stav systému. Levé tlačítko vyvolá vstup do nabídky, ve které se děje nastavení relé 0 pomocí pravého tlačítka (zap/vyp/automaticky). Ochranný interval nečinnosti uživatele (10 s) vrací automaticky Slave 2 do režimu pohotovosti. Po potvrzení levým tlačítkem vstupuje uživatel do nastavení relé 1, změna stavu je opět realizována pravým tlačítkem. Potvrzení je provedeno stiskem levého tlačítka. Nyní se zobrazí teplota a čas, zařízení se vrací do režimu pohotovosti a data pro odeslání čekají na dotaz od Masteru.
- 5. Příchod dat musí být plynulý a bezeztrátový, což znamená, že při přenosu nesmí nastat žádné zdržení. V hlavní smyčce jsou pouze tři porovnávací bloky, náročnější operace se vykonávají po ukončení přenosu.

Hlavní smyčka programu napsaná v jazyce C vypadá následovně:

```
i f (bit_is_set(PIN_SPI,FFIT)) { //příchod dat 
   read_msg(msg_in) ; //načtení paketu 
   compare(msg_in) ; //vyhodnocení paketu 
if((msg_in[2] == 'K')) (tcint>=wait_master_error)) {
                                  //konec přenosu/výpadek 
                                  //měření, vyhodnocení, atd. 
   process() ; 
\left\{ \right.i f (bit_is_clear(PINTL,TLL)|bit_is_clear(PINTL,TLP)) { 
   tl_menu(); \frac{1}{2} //ošetření stisku tlačítka
\rightarrow
```
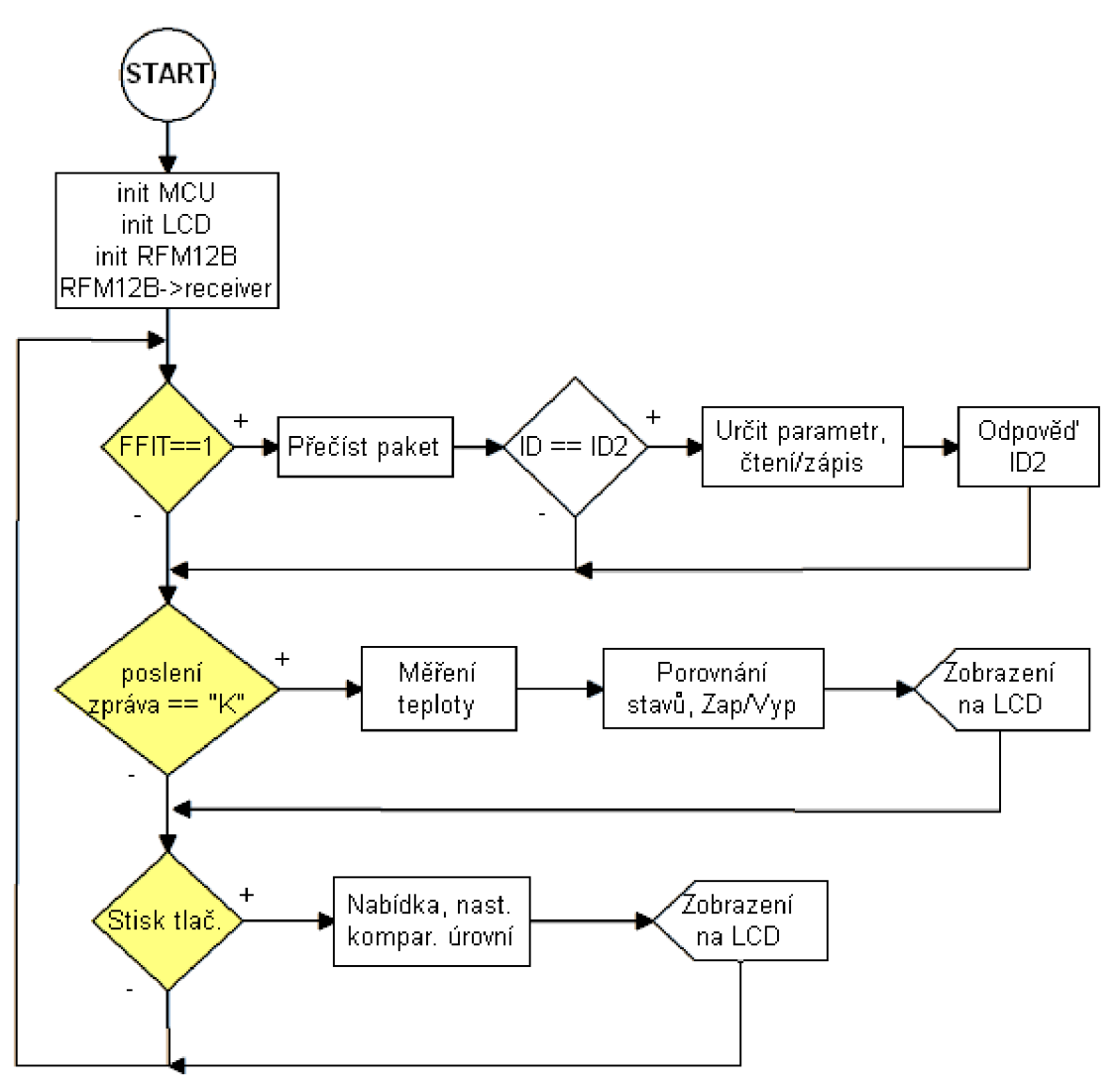

Obr. 30. Algoritmus běhu programu Slave 2

## **Závěr**

Bezdrátové moduly byly i s teplotním senzorem odzkoušeny na testovacích deskách s podobnými MCU. V návaznosti na to pak byly navrženy jednotlivé DPS všech zařízení. Největším problémem bylo nastavit bezdrátový modul při inicializaci po spuštění pomocí mnoha parametrů. Dalším úskalím bylo vytvořit softwarové rozhraní 1-Wire pro komunikaci s teplotním senzorem a synchronní sériové rozhraní obvodu DS1302, které je mírně odlišné od  $I^2C$ . Žádný MCU z rodiny mega $AVR$ (společnost Atmel Corp.) nemá tato rozhraní (hardwarově) vestavěné přímo v čipu.

Při návrhu bylo třeba dbát na rozměry LCD displejů, rozměry plastového boxu, rozměry a umístění redukce pro RFM12B, polohu tlačítek a přípojných konektorů. Konektor USB je navržen na okraj desky tak, aby bylo možno se připojovat zvenčí, otvorem v bočnici plastového boxu.

Všechny tři přístroje byly osazeny součástkami, zkonstruovány a oživeny. Byl navrhnut a zrealizován komunikační paketový protokol mezi zařízeními a vyvinut řídící program pro všechny tři přístroje. Software byl přímo na každém zařízení vyzkoušen a odladěn. Přenos dat je bezkonfliktní, synchronizován zařízením Master. Hlavní kontrolní zařízení automaticky ukládá nastalé události do EEPROM paměti v podobě zpráv, z níž mohou být kdykoli načteny.

Chyby, vznikající v souvislosti s odrazy a rušením v rádiovém prostředí, byly změřeny a softwarově eliminovány (opakováním požadavku) na minimum. Měření proběhlo v lokalitě, pro kterou byl systém vytvořen.

Nakonec byla vytvořena aplikace, spustitelná na PC, která obsluhuje přenos dat z hlavního kontrolního zařízení Master přes linku UART a převodník UART/USB do PC. Aplikace zpracovává příchozí data a následně je vyhodnocuje. Záznamy lze uložit v podobě souboru.

Hotový systém je možno ihned zabudovat do objektu (rodinného domu), pro který byl navržen a byl v něm i odzkoušen. Měl by přinést především zjednodušení obsluhy centrálního vytápění domu.

## **Seznam literatury**

- [I] Atmel Corporation. *ATMega 16:* Datasheet [online]. 2010 [cit. 7. listopadu 2010]. Dostupné na www: <[http://www.atmel.com/dyn/resources/prod\\_](http://www.atmel.com/dyn/resources/prod_documents/doc2466.pdf)  [documents/doc2466.pdf>](http://www.atmel.com/dyn/resources/prod_documents/doc2466.pdf)
- [2] Atmel Corporation. *ATMega8:* Datasheet [online]. 2010 [cit. 18. listopadu 2010]. Dostupné na www: <[http://www.atmel.com/dyn/resources/prod\\_](http://www.atmel.com/dyn/resources/prod_documents/doc2486.pdf)  [documents/doc2486.pdf>](http://www.atmel.com/dyn/resources/prod_documents/doc2486.pdf)
- [3] Atmel Corporation. *ATMega 162:* Datasheet [online]. 2009 [cit. 22. listopadu 2010]. Dostupné na www: <[http://www.atmel.com/dyn/resources/prod\\_](http://www.atmel.com/dyn/resources/prod_documents/doc2513.pdf)  [documents/doc2513.pdf](http://www.atmel.com/dyn/resources/prod_documents/doc2513.pdf) >
- [4] AUREL S.p.A. *Data transcievers* [online]. 2011 [cit. 20. května 2011]. Dostupné na www: <[http://aurelwireless.com/rf-wireless-modules/data](http://aurelwireless.com/rf-wireless-modules/data-transceivers.asp)[transceivers.asp>](http://aurelwireless.com/rf-wireless-modules/data-transceivers.asp)
- [5] Český telekomunikační úřad. *105. Vyhláška o plánu přidělení kmitočtových pásem* [online]. 2010 - [cit. 12. prosince 2010]. Dostupné na www: <[http://www.ctu.cz/cs/download/kmitoctova\\_tabulka/vyhlaska\\_105-2010\\_sb038-](http://www.ctu.cz/cs/download/kmitoctova_tabulka/vyhlaska_105-2010_sb038-10.pdf) [10.pdf>](http://www.ctu.cz/cs/download/kmitoctova_tabulka/vyhlaska_105-2010_sb038-10.pdf)
- [6] DVOŘÁK, Jiří. Komunikační moduly RFM12B. *[Pandatron.cz](http://Pandatron.cz)* [online]. 2010 [cit. 12. prosince 2010]. Dostupné na www: <[http://pandatron.cz/71536&](http://pandatron.cz/71536&komunikacni_moduly_rfm12b) [komunikacni\\_moduly\\_rfm12b>](http://pandatron.cz/71536&komunikacni_moduly_rfm12b)
- [7] Future Technology Devices International Limited. *FT232R USB UART IC:*  Datasheet (ver. 2.07) [online]. 2010 - [cit. 12. prosince 2010]. Dostupné na www: <[http://www.ftdichip.com/Support/Documents/DataSheets/ICs/DS\\_FT232](http://www.ftdichip.com/Support/Documents/DataSheets/ICs/DS_FT232R.pdf) [R.pdf>](http://www.ftdichip.com/Support/Documents/DataSheets/ICs/DS_FT232R.pdf)
- [8] GM electronic, spol. s r. o., Inc. Adaptér síťový spínaný 5V/1000mA [online]. 2011 - [cit. 20. května 2011]. Dostupné na www: <[http://www.gme.cz/cz/adapter](http://www.gme.cz/cz/adapter-sitovy-spinany-5v-1000ma-p751%20-498.html) [-sitovy-spinany-5v-1000ma-p751 -498.html>](http://www.gme.cz/cz/adapter-sitovy-spinany-5v-1000ma-p751%20-498.html)
- [9] Hope Microelectronics co., Ltd. *RF Transceiver IC & Modules* [online]. 2011 [cit. 20. května 2011]. Dostupné na www: <[http://www.hoperf.com/rf\\_fsk/](http://www.hoperf.com/rf_fsk/r%20f_transceiver.htm) rf transceiver.htm>
- [10] Hope Microelectronics co., Ltd. *RF12B universal ISM band FSK transceiver*  [online]. 2006 - [cit. 13. prosince 2010]. Dostupné z WWW: <[http://www.](http://www.?hoperf.com/upfile/RF12B.pdf) [hoperf.com/upfile/RF12B.pdf](http://www.?hoperf.com/upfile/RF12B.pdf) >
- [II] Hope Microelectronics co., Ltd. *UNIVERSAL ISM BAND FSK TRANSCEIVER MODULE RFM12B:* Datasheet (Rev. 2.1) [online]. 2006 - [cit. 11. prosince 2010]. Dostupné na www: <[http://www.hoperf.com/upfile/RFM12B.pdf>](http://www.hoperf.com/upfile/RFM12B.pdf)
- [12] Maxim Integrated Products. *DS18B20:* Datasheet (Rev. 042208) [online]. 2008 [cit. 11. prosince 2010]. Dostupné na www: <[http://pdfserv.maximic.com/](http://pdfserv.maximic.com/en/ds/DS18B20.pdf) [en/ds/DS18B20.pdf>](http://pdfserv.maximic.com/en/ds/DS18B20.pdf)
- [13] Maxim Integrated Products. *DS1302:* Datasheet (Rev. 120208)[online]. 2008 [cit. 11. prosince 2010]. Dostupné na www: <[http://pdfserv.maximic.com/en/](http://pdfserv.maximic.com/en/ds/DS1302.pdf) [ds/DS1302.pdf>](http://pdfserv.maximic.com/en/ds/DS1302.pdf)
- [14] Mipot S.p.A. *RTX TRANSCIEVERS* [online]. 2011 [cit. 20. května 2011]. Dostupné na www: <[http://www.mipot.com/wireless/wireless.aspx?categoria=3>](http://www.mipot.com/wireless/wireless.aspx?categoria=3)
- [15] NOVOTNÝ, V.; PATOČKA, M.; VOREL , P. *Napájení elektronických zařízení: přednášky.* Brno: FEKT VUT v Brně, 2003. 140 s.
- [16] Palm Technology Co. *PMC1601H SERIES:* Datasheet [online], [cit. 12. prosince 2010]. Dostupné na www: <[http://www.palmtech.com.tw/pdf/CharacterLCM/](http://www.palmtech.com.tw/pdf/CharacterLCM/P04-PMC1601H.pdf) [P04-PMC1601H.pdf>](http://www.palmtech.com.tw/pdf/CharacterLCM/P04-PMC1601H.pdf)
- [17] Radiocrafts AS. *Embedded RC232 Protocol* [online]. 2011 [cit. 19. května 2011]. Dostupné na www: <[http://www.radiocrafts.com/index.php?sidelD=241](http://www.radiocrafts.com/index.php?sidelD=241&ledd1=32) [&ledd1=32>](http://www.radiocrafts.com/index.php?sidelD=241&ledd1=32)
- [18] Radiometrix Ltd. *Transceivers, Single-channel Wideband* [online]. 2011 [cit. 20. května 2011]. Dostupné na www: <[http://www.radiometrix.com/our-products/](http://www.radiometrix.com/our-products/transceivers/Single-channel+Wideband) [transceivers/Single-channel+Wideband>](http://www.radiometrix.com/our-products/transceivers/Single-channel+Wideband)
- [19] Raystar Optronics. *RC1602B-BIW-ESX:* Datasheet [online]. 2008 [cit. 12. prosince 2010]. Dostupné na www: <[http://zefiryn.tme.pl/dok/a06/rc1602b-biw](http://zefiryn.tme.pl/dok/a06/rc1602b-biw-esx.pdf)[esx.pdf>](http://zefiryn.tme.pl/dok/a06/rc1602b-biw-esx.pdf)
- [20] RF Monolithics, Inc. *Wireless Mesh Networking* [online]. 2011 [cit. 20. května 2011]. Dostupné na www: <[http://www.rfm.com/products/oem\\_standalone.php>](http://www.rfm.com/products/oem_standalone.php)
- [21] Wikipedia, the free encyclopedia. *1-Wire* [online]. 2010 [cit. 13. prosince 2010]. Dostupné na www: <[http://en.wikipedia.org/wiki/1-Wire>](http://en.wikipedia.org/wiki/1-Wire)

## **Seznam použitých zkratek**

1-Wire.......Sběrnice s jednou datovou sériovou linkou, ATX..........(Advanced Technology Extended) typ napájení základních desek PC CRC.........Correct recovery code ČTU..........Český telekomunikační úřad DPS..........Deska plošného spoje EEPROM.. . Nonvolatilní paměť pro uchování dat FIFO.........First in, first out FSK......... Kmitočtové klíčování dat I2C.......... Dvoulinková sériová sběrnice IDLE.........Režim snížené spotřeby ISM.......... Bezlicenční frekvenční pásmo (Industry, Science, Medical) ISP...........Sériové programování MCU JP...........Jumper, konstrukční prvek, RM = 2,54 mm JTAG........ Systém pro programování flash pamětí a testování MCU přímo na DPS LCD......... Liquid crystal display LSB..........Least significant bit MCU.........Mikrokontrolér, mikroprocesor PLL.......... Smyčka fázového závěsu RF............Rádiové frekvence RISC.........Procesory s redukovanou instrukční sadou SAW........ Surface acoustic wave SPI...........Sériové rozhraní pro periferní zařízení TTL.......... Tranzistor-tranzistor logika (0 V/5 V) UART....... Univerzální asynchronní přijímač/vysílač

USB......... Univerzální sériová sběrnice

# **Seznam příloh**

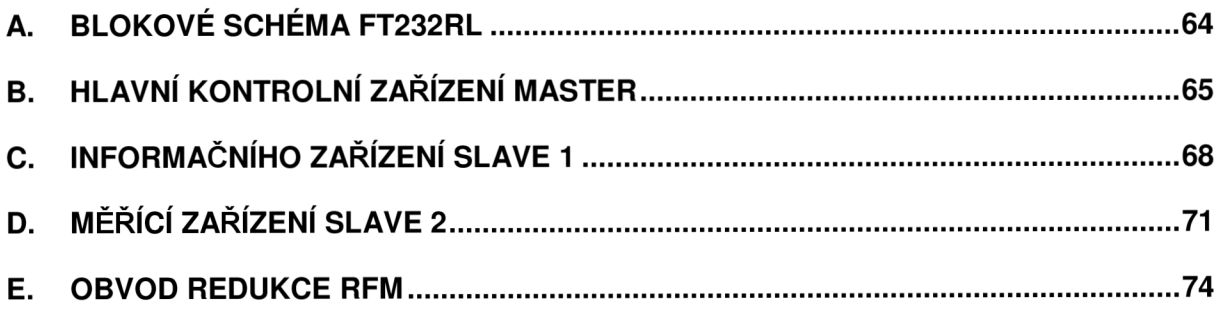

#### A. Blokové schéma FT232RL

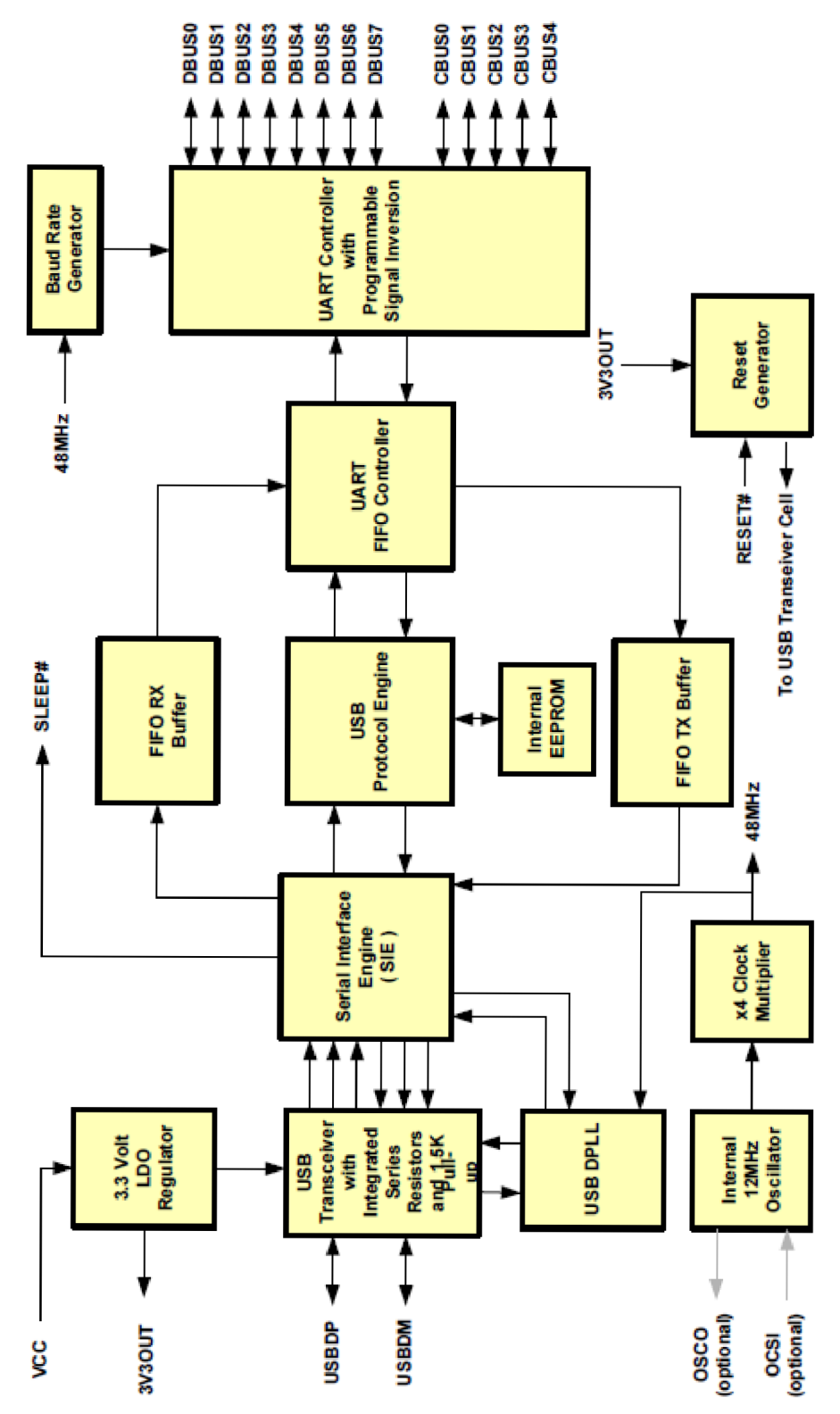

Obr. A.1: Převodník UART/USB - blokové schéma

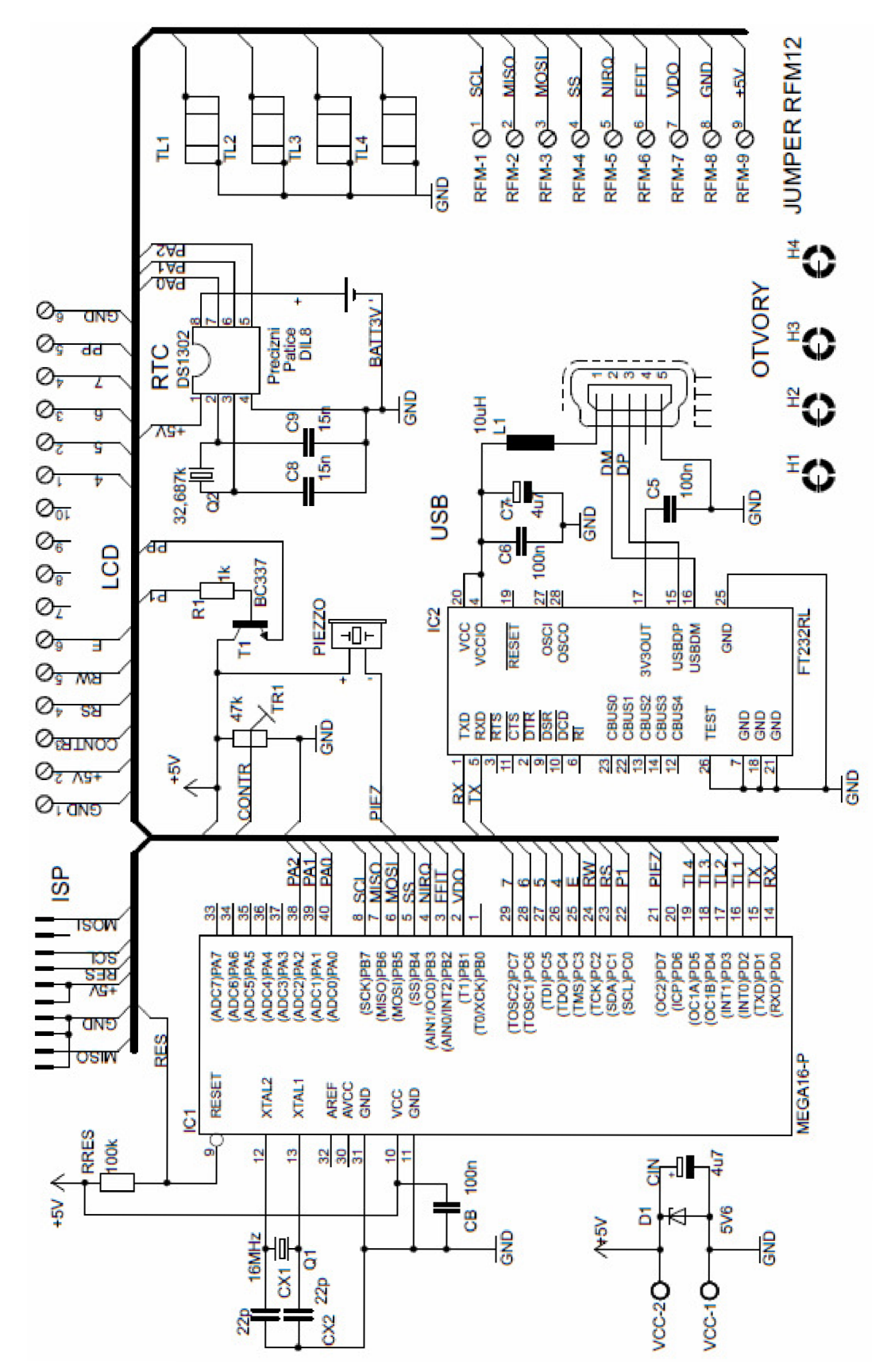

#### B. Hlavní kontrolní zařízení Master

Obr. B.1: Schéma zařízení Master

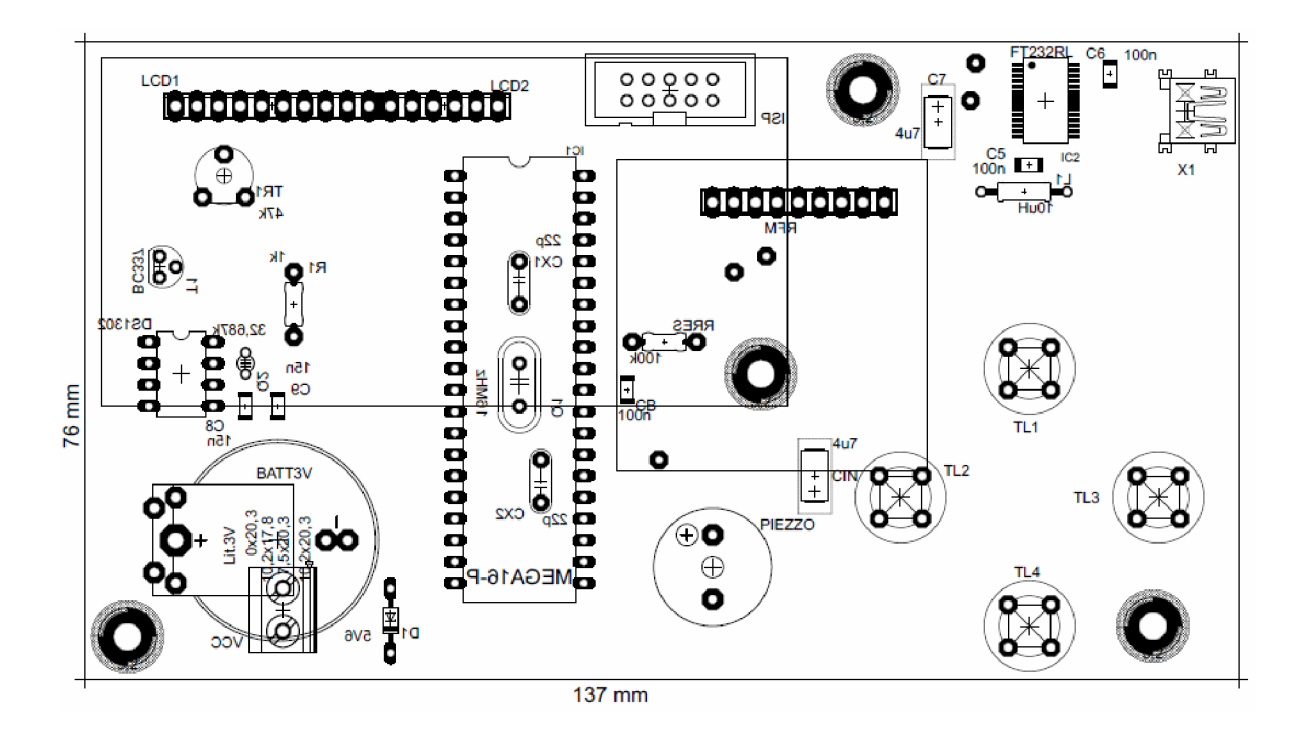

Obr. B.2: Osazení DPS, 76 x 137 mm, M1,10:1

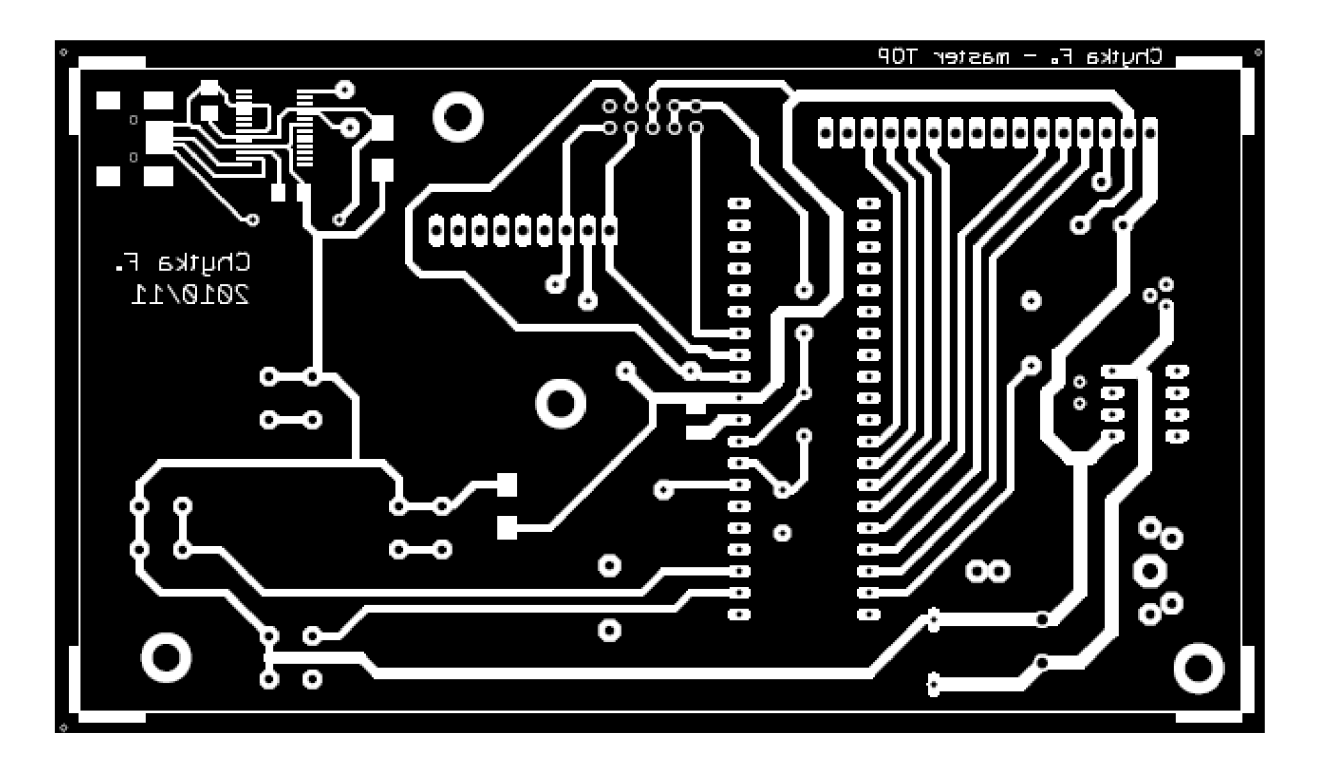

Obr. B.3: Horní strana DPS, 76 x 137 mm, M1,10:1

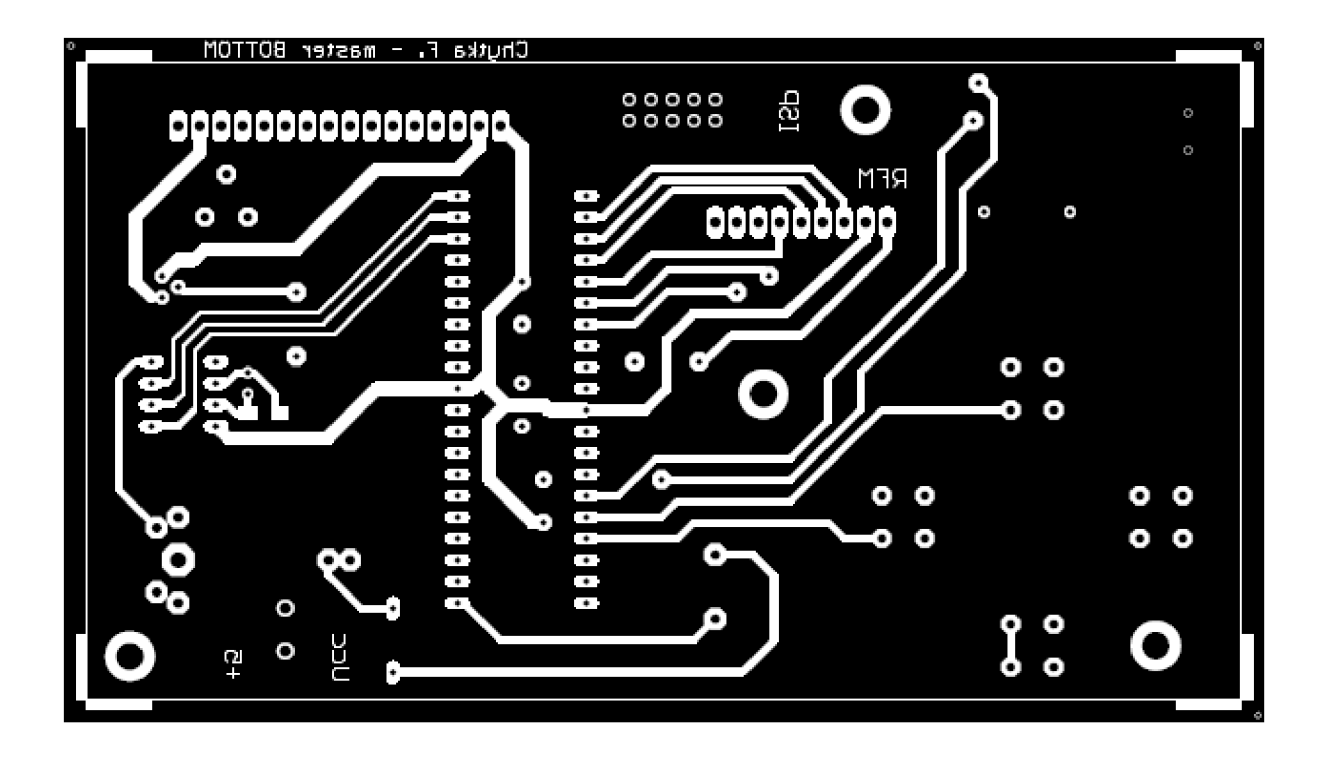

Obr. B.4: Dolní strana DPS, 76 x 137 mm, M1,10:1

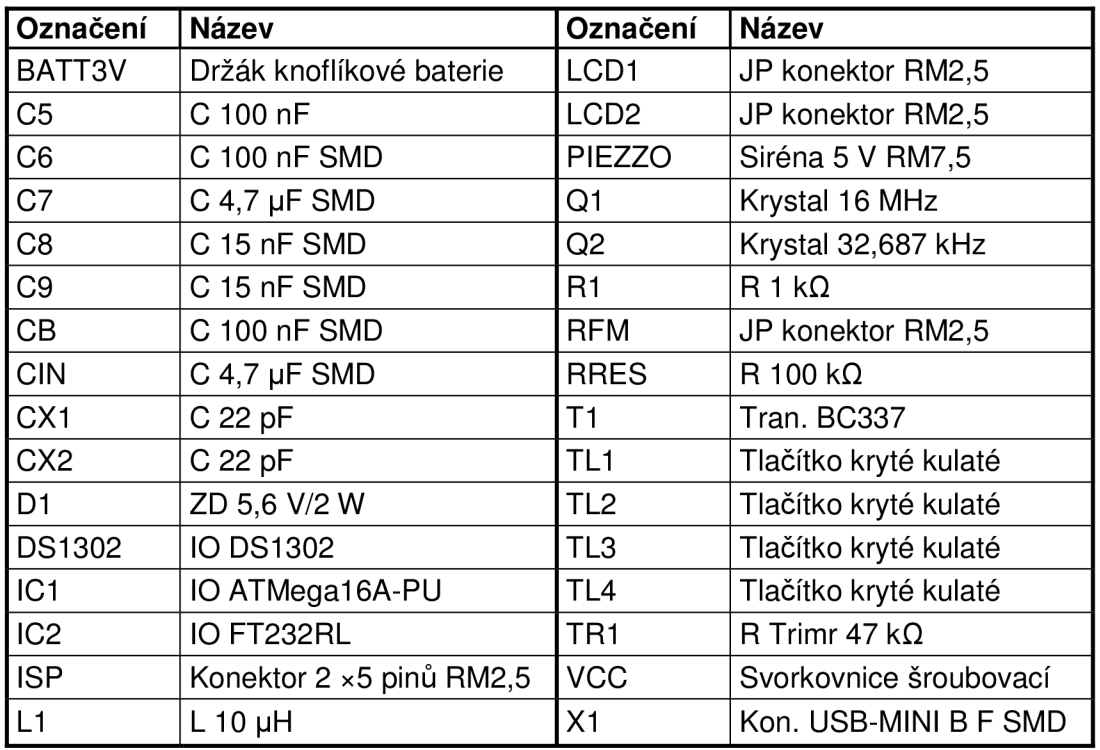

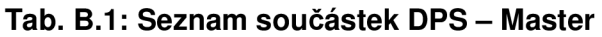

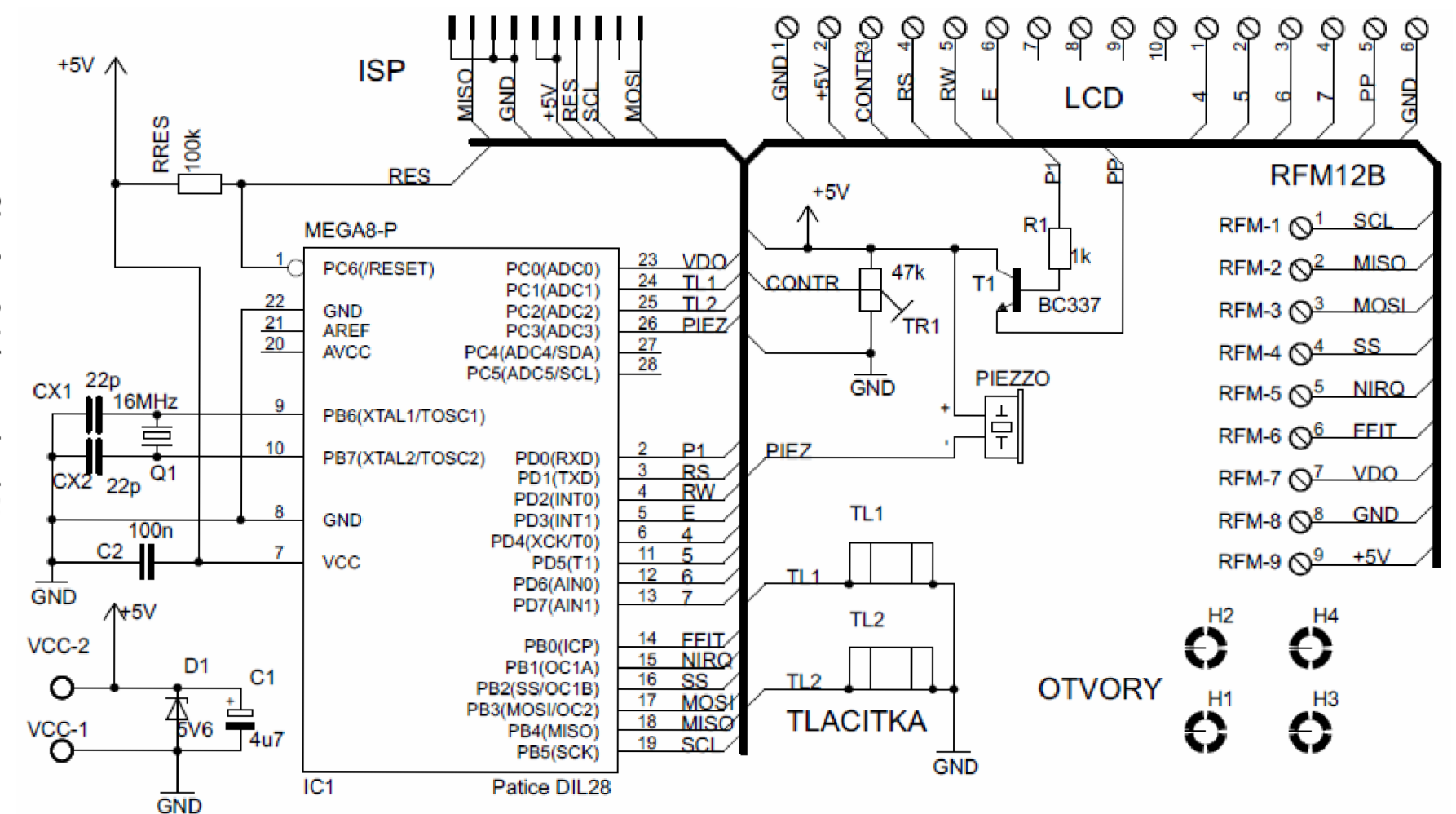

C. Informačního zařízení Slave

 $\rightarrow$ 

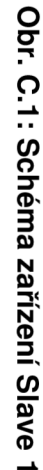

 $\blacksquare$  $-89 -$ 

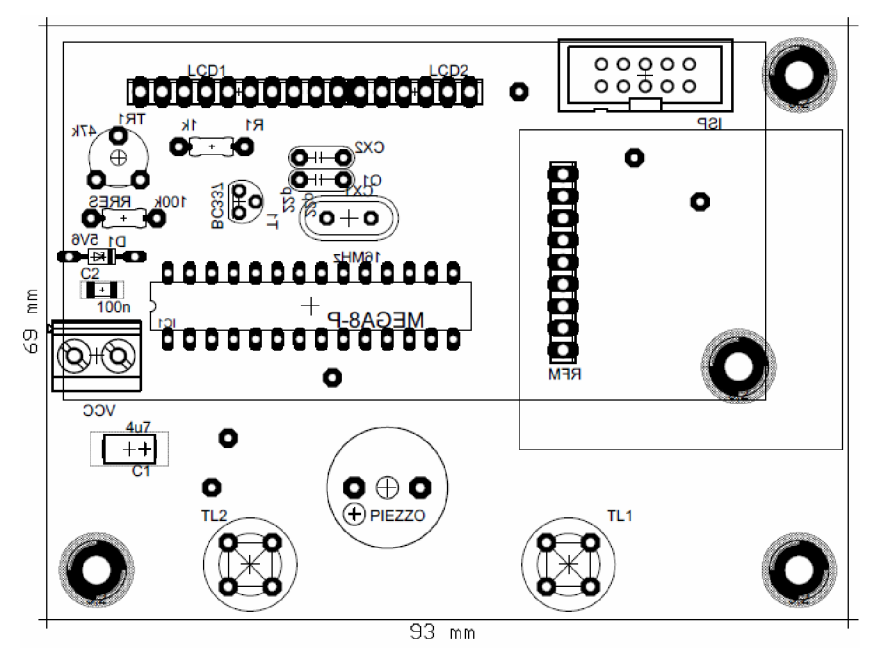

Obr. C.2: Osazení DPS, 69 × 93 mm, M1,13:1

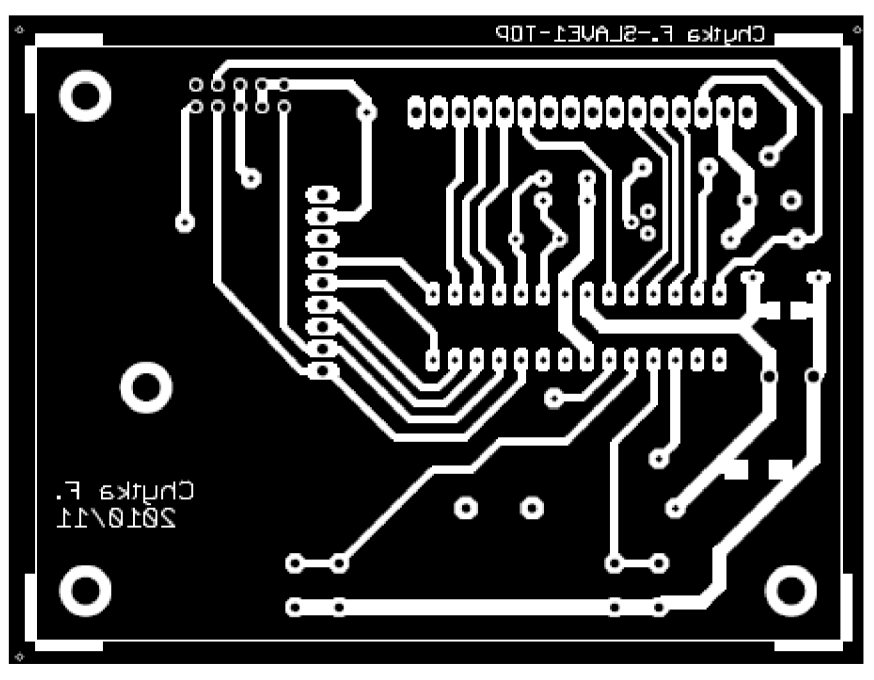

Obr. C.3: Horní strana DPS, 69 × 93 mm, M1,13:1

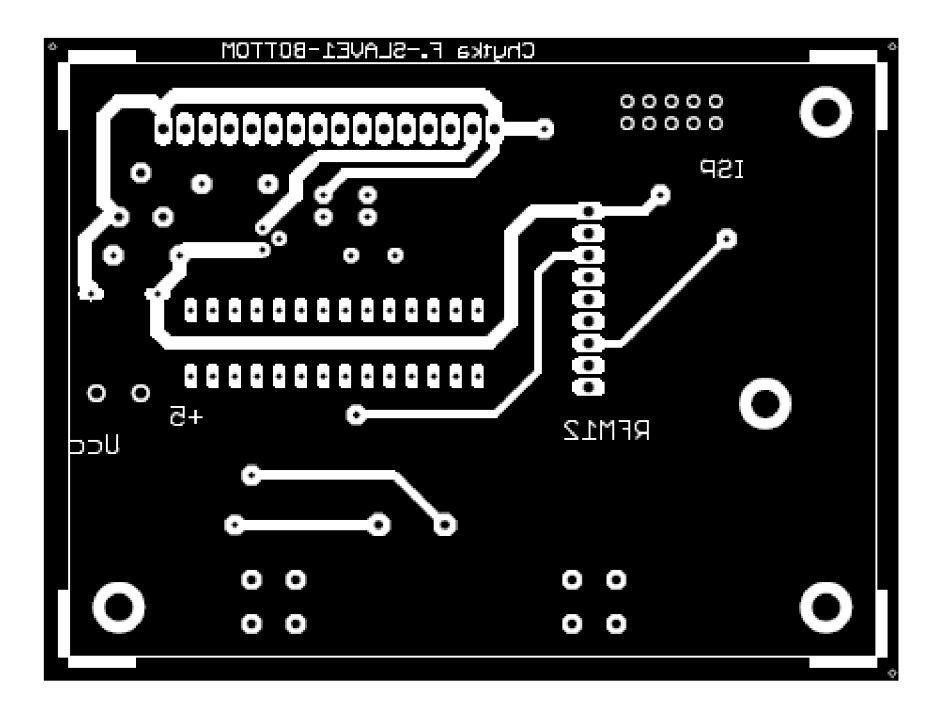

Obr. C.4: Dolní strana DPS, 69 x 93 mm, M1,13:1

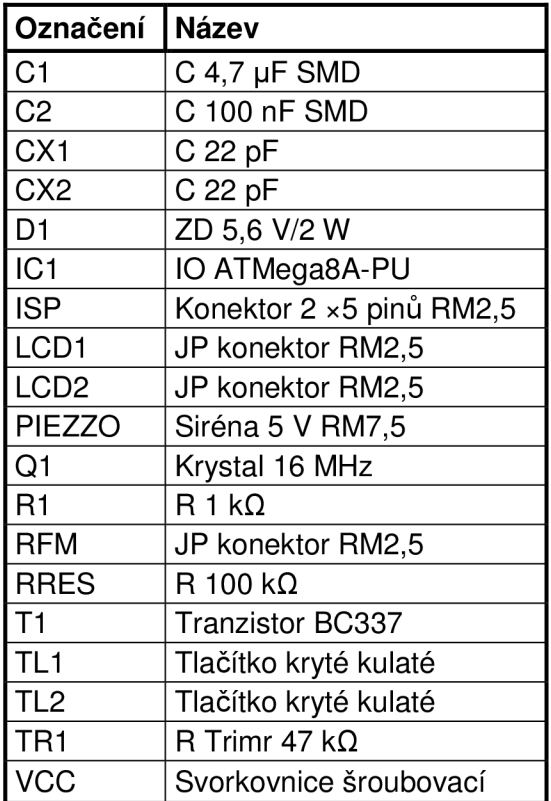

#### Tab. C.1: Seznam součástek DPS - Slave 1

#### **Měřící zařízení Slave 2**

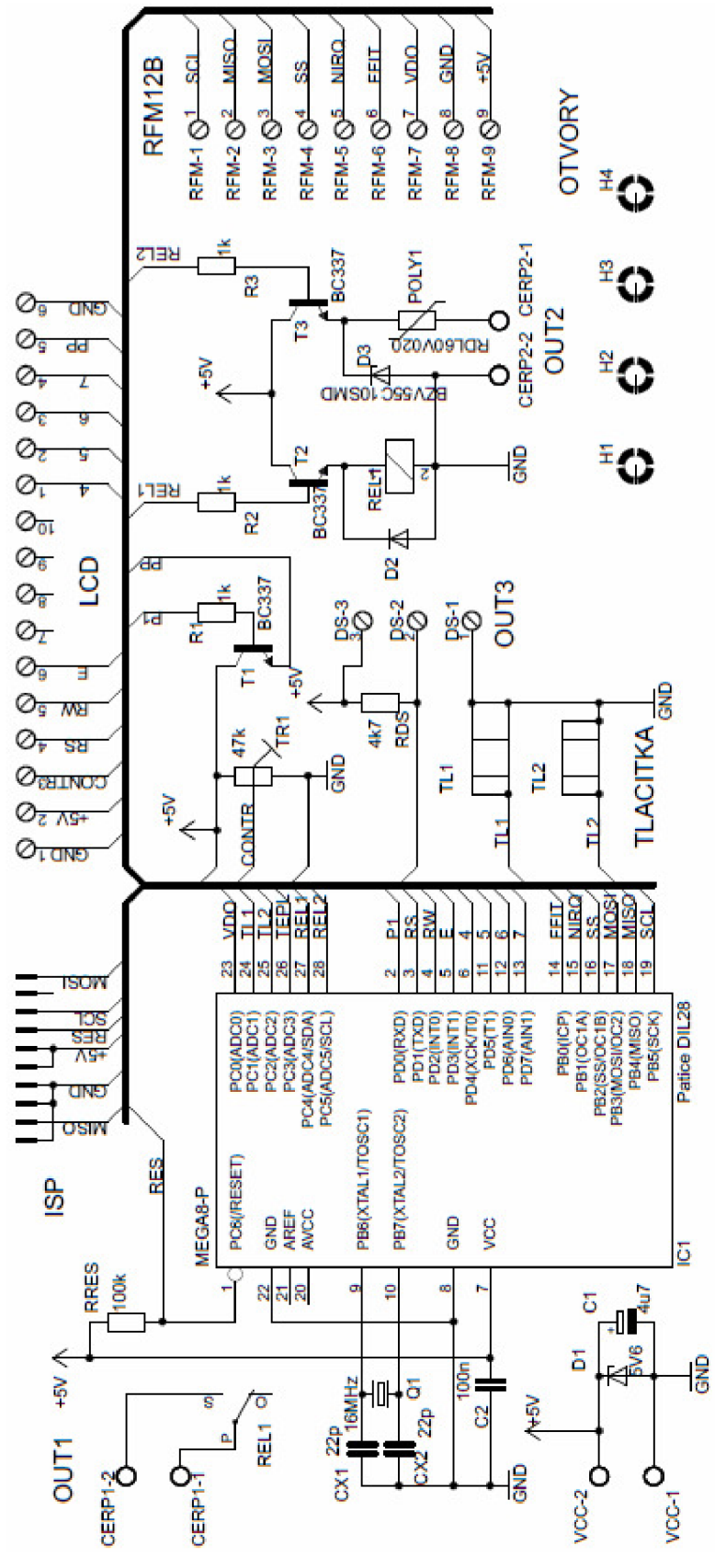

**Obr. D.1: Schéma zařízení Slave 2** 

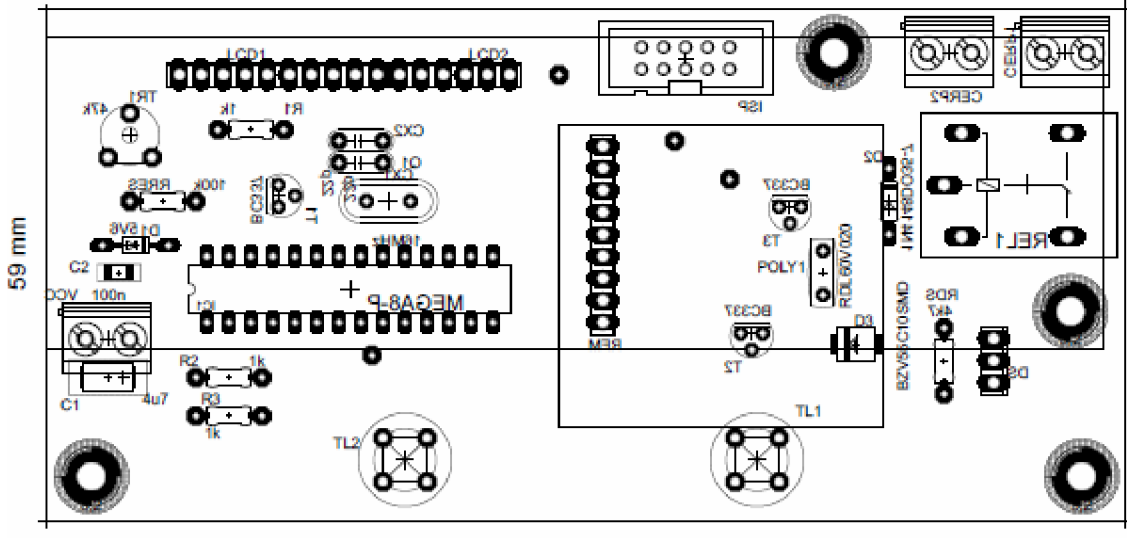

125 mm

Obr. D.2: Osazení DPS, 59 x 125 mm, M1,14:1

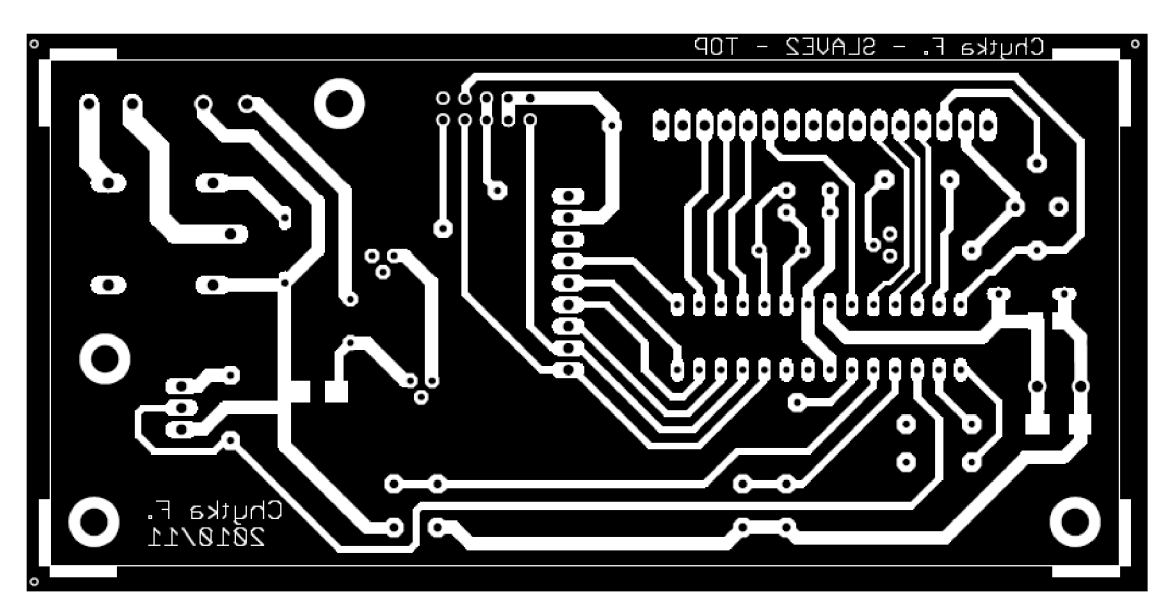

Obr. D.3: Horní strana DPS, 59 × 125 mm, M1,14:1
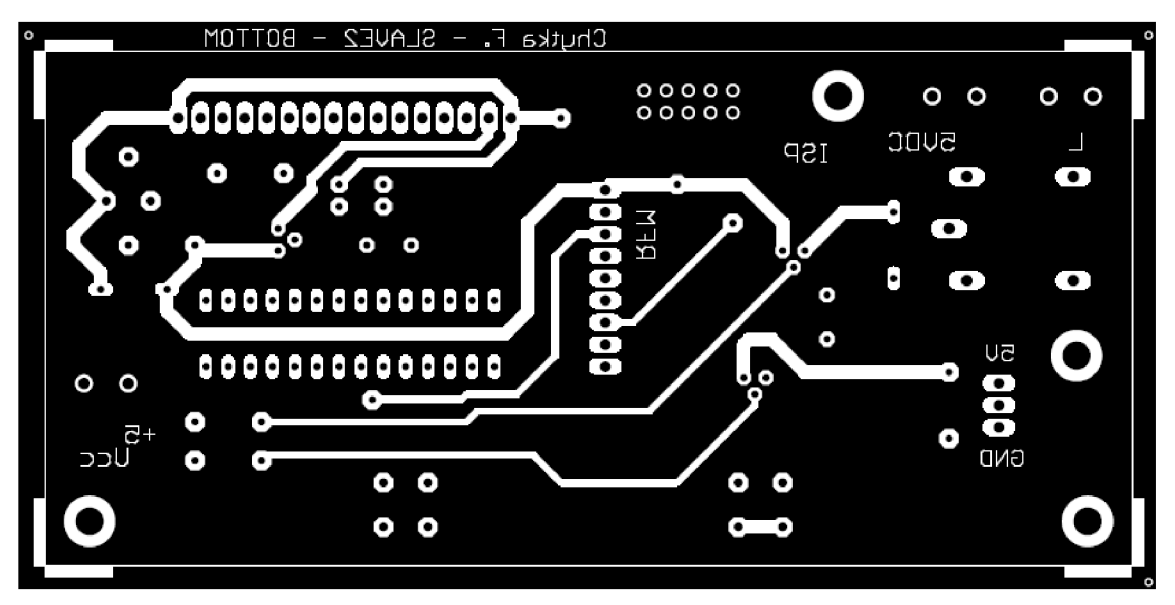

**Obr. D**.4: **Dolní strana DPS,** 59 x 125 **mm,** M1,14:1

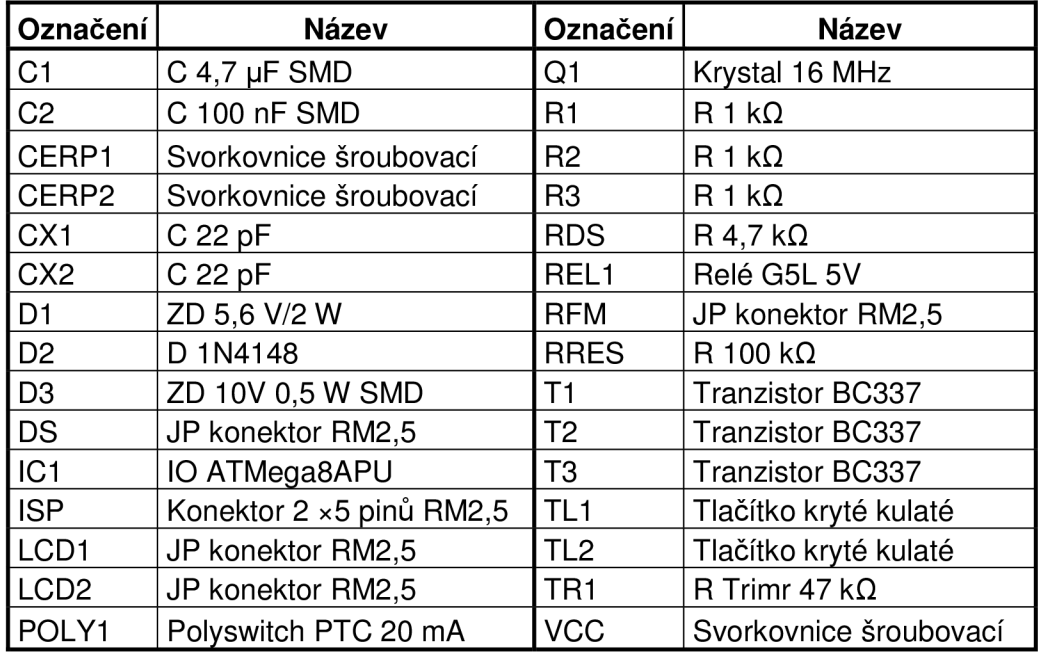

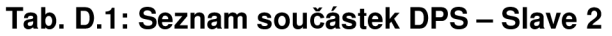

## E. Obvod redukce RFM

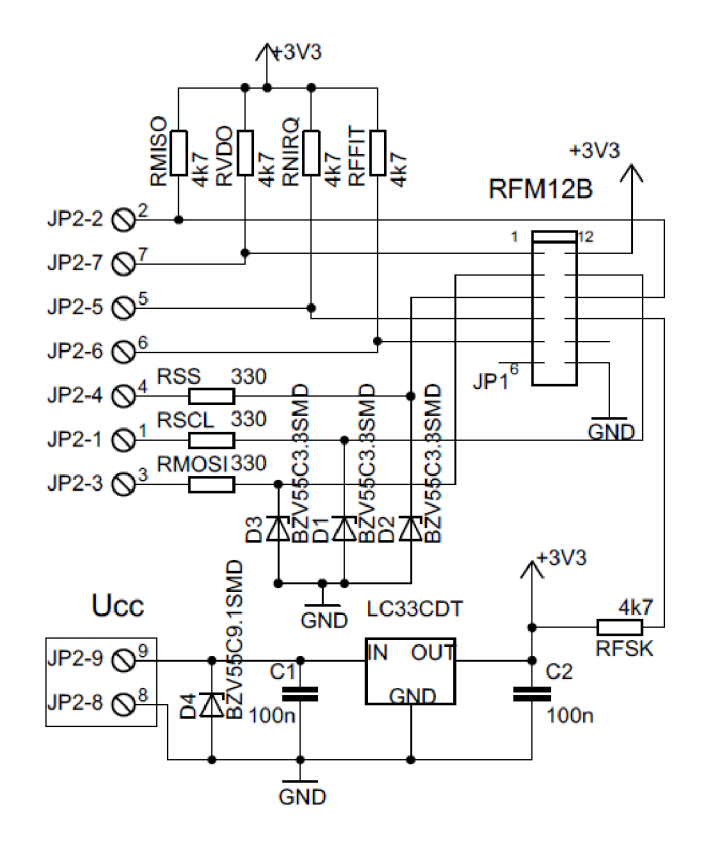

Obr. E.1: Schéma obvodu redukce RFM

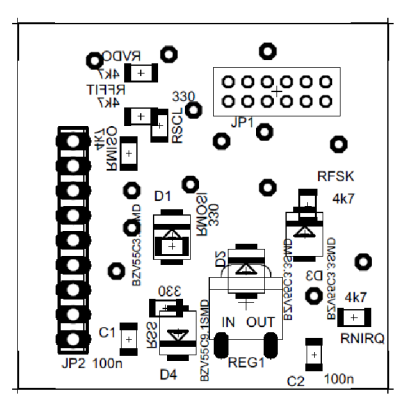

Obr. E.2: Osazení DPS, 38 x 38 mm, M1,28:1

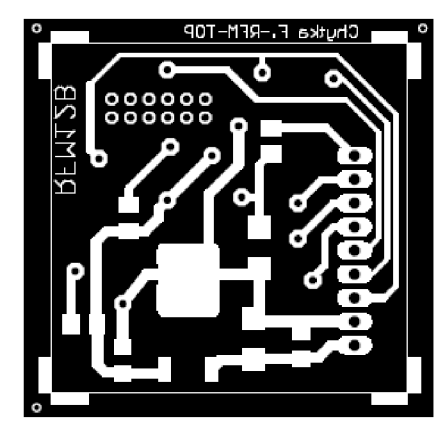

Obr. E.3: Horní strana DPS, 38 × 38 mm, M1,28:1

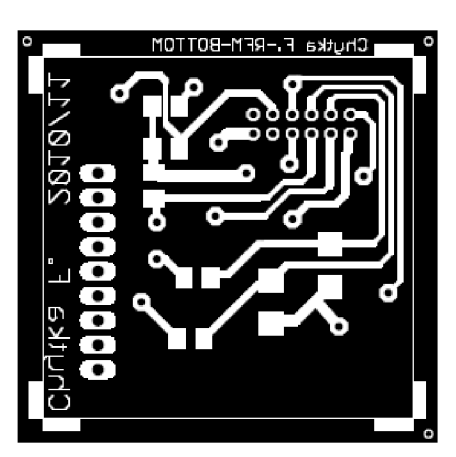

Obr. E.4: Dolní strana DPS, 38 x 38 mm, M1,28:1

| Označení         | <b>Název</b>              | Označení     | <b>Název</b>           |
|------------------|---------------------------|--------------|------------------------|
| C <sub>1</sub>   | C 100 nF SMD              | <b>RFFIT</b> | $R$ 4,7 k $\Omega$ SMD |
| C <sub>2</sub>   | C 100 nF SMD              | <b>RFSK</b>  | $R$ 4,7 k $\Omega$ SMD |
| D <sub>1</sub>   | ZD 3,3 V/0,5 W SMD        | <b>RMISO</b> | $R$ 4.7 k $\Omega$ SMD |
| D <sub>2</sub>   | ZD 3,3 V/0,5 W SMD        | <b>RMOSI</b> | $R$ 330 $\Omega$ SMD   |
| D <sub>3</sub>   | ZD 3,3 V/0,5 W SMD        | <b>RNIRQ</b> | $R$ 4,7 k $\Omega$ SMD |
| D <sub>4</sub>   | ZD 9.1 V/0.5 W SMD        | <b>RSCL</b>  | R 330 Ω SMD            |
| JP <sub>1</sub>  | Konektor $2 \times 6$ RM2 | <b>RSS</b>   | R 330 Ω SMD            |
| JP <sub>2</sub>  | JP konektor RM2,5         | <b>RVDO</b>  | $R$ 4,7 k $\Omega$ SMD |
| REG <sub>1</sub> | Stabilizátor LF33CDT      |              |                        |

Tab. 2.1: Seznam součástek DPS - Redukce RFM